# **Využití modelování v ochraně obyvatelstva**

Bc. Martin Kaplánek

Diplomová práce 2021

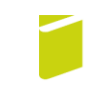

Univerzita Tomáše Bati ve Zlíně Fakulta logistiky a krizového řízení

Univerzita Tomáše Bati ve Zlíně Fakulta logistiky a krizového řízení Ústav ochrany obyvatelstva

Akademický rok: 2020/2021

# ZADÁNÍ DIPLOMOVÉ PRÁCE

(projektu, uměleckého díla, uměleckého výkonu)

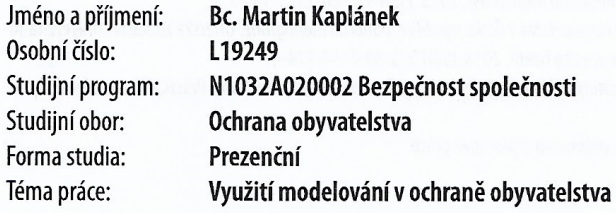

# Zásady pro vypracování

- 1. Seznamte se s teoretickými základy modelování.
- 2. Zvolte a z pohledu ochrany obyvatelstva popište konkrétní objekt.
- 3. Zpracujte projekt modelu objektu občanské vybavenosti.
- 4. Navrhněte možnosti využití projektu v ochraně obyvatelstva a diskutujte získané výsledky.

Forma zpracování diplomové práce: Tištěná/elektronická

#### Seznam doporučené literatury:

- 1. KRATOCHVÍLOVÁ, Danuše., Danuše KARTOCHVÍLOVÁ a Libor FOLWARCZNY, Ochrana obyvatelstva. 2. aktualizované vydání. V Ostravě: Sdružení požárního a bezpečnostního inženýrství, 2013. ISBN 978-80-7385-134-7.
- 2. HRADIL, Jaroslav et al., Základy ochrany obyvatelstva v České republice: odborná monografie. Uherské Hradiště: Univerzita Tomáše Bati ve Zlíně, Fakulta logistiky a krizového řízení, 2018. ISBN 978-80-7454-774-4.
- 3. BORRMANN, André et al., Building Information Modeling: Technology Foundations and Industry Practice. Switzerland: Springer, 2018. ISBN 978-3319928616.

Další odborná literatura dle doporučení vedoucího diplomové práce.

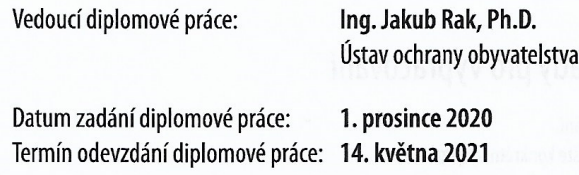

L.S.

doc. Ing. Zuzana Tučková, Ph.D. děkanka

prof. Ing. Dušan Vičar, CSc. ředitel ústavu

V Uherském Hradišti dne 2. prosince 2020

#### PROHLÁŠENÍ AUTORA **DIPLOMOVÉ PRÁCE**

#### Beru na vědomí, že:

- diplomová práce bude uložena v elektronické podobě v univerzitním informačním systému a dostupná k nahlédnutí;
- na moji diplomovou práci se plně vztahuje zákon č. 121/2000 Sb. o právu autorském, o právech souvisejících s právem autorským a o změně některých zákonů (autorský zákon) ve znění pozdějších právních předpisů, zejm. § 35 odst. 3;
- podle § 60 odst. 1 autorského zákona má Univerzita Tomáše Bati ve Zlíně právo na uzavření licenční smlouvy o užití školního díla v rozsahu § 12 odst. 4 autorského zákona;
- podle § 60 odst. 2 a 3 autorského zákona mohu užít své dílo diplomovou práci nebo poskytnout licenci k jejímu využití jen s předchozím písemným souhlasem Univerzity Tomáše Bati ve Zlíně, která je oprávněna v takovém případě ode mne požadovat přiměřený příspěvek na úhradu nákladů, které byly Univerzitou Tomáše Bati ve Zlíně na vytvoření díla vynaloženy (až do jejich skutečné výše);
- pokud bylo k vypracování diplomové práce využito softwaru poskytnutého Univerzitou Tomáše Bati ve Zlíně nebo jinými subjekty pouze ke studijním a výzkumným účelům (tj. k nekomerčnímu využití), nelze výsledky diplomové práce využít ke komerčním účelům;
- pokud je výstupem diplomové práce jakýkoliv softwarový produkt, považují se za součást práce rovněž i zdrojové kódy, popř. soubory, ze kterých se projekt skládá. Neodevzdání této součásti může být důvodem k neobhájení práce.

#### Prohlašuji,

- že jsem diplomové práci pracoval samostatně a použitou literaturu jsem citoval. V případě publikace výsledků budu uveden jako spoluautor.
- že odevzdaná verze diplomové práce a verze elektronická nahraná do IS/STAG jsou obsahově totožné

V Uherském Hradišti, dne: 6, 8, 2021

Jméno a příjmení studenta: Bc. Martin Kaplánek

podpis studenta

# **ABSTRAKT**

Diplomová práce se zaměřuje na problematiku využití modelování v ochraně obyvatelstva. Práce je rozdělena na dvě části, část teoretickou a část praktickou. V teoretické části práce je vymezena problematika ochrany obyvatelstva společně s hlavními opatřeními, především evakuaci. Dále také samotné modelování, včetně definic, trojrozměrného modelování a virtuální reality. Poslední část teoretické práce je věnována softwarovým nástrojům, zejména pak softwaru ArchiCAD a Twinmotion. Obsahem praktické části je popis Fakulty logistiky a krizového řízení z pohledu ochrany obyvatelstva. Dále vytvoření samotného trojrozměrného modelu objektu dle předlohy. Závěrečná část řeší možné využití tohoto modelu pro potřeby evakuace. Zpracovaný model je tak obohacen o náležitosti evakuačního plánu objektu včetně diskuze o získaných výsledcích.

Klíčová slova: ochrana obyvatelstva, evakuace, modelování, model objektu, evakuační plán.

# **ABSTRACT**

The diploma thesis focuses on the use of modeling in population protection. The work is divided into two parts, a theoretical part, and a practical part. The theoretical part of the thesis defines the issue of population protection together with the main measures, especially evacuation. Furthermore, the modeling itself, including definitions, three-dimensional modeling, and virtual reality. The last part of the theoretical work is devoted to software tools, especially ArchiCAD and Twinmotion software. The content of the practical part is a description of the Faculty of Logistics and Crisis Management from the point of view of population protection. Furthermore, the creation of the three-dimensional model of the object itself according to the template. The final part addresses the possible use of this model for evacuation needs. The processed model is thus enriched with the requisites of the evacuation plan of the building, including a discussion of the obtained results.

Keywords: population protection, evacuation, modeling, object model, evacuation plan.

Na tomto místě bych rád poděkoval svému vedoucímu Ing. Jakubovi Rakovi, Ph.D za trpělivost, věcné připomínky, konzultace a kvalitní vedení nejen při zpracování diplomové práce ale i během celého studia.

Mé poděkování patří i Ing. Martinu Džermanskému, který mi zprostředkoval testování VR na fakultě. Dále také Ing. Michalu Habartovi zástupci jednatele společnosti Eduha za poskytnutí výkresové dokumentace.

V neposlední řadě patří mé díky rodině a přítelkyni, kteří mě podporovali při studiu.

Prohlašuji, že odevzdaná verze diplomové práce a verze elektronická nahraná do IS/STAG jsou totožné.

Motto:

*"Odvážným štěstí přeje."*

Maro Publius Vergilius

# **OBSAH**

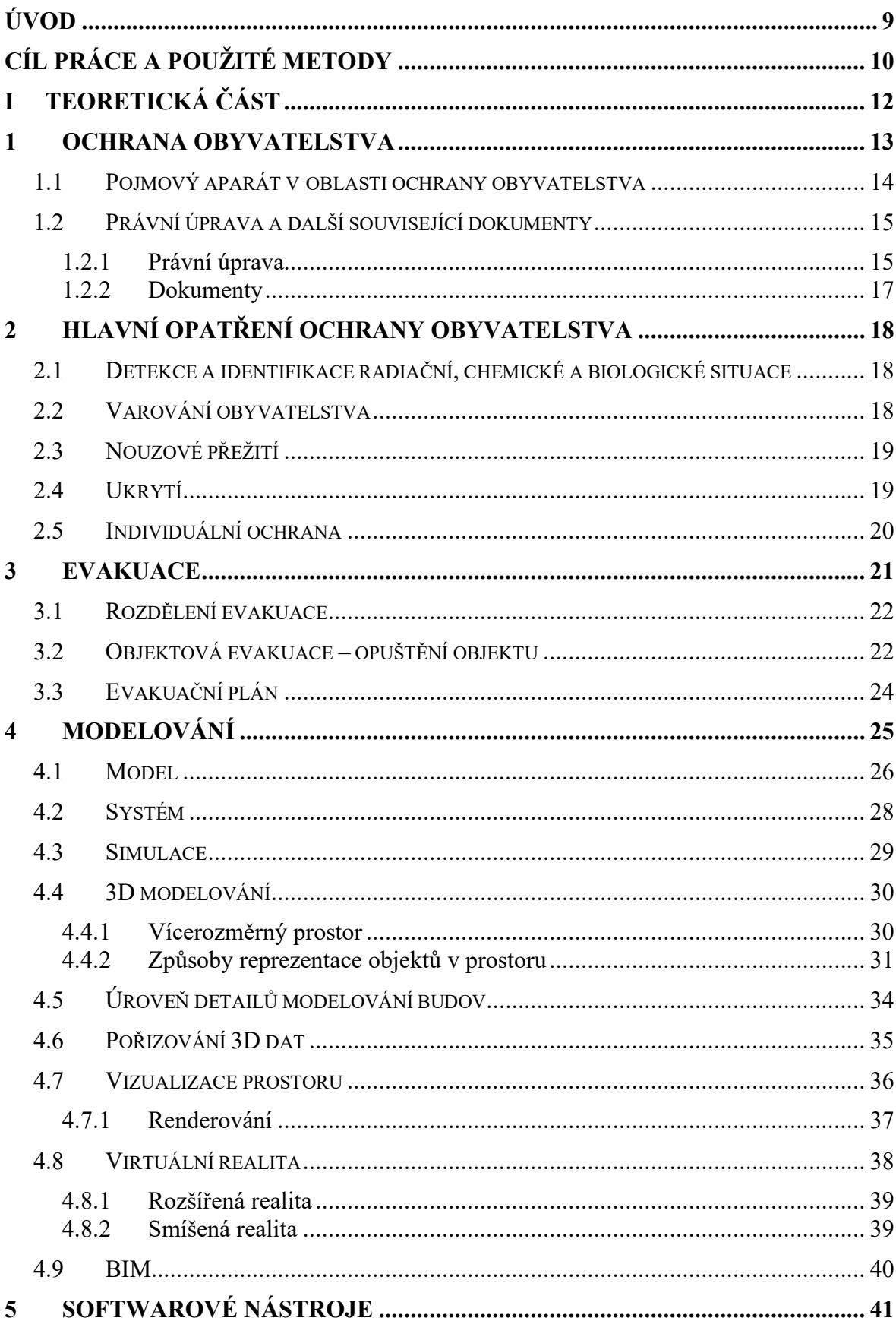

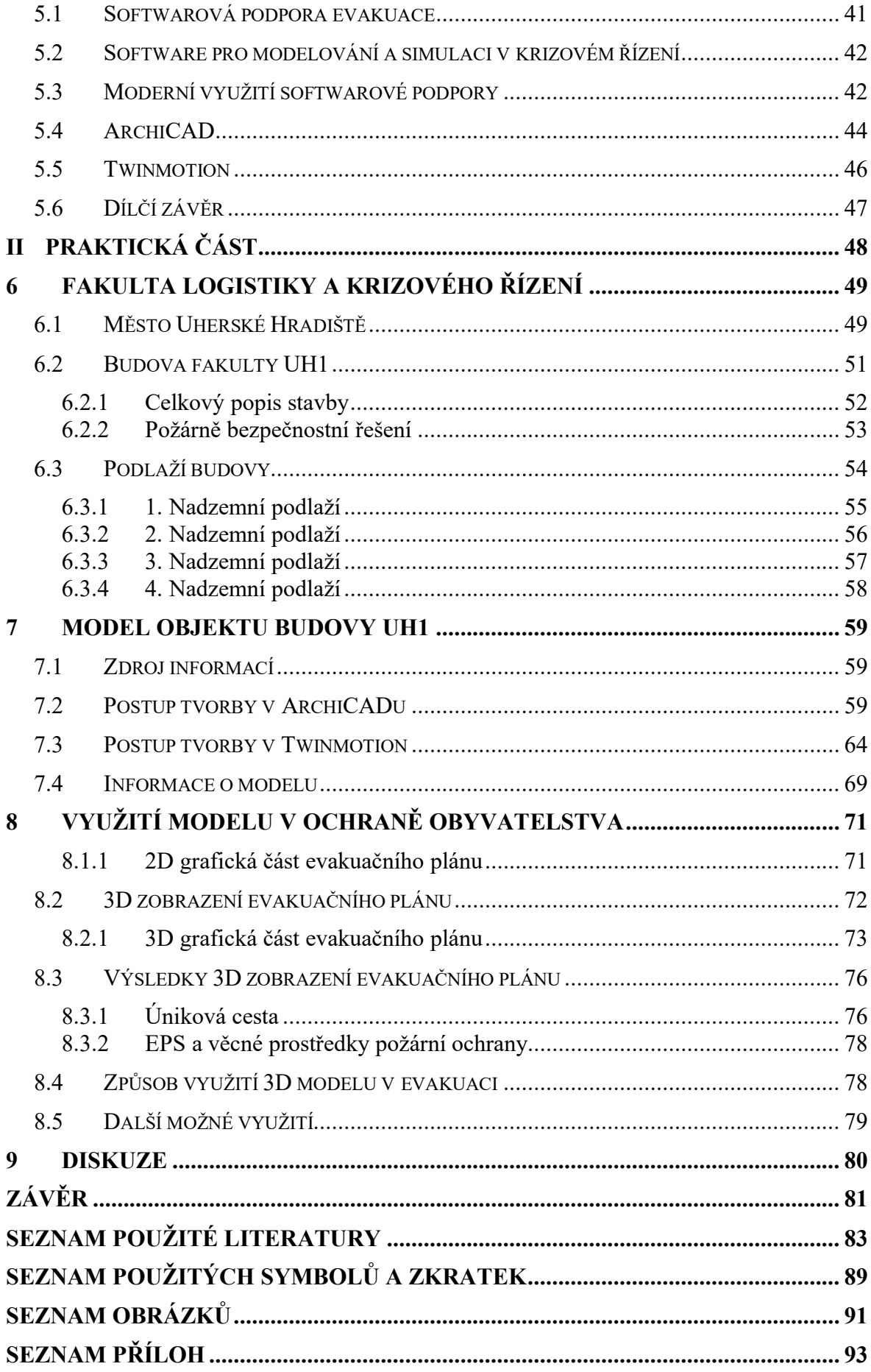

# <span id="page-8-0"></span>**ÚVOD**

Ochrana lidského zdraví a životů představuje neustálý proces. Pokusy o jeho zdokonalení jsou součástí životů mnoha odborníků a vědních disciplín. Do této oblasti spadá také ochrana obyvatelstva, jejímž cílem je plnění úkolů civilní ochrany, zejména ukrytí, nouzové přežití, varování, vyrozumění a individuální ochrana. V neposlední řadě také evakuace, její zjednodušenou definicí je přemístění osob, zvířat a věcí z ohroženého území do bezpečnějších míst. Jedná se tedy o jednu z možných odpovědí na mimořádné události nejrůznějšího charakteru (Hradil et al., 2018).

S neustále se vyvíjející technologií přicházejí nové možnosti napříč všemi obory. Tyto technologie lze využívat právě i pro ochranu lidských životů. Jednou z užívaných metod je modelování, které je hojně využívané v různých podobách. V posledních letech roste rozvoj a využití trojrozměrného modelování, které je již více dostupné v mnoha softwarech společně s možností prezentací na obrazovkách, ale také ve virtuální realitě. Vznikla tak myšlenka využití takového modelování právě pro evakuaci.

Spojení trojrozměrného modelování a evakuace nese přínos v návrhu evakuace, především v oblasti evakuačního plánu objektu, kdy je možné přehledněji řešit návrhy plánů, jejich kontroly a nové varianty. Další oblastí je využití při nácviku evakuace ve virtuální realitě. Obecně je snazší porozumět 3D zobrazení pro osoby, které nemají technické vzdělání a neovládají čtení 2D výkresové dokumentace. Dokonce i odborníci napříč obory 3D zobrazení využívají jako doplnění. Umí zprostředkovat jiný pohled na danou problematiku, odhalit chyby a naleznout jiné řešení. S možností propojení do virtuální reality poskytne větší prožitek, zájem veřejnosti k vyzkoušení nové technologie a zároveň tak prozkoumávají řešenou problematiku, o kterou by v běžném 2D "papírovém" zobrazení nejevily zájem.

V oblasti bezpečnosti v České republice se lze setkat s trojrozměrným zobrazením a využitím virtuální reality na poli bezpečnosti a ochraně zdraví při práci nebo cvičení policie, armády či hasičského záchranného sboru.

Využití takových technologií má vliv na finanční stránku věci. Využití virtuálního prostředí je mnohdy levnější a lze jej využívat opakovaně v závislosti na požadavcích, kdy je prostředí vždy totožné nebo se naopak mění. Některé situace je dokonce nemožné v běžném prostředí cvičit a vytváří se tak prostor pro to virtuální.

# <span id="page-9-0"></span>**CÍL PRÁCE A POUŽITÉ METODY**

Hlavním cílem diplomové práce je návrh možnosti využití modelování v ochraně obyvatelstva, zaměřené především na 3D modelování objektu, a to aplikací modelu v rámci přípravy na evakuaci. Trojrozměrné modelování je technologie, která v posledních letech nabývá své popularitě, stává se dostupnější a užívanější napříč obory.

Dílčí cíle práce jsou neméně důležité k dosažení požadovaných výsledků. Představují především obeznámení se s teoretickými základy modelování a ochrany obyvatelstva společně s popisem vybraného objektu. Dále také zpracování modelu objektu občanské vybavenosti, kterým je zvolena hlavní budova Fakulty logistiky a krizového řízení, ten tak mohou využít další studenti.

#### **Použité metody**

Pro dosažení cílů diplomové práce a řešení dané problematiky budou využity zejména následující vědecké metody.

**Pozorování** je základem dalších výzkumných metod. Jedná se o systematické pozorování jevů a zákonitostí, dbá se především na vytyčený cíl, ten je zkoumán dle předem vytyčeného postupu. Výsledkem je popis skutečnosti a také její vysvětlení. V práci je využit při sběru informací o budově fakulty.

**Měření** je určitý druh pozorování, navazující na popis a dále jej upřesňuje především z kvantitativní strany věci. Tyto vlastnosti a charakteristiky lze srovnávat standardem, normou nebo jednotkou. Užití v práci je především v oblasti sběru dat o vlastnostech stavby.

**Vědecký popis** je výsledek vědeckého pozorování a jedná se tak především o přesný záznam pozorovaných jevů. Popisuje jevy na základě kvalitativních a kvantitativních charakteristik. Využívá se odborných názvosloví pro jednoduchý a přesný popis. V diplomové práci je použit převážně pro popis charakteristiky objektu.

**Analýza** je proces logické metody reálného nebo myšlenkového rozkladu u zkoumaného objektu, jevu či situace na dílčí části. Následně se během dalšího zkoumání rozebírají vlastnosti, vztahy a fakta. Analýza předpokládá existenci systému a zkoumá tedy vztahy jevů. Tato metoda je vhodná ke správnému návrhu 3D modelu evakuace, kde je nutné prozkoumat proces evakuace.

**Modelování** souvisí také s využitím modelu, což je zjednodušené zobrazení skutečnosti. Metoda samotná tento model dále aplikuje na řešení daného problému. Jedná se tedy o proces tvorby modelu s určitým zjednodušením reality a respektuje jeho klíčové vlastnosti. Modelování je využito k pochopení klíčových vlastností objektu.

**Simulace** se snaží napodobit skutečné chování stavů, systémů a procesů. Je možné ji rozdělit na živou, kdy představuje reálný výcvik s využitím reálných prvků nebo virtuální, kdy jsou nahrazeny reálné prvky těmi virtuálními. Využití metody v oblasti 3D evakuace, reálné osoby a prostředí se nahradí virtuálním.

**Komparace** je empirickou metodou. Může sledovat chování daného předmětu v odlišných podmínkách nebo naopak různé objekty v podmínkách totožných. Na základě takového srovnání lze vyvodit závěry o sledovaných objektech nebo procesech. Metodou lze výsledky získat nebo je zpracovat. Komparace je využita v diskuzi pro 2D a 3D zobrazení evakuačního plánu (Lorenc, © 2013).

V rámci diplomové práce byly použity specifické softwarové nástroje, Qgis pro tvorbu přehledové mapy Uherského Hradiště. ArchiCAD 19 EDU pro vytvoření základního modelu objektu občanské vybavenosti, tedy fakulty školy, budovy UH1. Twinmotion EDU 2020.2 k vytvoření evakuačního plánu včetně animací, graficky lepších snímků, videí a možnosti zobrazení ve VR (virtuální realitě).

Oblast modelování byla v práci omezena především na trojrozměrné zobrazení aplikované do objektové evakuace. Výsledný plán tak může obsahovat určité nedokonalosti a odlišnosti v komparaci s reálným prostředím. Vliv těchto nepřesností je však pro potřeby cílů zanedbatelný.

# <span id="page-11-0"></span>**I. TEORETICKÁ ČÁST**

# <span id="page-12-0"></span>**1 OCHRANA OBYVATELSTVA**

V dnešní době s rostoucím množství aktiv, které jsou spojeny s trvalým nárůstem bezpečnostních hrozeb a rizik, má za následek vyšší míru ohrožení obyvatelstva neustále se zvyšujícím počtem druhů a typů mimořádných událostí. Na tomto základě je nutné rozvíjet bezpečnostní systém, což činí problematiku ochrany obyvatelstva otevřenou a je možné ji neustále aktualizovat. Ochrana obyvatelstva jako samotný systém je integrovanou součástí krizového řízení.

Ochrana obyvatelstva se postupně stala významnou oblastí a do určité míry za ní odpovídá stát. Odborníci zastávají názor, že zmiňovaná oblast si žádá pozornost, a především systémovou podporu státu a jeho institucí. Toto tvrzení se opírá o fakt, že hlavním posláním je ochrana a záchrana lidských životů, dále také ochrana majetku a životního prostředí (Hradil et al., 2018).

Pod pojmem **ochrana obyvatelstva** rozumíme širokou multiresortní disciplínu, kterou můžeme vysvětlovat jako soubor činností a úkolů odpovědných orgánů veřejné správy, právnických a podnikajících fyzických osob a občanů. V první řadě se jedná o plnění úkolů civilní ochrany, především varování, evakuaci, ukrytí a nouzové přežití k zabezpečení ochrany života, zdraví, majetku a životního prostředí.

Schématické rozdělení vztahů ochrany obyvatelstva, civilní ochrany a civilní obrany státu společně s mimořádnou událostí a krizovými stavy, které je možné vyhlásit (Koncepce OO, 2013).

Základním dokumentem je **Koncepce ochrany obyvatelstva**, která se zabývá zajišťováním ochrany obyvatelstva v naší zemi, je schvalována Vládou. Tento dokument vychází z identifikovaných hrozeb v Bezpečnostní strategii (Hašek a Pelikán, 2011).

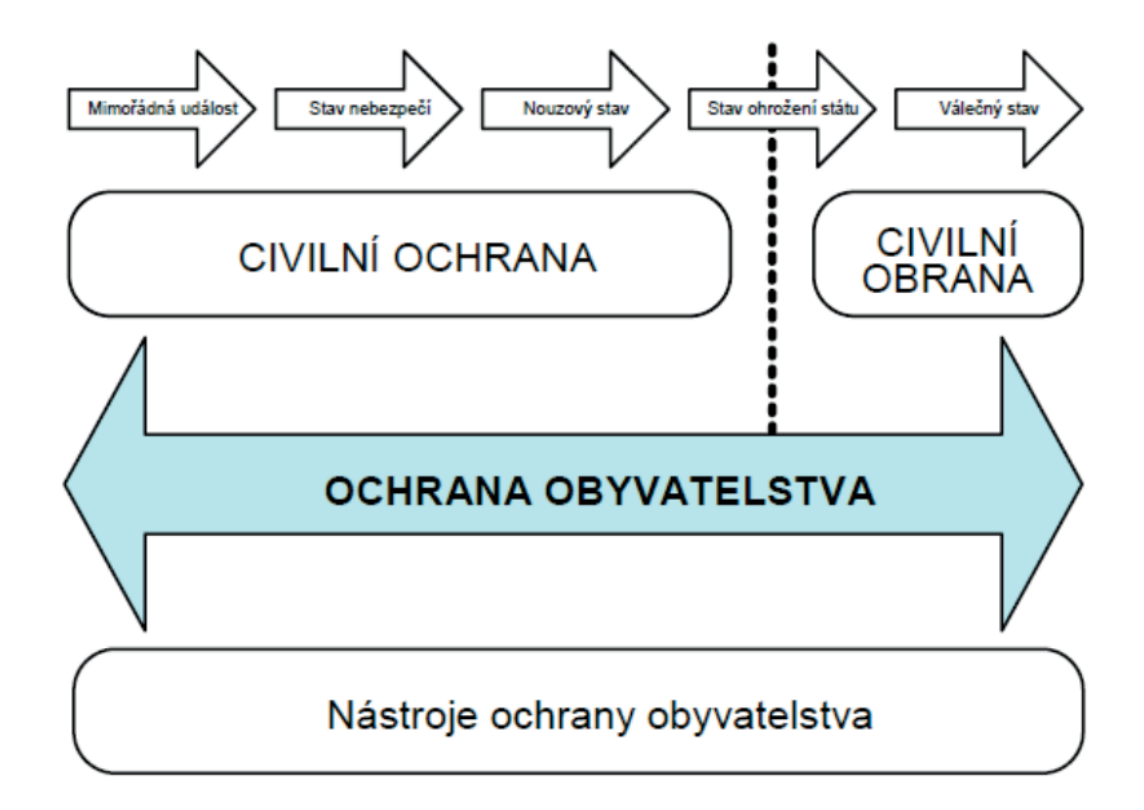

Obrázek 1 – Ochrana obyvatelstva (Koncepce OO, 2013).

# <span id="page-13-0"></span>**1.1 Pojmový aparát v oblasti ochrany obyvatelstva**

Níže uvedený výčet pojmů pro správné pochopení odbornému obsahu textu.

**Bezpečnost** je stav, kdy je pravděpodobnost vzniku újmy přijatelná, jsou sníženy a eliminovány hrozby, dále je s nimi možné pracovat.

**Evakuace** je přemístění osob, zvířat a předmětů z ohroženého území do míst s vyšší mírou bezpečnosti.

**Evakuační plán**, dokument shrnující organizační a materiálně-technické opatření pro správné organizování evakuace.

**Evakuační zavazadlo**, připravené pro rychlé opuštění místa pobytu obsahující nezbytné předměty denní potřeby, vodu, důležité osobní dokumenty, opatřené jménem a adresou.

**Integrovaný záchranný systém**, jedná se o koordinovaný postup složek při přípravě na mimořádnou událost, při provádění záchranných a likvidačních prací.

**Kritická infrastruktura**, prvek nebo systém prvků, jejichž narušení funkce by mělo závažný dopad na bezpečnost státu, život a zdraví osob, zabezpečení základních životních potřeb a také na ekonomiku státu.

**Krizová situace**, je mimořádná událost, narušení kritické infrastruktury, nebo další nebezpečí, při nichž je vyhlášen jeden z krizových stavů (Hradil et al., 2018).

**Mimořádná událost** je škodlivé působení sil a jevů vyvolaných člověkem, havárie a také přírodní katastrofy, které ohrožují zdraví, život, majetek a přírodní prostředí.

**Riziko** je míra nepřijatelných dopadů, hodnotu lze určit na základě pravděpodobnosti škodlivých následků vyplývajících z hrozby a ze zranitelnosti zájmu.

**Varování obyvatelstva** je souhrn organických a technických opatření zabezpečující včasné předání varovné informace o reálně hrozící nebo již nastalé mimořádné události vyžadující realizaci opatření k ochraně životů osob a majetku (Kratochvílová a Folwarczny, 2013).

# <span id="page-14-0"></span>**1.2 Právní úprava a další související dokumenty**

Vývojová tendence zákonů a souvisejících dokumentů se odráží od zahraničních trendů a také od mezinárodních organizací jako jsou například OSN, EU, OBSE, NATO, kde je Česká republika členem. Dalším odrazem jsou uplynulé události, které ukazují nedostatečné právní ukotvení a existenci souvisejících dokumentů. Jedním z příkladů mohou být povodně v 97. roce a následná tvorba krizových zákonů v roce 2000. Také se s tímto problémem setkáváme i v aktuálním čase, kdy byly na základně onemocnění COVID-19 prověřeny krizové zákony a vyhlašování krizových stavů. Došlo zde ke zjištění absence vhodného zákona z dlouhotrvající krizové situace (KS). Výsledkem je zákon č. 94/2021 Sb. o mimořádných opatřeních při epidemii onemocnění COVID-19 a o změně některých souvisejících zákonů.

Nutno také podotknout, že zákon nevyřeší vše, ale poskytne právní rámec pro reakci na bezpečnostní hrozby a rizika. Ke každému zákonu je třeba vydat zpřesňující vyhlášku a prováděcí vyhlášky. Nerespektovaný zákon nic neřeší a je nutné nastavit kladnou atmosféru ve společnosti (Hradil et al., 2018).

# <span id="page-14-1"></span>**1.2.1 Právní úprava**

**Zákon č. 239/2000 Sb. o integrovaném záchranném systému a o změně některých zákonů.** Zákon vymezující pojem ochrana obyvatelstva, mimořádná událost, integrovaný záchranný systém (IZS) a zařízení civilní ochrany. Stanovuje složky IZS, dále také stanovuje působnost a pravomoc státních orgánů, orgánů územních samosprávných celků a další (Zákon č. 239/2000 Sb., 2000).

**Zákon č. 240/2000 Sb. o krizovém řízení a o změně některých zákonů (krizový zákon),** definuje krizovou situaci, krizové opatření, orgány krizového řízení, bezpečnostní rady a krizové štáby, vymezuje stav nebezpečí, kritickou infrastrukturu. Stanovuje působnosti a pravomoc při přípravě na krizové situace nevojenského charakteru. Ukládá zpracovat krizové plány a plány krizové připravenosti. Koordinovat nouzové přežití nebo nařídit evakuaci, zabezpečit varování a vyrozumění (Zákon č. 240/2000 Sb., 2000).

**Zákon č. 241/2000 Sb. o hospodářských opatřeních pro krizové stavy a o změně některých souvisejících zákonů,** a přijetí těchto opatření po vyhlášení krizových stavů. Stanovuje pravomoci orgánů při přípravě a přijetí hospodářských opatřeních pro krizové stavy (HOPKS). Dále stanovuje práva a povinnosti fyzických a právnických osob (Zákon č. 241/2000 Sb., 2000).

**Vyhláška Ministerstva vnitra č.380/2002 Sb. k přípravě a provádění úkolů ochrany obyvatelstva,** řeší postup zřizování zařízení civilní ochrany, odbornou přípravu jejího personálu, způsob informování, provedení technické, provozní a organizační zabezpečení jednotného systému varování a vyrozumění, způsob provádění evakuace (Vyhláška č. 380/2002 Sb., 2002).

**Zákon č. 133/1985 Sb., o požární ochraně**, ve znění pozdějších předpisů. Vytvořen Ministerstvem vnitra – generální ředitelství hasičského záchranného sboru (HZS) ČR. Úkolem je vytvořit podmínky pro zajištění ochrany života a zdraví obyvatelstva a majetku před účinky požárů, živelních pohromách a dalších mimořádných událostech (Zákon č. 133/1985 Sb., 1985).

**Vyhláška č. 246/2001 Sb., o stanovení podmínek požární bezpečnosti a výkonu státního požárního dozoru, (vyhláška o požární prevenci).** Vymezuje základní pojmy, stanovuje podmínky požární bezpečnosti u právnických a fyzických osob. Určuje způsob výkonu státního požárního dozoru. Dále § 33 zmiňuje požární evakuační plán a jeho náležitosti (Vyhláška č. 246/2001 Sb., 2001).

**Vyhláška č. 23/2008 Sb., o technických podmínkách požární ochrany staveb.** Vyhláška stanovuje technické podmínky požární ochrany, návrh, provádění a užívání stavby. Níže v §10 je uvedena evakuace osob a návrh únikových cest společně s jejími náležitostmi. (Vyhláška č. 23/2008 Sb., 2008).

#### <span id="page-16-0"></span>**1.2.2 Dokumenty**

**Koncepce ochrany obyvatelstva 2020 do roku 2025 s výhledem do roku 2030.** Nové, širší vnímání ochrany obyvatelstva (OO) mimo vytyčení zákona 239/2000 Sb., o IZS. Reflektuje předpokládané nebo probíhající trendy, akceptuje možnost vzniku neočekávaných událostí. Na OO je pohlíženo v širším pojetí a je chápána jako systém prevence, připravenosti a reakce na mimořádné události.

Jsou stanoveny tři strategické cíle:

- rozvoj podmínek,
- podpora úkolů a opatření,
- zvyšování účinnosti organizace.

K naplnění strategických cílů bylo určeno 12 základních úkolů (Koncepce ochrany obyvatelstva do roku 2025, 2020).

**Bezpečnostní strategie České republiky 2015**. Je především efektivní nástroj pro vládu ČR k zajištění hlavních úkolů: bezpečnost obyvatel, obrana svrchovanosti a územní celistvosti naší země. Základní dokument bezpečnostní politiky ČR. Projednává východiska bezpečnostní politiky, bezpečnostní zájmy, bezpečnostní prostředí a strategie posuzování bezpečnostních zájmů ČR (Bezpečnostní strategie ČR, 2015).

**Zpráva o stavu ochrany obyvatelstva v České republice 2018**. Zpracována na základě úkolů obsažených v Koncepci ochrany obyvatelstva do roku 2020 s výhledem do roku 2030. Má za úkol informovat vládu ČR o jejím stavu a plnění úkolů, které jsou stanoveni v Koncepci, a to za období 2015-2017. Vyhodnocuje mimořádné události a krizové stavy za uplynulé období, cvičení orgánů krizového řízení a složek IZS, činnost orgánů veřejné správy. strategických priorit Koncepce (Zpráva o stavu ochrany obyvatelstva v ČR, 2018).

**Audit národní bezpečnosti**, cílem dokumentu je ověřit schopnosti identifikovat konkrétní bezpečnostní hrozbu a vytvořit preventivní opatření. Zjišťuje stav legislativy, kapacitu k jejímu zajišťování. Schopnost přijímat opatření. Audit se zabývá terorismem, extremismem, organizovaným zločinem, působením cizí moci, migrací, přírodními, antropogenními, kybernetickými hrozbami, energetickou a surovinovou bezpečností a hybridními hrozbami (Audit národní bezpečnosti, 2016).

# <span id="page-17-0"></span>**2 HLAVNÍ OPATŘENÍ OCHRANY OBYVATELSTVA**

Mezi hlavní úkoly a opatření v ochraně obyvatelstva v současné době patří především varování, vyrozumění, ukrytí, evakuace, nouzové přežití, individuální ochrana a humanitární pomoc. Takto opatření definují Ženevské úmluvy. Dále zde můžeme zahrnout preventivní, represivní, ochranné, záchranné, likvidační a obnovovací opatření, v neposlední řadě také detekci a identifikaci nebezpečných látek, individuální ochranu, improvizovanou ochranu, kolektivní ochranu a dekontaminaci.

# <span id="page-17-1"></span>**2.1 Detekce a identifikace radiační, chemické a biologické situace**

Jedná se o zásadní celosvětový problém v detekci bojových biologických látek především z pohledu dostupnosti, spolehlivosti a času. Zjištění přítomnosti radioaktivních látek se provádí pomocí dozimetrických přístrojů, které je rychlé a přesné. Bojové chemické látky a nebezpečné chemické látky se zjišťují přístroji a prostředky chemického průzkumu během desítek sekund až minut. Detekce bojových biologických látek představuje horizont v řádu hodin. Z tohoto vyplývá problém včasného zahájení řetězce opatření (Hradil et al., 2018).

# <span id="page-17-2"></span>**2.2 Varování obyvatelstva**

Definovat jej lze jako souhrn technických a organizačních opatření zajištujících včasné informování obyvatelstva ze strany orgánů veřejné správy na hrozící, nebo již nastalou mimořádnou událost. V této době se očekává tvorba opatření na ochranu osob, zvířat a majetku. Varovná informace má podobu akustickou, verbální nebo optickou.

Varování obsahuje zejména akustický varovný signál, po kterém následuje provedení informování obyvatelstva o povaze ohrožení včetně opatřeních k ochraně života, zdraví a majetku. Mezi základní prvek pro vyhlašování varovného signálu je síť koncových prvků varování. Jsou to sirény, místní informační systém s vlastnostmi sirén elektronických začleněných do jednotného systému varování a vyrozumění (dále jen JSVV).

Za orgány kraje a obce s rozšířenou působností (dále jen ORP) zajištuje varování hasičský záchranný sbor kraje. Na zajišťování připravenosti obce na mimořádnou událost se podílejí orgány obce. Varování obyvatelstva jako organizační opatření nalezneme v Plánu varování obyvatelstva, který je součástí havarijního plánu kraje nebo vnějšího havarijního plánu v podobě plánu konkrétních činností. (Kratochvílová a Folwarczny, 2013).

# <span id="page-18-0"></span>**2.3 Nouzové přežití**

Opatření nouzového přežití se realizují jak pro evakuované osoby, tak i pro osoby setrvávající v místě zasaženém mimořádnou událostí (dále jen MU) nebo krizovou situací a jsou zde ztížené podmínky pro přežití. V tomto případě opatření probíhají opatření na zasaženém místě nepřetržitě po dobu, po kterou si to situace žádá pro zachování života, zdraví a životních potřeb. Ukončení opatření dochází v čase návratu postiženého obyvatelstva do původních míst společně s obnovením infrastruktury.

Základní principy pro plánování opatření vycházejí z analýzy rizik konkrétního území z hlediska předvídatelnosti. Jedná se o rizika, na místní, či regionální úrovni, které je možné prostorově i časově určit. S předstihem lze stanovit druh ohrožení, počet osob a rozsah opatření. Fungování veřejné správy, infrastruktury, zařízení a služeb probíhá většinou v omezeném rozsahu. Opatření nouzového přežití jsou řešena především v havarijním plánu kraje, vnějším havarijním plánu, krizovém plánu kraje, ORP a povodňových plánech. Plánují se pro řešení MU, které vyžadují vyhlášení třetího nebo zvláštního stupně poplachu.

#### **Obsah jednotlivých opatření nouzového přežití:**

- 1. nouzové ubytování,
- 2. nouzové zásobování potravinami,
- 3. nouzové zdroje pitné vody,
- 4. nouzové zásobování pitnou vodou,
- 5. nouzové základní služby obyvatelstvu,
- 6. nouzové dodávky energií,
- 7. organizování humanitární pomoci,

<span id="page-18-1"></span>(Kratochvílová a Folwarczny, 2013).

#### **2.4 Ukrytí**

Jedná se o jeden ze základních typů ochrany obyvatelstva, kdy se při MU nebo KS vojenského či nevojenského charakteru využije ochranných vlastností staveb. Tento způsob ochrany můžeme využít především při nepříznivých meteorologických podmínkách jako je vichřice, orkán nebo tornádo. V této situaci budeme vyhledávat prostory podzemí, či přízemí vzdálenější od oken a dveří. Při úniku nebezpečných chemických látek se zaměříme na včasné ukrytí do vyšších míst na závětrné straně. Je nutné uzavřít a utěsnit všechny prostupy

do místností či objektu, vypnout ventilaci. Pro ukrytí v případě úniku nebezpečných radioaktivních látek jsou vhodné podsklepené nebo částečně podsklepené prostory ve středním traktu budovy. V případě hrozby užití zbraní hromadného ničení se aktivují stálé úkryty, které byly budovány pro tento druh ohrožení. Bohužel kapacitně je tento druh vysoce nedostatečný a je nutné realizovat improvizované ukrytí.

## **Improvizované úkryty**

Využívá se především budov podsklepených nebo částečně podsklepených ve hodné lokalitě s vyšší statickou odolností s co nejnižším počtem okenních a dveřních otvorů. Jejich dokončení pomocí navržených stavebních úprav probíhá svépomocí obyvatelstva v období krizových situací. Nejlépe však do 5 dnů od vyhlášení krizového stavu.

#### **Stálé úkryty**

Jedná se o trvalé ochranné prostory v podzemních částech staveb. Tyto úkryty byly v minulosti budovány k ochraně obyvatelstva před účinky zbraní hromadného ničení. Vzhledem k potřebné době pro zprovoznění s nimi nelze počítat při MU a krizových situací nevojenského charakteru.

Jak improvizované, tak stálé úkryty slouží obyvatelstvu jako ochrana před účinky světelného a tepelného záření, pronikavé radiace, kontaminace radioaktivním prachem a tlakovou vlnou.

# <span id="page-19-0"></span>**2.5 Individuální ochrana**

Jedná se o prostředky ochrany dýchacích cest, očí a povrchu těla. Před účinky nebezpečných látek při MU se využívají prostředky improvizované ochrany, jedná se o jednoduché pomůcky, které si občané připravují svépomocí. Nahrazují tak prostředky individuální ochrany, které jsou vydávány pouze v situacích spojených s vyhlášením stavu ohrožení státu nebo válečného stavu.

Základním principem improvizované ochrany je správné využití vhodných dostupných oděvů, které ochrání dýchací cesty, oči a povrch těla. Mezi zásady patří úplné zakrytí a utěsnění povrchu těla i ve více vrstvách v kombinaci s ochranou úst a očí (Kratochvílová a Folwarczny, 2013).

# <span id="page-20-0"></span>**3 EVAKUACE**

V odborné literatuře se můžeme setkat s detailnějším pojmenováním jako je evakuace osob. Toto spojení využívá především požární ochrana, kde ji chápeme jako rychlé a krátkodobé přemístění osob do bezpečnějšího prostoru. Může následovat kontrola počtu osob a zajištění první pomoci. Avšak v právních předpisech zabývající se požární ochranou není pojem přesně vymezen.

Z pohledu ochrany obyvatelstva se může jednat o proces dlouhodobější, včetně dalších základních úkolů ochrany obyvatelstva. (Folwarczny a Pokorný, 2006) Na řízení evakuace se podílí řada orgánů dle právních norem, realizaci zajištuje řada výkonných složek včetně armády (Hradil et al., 2018).

Definice dle Terminologického slovníku Ministerstva vnitra (2016, s 17) se jedná o:

"*Souhrn organizačních a technických opatření zabezpečujících přemístění osob, zvířat a věcných prostředků v daném pořadí priority z míst ohrožených mimořádnou událostí nebo krizovou situací do míst, ve kterých je zajištěno pro osoby náhradní ubytování a stravování, pro zvířata ustájení a pro věcné prostředky uskladnění.* "

Evakuace a její co nejpreciznější plánování má značný vliv na kvalitu samotného procesu, při vzniku mimořádné události nebo v případě stavu ohrožení státu či válečného stavu. Například i z této roviny můžeme chápat dva důležité faktory navzájem se prolínající, rychlost evakuace a preciznost procesu. Rychlost je důležitá například při požární ochraně, kdežto při evakuaci z pohledu ochrany obyvatelstva se klade důraz na zajištění nemovitosti a osobních dokumentů.

Jedná se o velmi účinné opatření, které se opírají o evakuační plány, podle kterých jsou osoby, předměty a zvířata přepraveni do předem stanovených a připravených prostor po vhodných trasách. Její vyhlášení zabezpečuje a organizuje orgán státní správy. Pokyn k zahájení evakuace probíhá prostřednictvím rozhlasů, televizí, rádií, internetu a také mobilními dopravními prostředky.

Klíčovým faktorem evakuace je včasné varování obyvatel před nepříznivými účinky mimořádné události a krizovými situacemi. Aktuální hrozby jsou zejména povodně, radiační havárie, úniky nebezpečných látek, narušení statiky staveb, ozbrojené útoky a v neposlední řadě také požár (Hradil et al., 2018).

# <span id="page-21-0"></span>**3.1 Rozdělení evakuace**

Dělení můžeme provádět dle různých kritérií a pohlížet na ní z více stran. V zásadě se však jedná o přemístění osob z míst s vyšším výskytem rizika do míst, kde je riziko menší.

Dle **rozsahu** opatření ji můžeme rozdělit na **objektovou**, kde se evakuuje jedna nebo menší počet budov, administrativně správních budov, nebo technologických objektů. Přemístění může být mimo objekt nebo do jeho bezpečné části. Druhou variantou je **evakuace plošná**, jedná se o přemístění osob z části, nebo celého urbanistického celku, případně většího území.

Z hlediska **doby trvání** dělíme na **krátkodobou**, kdy evakuace nevyžaduje dlouhé opuštění místa a není nutné realizovat opatření související s následnou péčí o evakuované osoby. Druhou variantou je evakuace **dlouhodobá**, kdy ohrožení vyžaduje dlouhodobé odloučení z prostoru, a je nutné realizovat opatření s následnou péčí o evakuované osoby.

Z pohledu **způsobu realizace** je možné **plošnou evakuaci** realizovat se zajištěním dopravy neboli také v **plném rozsahu**, kdy orgány řídí evakuaci komplexně a je vyřešena otázka přesunu osob z místa ohrožení do místa nouzového ubytováním, nebo **samoevakuaci**, kdy je proces řízen ale osoby se dopravují pomocí vlastních dopravních prostředků nebo pěšky.

Plošnou evakuaci je možné provádět jako **všeobecnou**, to znamená pro veškeré obyvatelstvo nebo **částečnou**, kdy se evakuují pouze určité skupiny jako jsou ženy nebo děti. Standardním postupem bývá **přímá evakuace**, kdy proces evakuování započne v čase zjištění rizika, nebo evakuace s **ukrytím**, kdy proces začíná, až po předchozím ukrytí, tedy v době snížení prvotního rizika. Praxe také ukazuje evakuaci **samovolnou**, kdy proces není řízen a obyvatelstvo jedná dle vlastního úsudku na základě kterého opouští místo působení (Kratochvílová a Folwarczny, 2013).

# <span id="page-21-1"></span>**3.2 Objektová evakuace – opuštění objektu**

Jedná se o podobu evakuace, kdy se osoby nepřemisťují do jiné části objektu, ale objekt postupně opouští. Níže bude uveden výčet základních faktorů ovlivňující evakuaci.

# **A) - Nejvýznamnější činitelé ovlivňující evakuaci.**

Požáry vznikající ve stavbách doprovází řada charakteristických jevů, na které je nutné se připravit a vzít je v úvahu při jejich návrhu.

**Zplodiny hoření** jsou příčinou většiny úmrtí. Dráždí dýchací cesty, zrak a snižují viditelnost.

**Nedostatek kyslíku** vlivem oxidační reakce hoření. Způsobují dýchací potíže, nedostatečné okysličování krve má za následek ovlivnění logického úsudku.

**Teplo** je produktem požáru, má základní význam pro jeho šíření, teplota vzrůstá na hodnoty kolem 1000 ℃. Taková hodnota ohrožuje nejen osoby ale i konstrukci objektu.

**Psychický stav** je jedním ze základních prvků ovlivňující evakuaci. Důležitým aspektem je směr úniku, a to, jestli osoby unikají od požáru nebo evakuační trasa vede směrem k požáru, nebo počet vysoký počet osob a vznik paniky.

**Fyzický stav** osob nacházející se v postiženém objektu. Nejzdatnější v evakuaci je skupina 20 až 40 let. Problematické skupiny jsou děti a senioři.

**Druh provozu,** charakter hořlavých látek z prostoru a pravděpodobnost vzniku požáru.

Stavební řešení, ovlivňuje úspěch evakuace, například: velikost budovy, dispoziční řešení, počet únikových cest a konstrukce stavby.

### **B) - Doba evakuace**

Je základní aspekt pro posouzení bezpečnosti evakuace. Rozlišuje se dostupná doba pro evakuaci, což je maximální možný čas pro evakuaci a potřebná doba pro evakuaci, která se skládá z času detekce požáru, doby zahájení evakuace a doby pohybu. Celkový čas musí být menší nebo roven dostupné době pro evakuaci.

**Parametry ovlivňující evakuaci**: způsob vyhlášení poplachu, dispoziční řešení, vizuální přístup, pozornost, výcvik, znalost budovy, zodpovědnost, společenské vztahy, stav bdělosti, kategorie budovy, systém varování, složitost budovy, bezpečnostní management, počet a rozmístění osob, charakteristika osob, volba východů, hustota osob, vzdálenost a šířka únikových cest, doba pohybu, množství dveří a schodišť.

# **C) - Evakuační postupy**

**Současná** má nižší požadavky na technické evakuační systémy a výcvik personálu. Dochází ke kumulaci osob v únikových cestách, zpřístupnění únikových cest v jeden okamžik napomáhá šíření kouře. Při evakuaci budov o více podlaží se předpokládá plynulé opouštění současné ale vzájemně postupné s předpokladem, že například osoby z 1. NP (nadzemní podlaží) odcházejí přímo východy bez použití schodišť, osoby opouštějící 2. NP mají tedy volné schodiště do nižšího podlaží, takto teoreticky až do horních pater. Reálně však dochází ke kumulaci velkého množství osob v místech se snížením toku osob, určitých překážek snižující pohyb jako jsou schodiště a dveře.

**Postupná evakuace** je složitější na technické a personální požadavky. Výhodou je nižší zaplnění únikových cest. Nejprve dochází k evakuaci postiženého podlaží, následuje evakuace vyšších podlaží, nižší podlaží se evakuují v těsné návaznosti. Nevýhodou je vyšší časová náročnost (Folwarczny, a Pokorný, 2006).

# <span id="page-23-0"></span>**3.3 Evakuační plán**

Evakuační plán objektu je základní dokument obsahující potřebná opatření a pokyny, jak postupovat v případě MU, upravuje způsob objektové evakuace. Cílem je zajistit rychlou, efektivní a bezpečnou evakuaci. Zpracovává se pro objekty na základě posouzení požárního nebezpečí a začlenění do kategorie podle míry nebezpečí.

Členění se do tří kategorií: bez zvýšeného požárního nebezpečí, se zvýšeným požárním nebezpečím a s vysokým požárním nebezpečím. Začlenění objektu probíhá podle podmínek uvedených v zákoně České národní rady o požární ochraně 133/1985 Sb., § 4.

Obsah evakuačního plánu upravuje § 33 vyhlášky č. 246/2001 Sb., o požární prevenci.

Plán se skládá ze dvou částí, grafickou a textovou. Musí být uložen na místě viditelném a vždy přístupném.

**Grafická část** se nejčastěji zpracovává v podobě mapy jednotlivých podlaží. Každé podlaží má zaznačené únikové cesty, směr úniku, hasící přístroje a požární stanice. Nutnou informací je označení místa "jste zde" pro jednoduchou a přehlednou orientaci (Dokumentace BOZP, © 2021).

**Textová část** musí obsahovat:

*"a) určení osoby, která bude organizovat evakuaci, a místo, ze kterého bude evakuace řízena,*

*b) určení osob a prostředků, s jejichž pomocí bude evakuace prováděna,*

*c) určení cest a způsobu evakuace, místa, kde se evakuované osoby, popřípadě zvířata budou soustřeďovat, a určení zaměstnance, který provede kontrolu počtu evakuovaných osob,*

*d) způsob zajištění první pomoci postiženým osobám,*

*e) určení místa, na kterém se bude soustřeďovat evakuovaný materiál, a určení způsobu jeho střežení,"* (Vyhláška č. 246/2001Sb., 2001, §33).

# <span id="page-24-0"></span>**4 MODELOVÁNÍ**

Slovo modelovat nebo modelování se odvíjí od anglického slova model, to však může v anglickém jazyce představovat sloveso, podstatné jméno nebo přídavné jméno. V případě, že se stane slovesem může být jakékoliv sloveso odvozené z podstatného jména, jeho výklad pochopíme například jako vytvářet model nebo používat model. V českém jazyce nabylo slovo modelovat postupem času několik významů. Jedním z nich je například dávat předmětům nový prostorový tvar, nebo snaha vytvářet napodobeniny stávajících předmětů. Slova modelování a model byly v posledních letech využívány napříč všemi odvětvími a obory tak nezodpovědně, že téměř ztratila svůj význam. Zmíněný proces proběhl i v řadě vědeckých oblastí, což zapříčiňuje, že ani metodologie ve věci termínu modelování nemá zcela jasno.

Podstatou modelování v případě výzkumné techniky je náhrada zkoumaného systému jeho modelem, konkrétněji systémem, který se modeluje. Cílem je zisk informací o původním zkoumaném systému pomocí modelu (Křivý a Kindler, 2001).

*"Proces tvorby modelu, jenž zahrnuje zkoumání vlastností originálu a jejich aplikace na model"* (Svoboda, 2019, s. 10)

Modelování pomocí výpočetní techniky představuje efektivní pracovní metodu, která mnohonásobně rozšiřuje možnosti řešení obtížných úloh a problémů. Modelování nezahrnuje pouze simulaci, ale jedná se o široké využití nástrojů od jednoduchých jednoúčelových aplikací, až po komplexní nástroje umožňující provést složité analýzy. Vzhledem k tomu, že většina simulačních nástrojů používá výpočetní techniku, je možné tento proces opakovat a pozměňovat vstupní údaje, to je možné i s ohledem na čas. S rozvíjejícím se pokrokem v oblasti výpočetní techniky za pomoci zvolení správného nástroje a software lze modelovat rozsáhlejší projekty. Výsledkem toho mohou být výstupy v podobě snadno pochopitelných modelů pro laickou veřejnost, ať už se jedná o jakýkoliv obor.

Jednou z nevýhod modelování a simulačních technik je přesnost a úplnost vstupních dat. Vkládaná data musí být vybrána s maximální pečlivostí a rozvahou. V tomto případě neplatí, že čím více údajů, tím přesnější model. Je nutné vybrat pouze aktuální data a věnovat potřebnou pozornost ke sběru a jejich vyhodnocení. Modelování lze využívat k mnoho činnostem a vzhledem k rozvíjejícím se technologiím i očekávat rostoucí význam (Modelování na pozemních komunikacích, © 2009).

## <span id="page-25-0"></span>**4.1 Model**

Tvoření a využití modelů provázejí téměř všechny oblasti lidských činností. Jsou obsaženy jednak v subjektivních kognitivních procesech, tak i v objektivních metodách vědeckého zkoumání a inženýrských návrhů. Modely můžeme také vytvářet v prostředí umělecké tvorby, v procesu komunikačních aktivit i praktické činnosti. V České terminologické databázi knihovnictví a informační vědy je možné naleznout termíny označující přesnější pojmenování modelů jako je, mapa, maketa, koncept, databázový model, logický model databáze, datový model a další. V rovině definic pojmu model lze nalézt více možností, avšak na obecné úrovni se shodují. Model je jakákoliv reprezentace jevu, objektu či děje, který se s tímto jevem, objektem či dějem shoduje v podstatných vlastnostech (Kučerová, 2018). Jedná se také o obraz reálného prostředí nebo systému. Správně vytvořený model vystihuje pouze hlavní, důležité informace a charakteristiky vzhledem k řešenému problému. Přílišné množství informací obsahující model se více podobá originálu, ale může být složitější na pochopení a zachování hlavní myšlenky (Modelování na pozemních komunikacích, © 2009).

*"Všechny modely jsou špatné, pouze některé modely jsou užitečné."* (Box, 2013, s 162).

Další definicí modelu ve své disertační práci uvádí Svoboda (2019, s. 10) jako: *"zjednodušenou (generalizovanou) reprezentaci svého originálu."*

Modelem tedy budeme chápat jakýsi záměrně uměle vytvořený artefakt vytvořený agentem ve funkci subjektu. Pod tímto modelem lze objevit jakoukoliv myšlenku, nebo materiální konstrukci. Ve své podstatě se jedná o reprezentaci svého originálu, případně vytvoření návrhu pro lepší pochopení, či poznání společně s poznáním struktury, chováním a možnou následnou optimalizaci. Podmínkou pro vytvoření modelu je nutná existence modelovaného objektu fyzicky nebo pouze v myšlenkách (Kučerová, 2018).

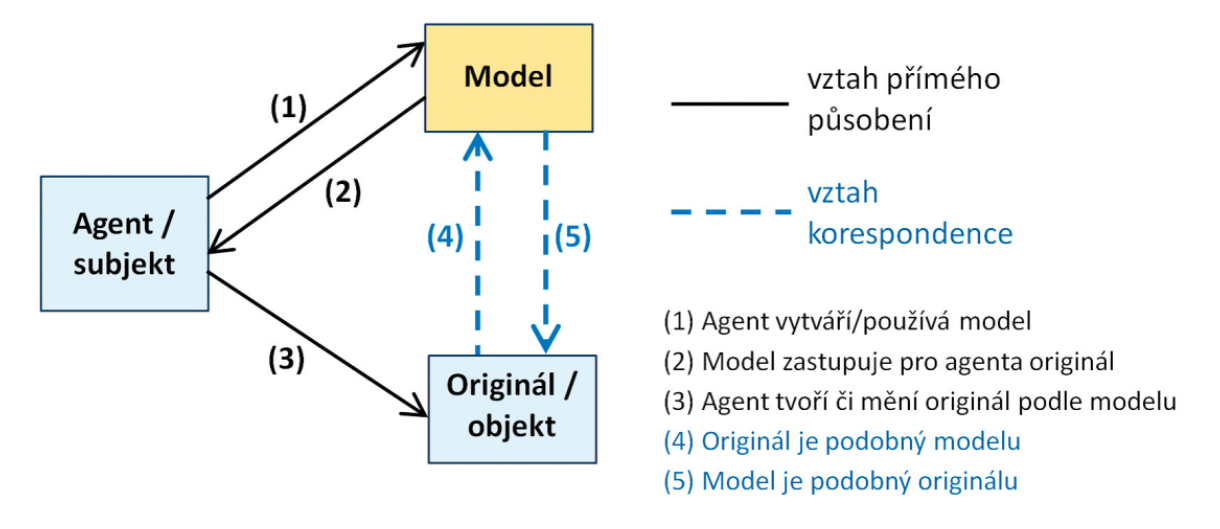

Obrázek 2 – Model, agent, originál (Kučerová, 2018).

Na výše uvedeném obrázku jsou znázorněny klíčové entity a vztahy pro modelovou tvorbu. Vztah agenta a modelu má dva aspekty, označený (1) je přímý vztah tvorby modelu a jeho užívání agentem. Číslo (2) značí nepřímý vztah, kde model zastupuje originál, a dochází k lepšímu poznání. Číslem (3) je vztah, kdy se využívá model pro přizpůsobení originálu. Vztah mezi modelem a originálem je pouze abstraktní a je realizován prostřednictvím agenta. Tento vztah je asymetrický, a to z důvodu, že je založený na podobnosti, model a originál se neshodují ve všech svých vlastnostech. Typickým příkladem jsou značené podrobnosti, které nejsou jinak patrné nebo nejsou v originále vůbec přítomny, například rozměry místností ve stavebním výkrese. Vztah asymetrie (4) a (5) je pouze jednosměrný, což naznačuje skutečnost, kdy je model podobný originálu nebo originál podobný modelu, nikdy neplatí obojí současně (Kučerová, 2018).

# **Základní dělení modelů**

A) Z pohledu funkce.

**Fyzikální model** je postaven na podobnosti fyzikálních jevů, vytvoření hmotného přiblížení reálné situace nebo geometrické podobnosti. Model může být vytvořen v měřítku v závislosti na originálu, to však záleží na konkrétní situaci a jeho vhodná volba vypovídá o základních schopnostech modelu. Mezi výhody patří názornost a možnost provádění monitorování na modelu. Nevýhodou je často nákladná a pracná tvorba.

**Matematický model** a chování jeho situace je popsáno matematickým způsobem, což jsou obvykle soustavy rovnic, diferenciální rovnice a mají určené podmínky. Samotný model neposkytuje informaci, kterou potřebujeme ale je nutné pro vyhodnocení získat jeho řešení. Mezi výhody lze zařadit menší pracovní a časovou náročnost, je možné efektivně provádět parametrické analýzy na rozdíl od fyzikálního modelu, má k dispozici vetší množství softwarové podpory. Do nevýhod zařadíme absenci provádění monitorovacího měření, při nesprávné interpretaci výsledků a špatnému hodnocení může dojít k nesprávnému závěru (Hřebíček a Škrdla, 2006).

B) Z pohledu působení času na model.

**Statický model** je vytvořený a dále zkoumán, upravován, monitorován bez ohledu na probíhající čas, který model v žádném parametru neomezuje a nemění jeho vlastnosti ovlivňující závěr zkoumaného modelu.

**Dynamický model** obsahuje důležitou informaci ovlivňující chování modelu, touto informací je čas. V oblasti modelování se jedná o zásadní informaci utvářející vypovídající hodnotu modelu, bez ní by postrádaly názorné představení, pochopení a kontrolu.

C) Dle konstrukce modelu.

**Abstraktní** má teoretický charakter v představové, myšlenkové podobě, není zapsaný v žádné písemné, obrazové, mluvené, softwarové nebo materiální podobě.

**Fyzický** jedná se o opačnou variantu abstraktního modelu, kde vždy musí dojít ke zhotovení fyzického modelu do podoby písemné, obrazové, mluvené softwarové nebo materiální (Modelování na pozemních komunikacích, © 2009).

#### <span id="page-27-0"></span>**4.2 Systém**

Slovo systém se v poslední době užívá napříč všemi obory, a tak dostalo mnoho významů. V politice a médiích lze pozorovat spojení jako je: systémový přístup, systémové změny nebo systémové pojetí. V některých oblastech je možné definovat, jako studium určité věci, objektu se vstupními a výstupními informacemi provázanými přes vnitřní stavy pomocí rovnic. Jedná se o určitou abstrakci věci, také chápanou jako systém z několika možných úhlů. Dokonce lze na jeden systém pohlížet z více stran, například architekt vidí systém budovy jinak, než jeho uživatel a pro každého tak působí rozdílně. To znamená, že na jedné věci je více systémů. Obecně tedy existuje soubor prvků propojený vazbami společně s vztahy svého okolí, objekt disponuje nekonečným počtem proměnných, z čehož vyplývá nekonečné množství systémů.

Systém charakterizují dvě základní vlastnosti:

**strukturou systému**, druh uspořádání vzájemných vztahů mezi prvky systému a chování těchto prvků,

**chováním systému** vnitřních vztahů mezi podněty z okolí, které působí při vstupu a vedou ke změně na výstupu.

Systémy se dělí podle významu času. **Statický systém** neobsahuje čas jako jeho prvek, příkladem je mapa metra s absencí jízdního řádu. Druhou variantou je **dynamický systém**, kdy čas plní důležitý prvek systému. V praxi se s dynamickým systémem setkáváme zpravidla u všech simulací (Křivý a Kindler, 2001).

# <span id="page-28-0"></span>**4.3 Simulace**

V běžném životě se tento význam užívá pro předstírání nemoci, avšak z profesionálního hlediska v odvětvích jako jsou například aplikovaná informatika, kybernetika nebo technických oborech má pojem jiný obsah. Jedná se o výzkumnou techniku, jejíž úkolem je napodobit a nahradit zkoumaný dynamický systém jeho modelem, díky kterému je možné efektivněji experimentovat a získávat tak více informací o původním modelu, jeho systému.

Pokud je přijata tato definice, lze spatřit rozdíl mezi modelováním, kdy cílem simulace je získat informace z přidaných údajů, které samotný originál, model nenabízí. Důležité je však podotknout že simulace se bez kvalitního modelu neobejde (Křivý a Kindler, 2001).

V oblasti komerční bezpečnosti popisuje simulaci Svoboda (2019, s. 10) jako:

*"Proces, při kterém je vytvořeného modelu užito pro poznání originálu."*

Základní myšlenkou je tedy užití dostupných prostředků a metod pro budoucí poznání systému, který je v reálném životě buď zcela nemožný, příkladem meteorologické situace, nebo finanční či časová náročnost.

Příkladem užití neinteraktivní simulace v podnikové praxi je možné cílit například na: optimalizaci výrobních systémů, analýzu logistických procesů, optimalizaci skladování, řízení zásobovacích procesů, rozvrhnutí výroby, optimalizace dopravních systémů. V dalších oblastech interaktivní simulační hry, trenažery v oblasti sportu až po vojenství, živá simulace za přítomnosti lidí nebo simulace s cílem predikce alternativního vývoje budoucnosti (Dlouhý, et al, 2011).

# <span id="page-29-0"></span>**4.4 3D modelování**

Mezi prvopočátky 3D modelování byly nejrůznější náčrty, malby a plánky staré jako lidstvo samo. Postupným vývojem přicházely přesnější nákresy, mapy v podrobnějším měřítku, kresby v perspektivě, které ve 2D znázorňovaly 3D prostor. Za rozvojem perspektivných kreseb stojí především rozvoj architektury a její představení společnosti. Prostorové zobrazení většiny předmětů ukáže lepší představu než pouhý dvourozměrný nákres. Lidská mysl si lépe představí předmět, který si prohlédne ze všech libovolných stran, nejvhodnější variantou je pomocí modelu. Příkladem může být nesprávné pochopení planety Země ze zkreslených rovinných map nebo názorné představení pomocí glóbu jakožto modelu Země. S rozvojem techniky se upouští od ručně kreslené perspektivy z důvodu nemožné změny úhlu pohledu, nebo časově náročné ruční zpracování modelu samotného. Posledním trendem se stává využití 3D tiskáren, které tvoří model automaticky na základě digitálních modelů. Tyto modely je nutné vytvořit v digitálním prostředí pomocí počítačové grafiky. Praktické využití přichází ve všech možných odvětví od strojírenství, stavebnictví, až po obchod, kdy je náročnější postup tvorby 3D modelu odměněn jednoduchým ovládáním při prohlížení pomocí otáčení, přibližování a oddalování objektu. Mimo atraktivní vzhled umožnuje také využití při simulaci (Gröger a Plümer, 2012).

#### <span id="page-29-1"></span>**4.4.1 Vícerozměrný prostor**

Definice 3D zobrazení vyjadřuje libovolný objekt, se kterým je možné otáčet a upravovat změnu pohledu, nebo počítat jeho objem. Tomuto modernímu zobrazení předcházely prostorové vyjádření pomocí nižšího počtu dimenzí. Stoter a Zlatanova (2003) rozlišuje čtyři druhy prostorů, do 1D rozměru spadá spojení geodat pomocí linie.

**Zobrazení 2D** reprezentuje linie společně s dalšími body, které tak tvoří plošné zobrazení a je možné určit bod pomocí dvou souřadnic x a y, příkladem je mapa s určením zeměpisné šířky a délky. Výhodou je větší množství volných programů a bezplatných licencí, často se jedná o zastaralejší software. Nevýhodu jsou vyšší nároky na představivost a znalosti v technickém kreslení.

V případě **3D zobrazení** se hovoří o reprezentaci virtuálního nebo fyzického modelu, který lze otáčet fyzicky nebo pomocí výpočetní techniky na monitoru. Rozšířenou a přidanou dimenzí je tedy třetí rozměr, často popisován jako výška předmětu, kdy je možné určit libovolnému bodu na předmětu tři souřadnice x, y a z. Tento souřadnicový systém je užíván ve většině 3D programů. Posledním z užívaných termínů v této oblasti je 4D, kdy se k trojrozměrnému modelu přidá časově proměnná data.

### <span id="page-30-0"></span>**4.4.2 Způsoby reprezentace objektů v prostoru**

Reprezentace 3D objektů je možné dělit na dvě hlavní metody, definování hranic povrchu objektu a konstruktivní geometrii tělesa definovaného přímo prostorem (Koussa a Koehl, 2009). Další reprezentací je uváděna metoda objemová (Stoter a Zlatanova, 2003).

#### **Hraniční reprezentace**

Uváděná metoda patří k častým způsobem reprezentace objektu. Myšlenka spočívá v definování hraničních bodů, pomocí vstupních parametrů skládající se z 0D (vrcholy, body), 1D (hrany, linie), 2D (polygony) a 3D tělesa. Zobrazení je poměrně logické, už z důvodu lidské představivosti, kdy je často automaticky například krychle zobrazována pomocí úseček s definovanými body. Ve zmiňované geometrii se užívá souřadnicového systému x, y, z. Při zobrazení bodů, linií, a polygonů je jednoduše odvoditelná pozice a návaznost těchto objektů. Z důvodu zobrazení blízkému reálnému světu se tak používá v systémech CAD (computer aided design) neboli počítačovém projektování. Například tvorba stěn a střech je přesná a poměrně nenáročná na výpočetní kapacitu (Žára, et al, 2004).

Nejčastější a nejjednodušší variantou je využití **drátového modelu,** kdy dochází k trojrozměrnému zobrazení pomocí zápisu hran a vrcholů. Tímto způsobem vznikne jednoduchá struktura ale s minimem informací o topologii. Nevýhodou je omezené množství atributů k jednotlivým prvkům. Výhodou je průhlednost zobrazení drátového modelu, kdy je vidět vnitřní část tělesa a není překryta hraničními plochami (Žára, et al, 2004).

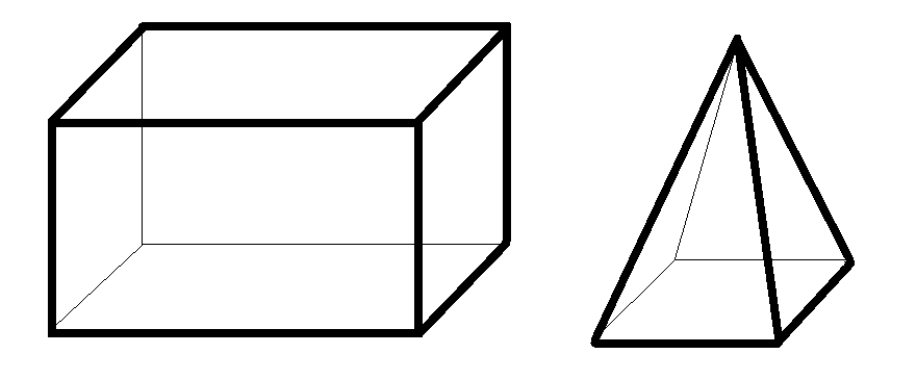

Obrázek 3 – Hranová reprezentace drátového modelu (vlastní zpracování v Archicad).

**Povrchový model** je tvořen pomocí ploch, představení předmětu je tedy realizováno polygony čtvercových, obdélníkových tvarů pro pravidelná tělesa, geometricky zakřivené tvary se nejčastěji skládají z trojúhelníkových polygonů. Zmíněný způsob znázornění dává velké množství informací a může poměrně detailně vykreslovat modelovaný předmět. Podrobnější skupiny této kategorie jsou model **TIN** (triangulated irregular network) tedy triangulovaná nepravidelná síť, složená z výše zmíněných trojúhelníků nebo model **GRID** tvořen z pravidelné rastrové matice čtyřúhelníkových buněk. Tyto metody našli uplatnění především v geoinformatice, designu, virtuální reality a počítačových hrách.

Zvláštním případem zobrazení je **bodová reprezentace**, kdy tvar objektu tvoří body neboli bodové mračno. Každý bod představuje část modelu a nese data o svojí poloze a dalších vlastnostech (Žára, et al, 2004).

## **Konstruktivní geometrie těles**

Základním prvkem modelu jsou geometrická tělesa na rozdíl od předchozích způsobů, kdy pro tvorbu byly použity pouze body a hrany. Zde se jedná o využití těles, jakou jsou krychle, kvádr, válec, jehlan, kužel, koule a další. Výsledný model vzniká průnikem, sloučením, nebo rozdílem výše uvedených těles. Uváděná metoda nachází svůj původ v systémech CAD, kde je také hojně využívána. Tento fakt se opírá o vlastnosti a vzhled objektů, kdy se většina z konstrukcí skládá z více geometrických těles (Žára, et al, 2004).

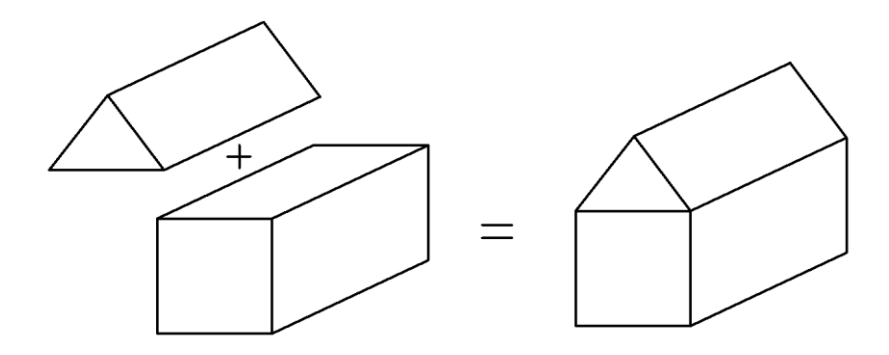

Obrázek 4 – Konstruktivní geometrie těles (vlastní zpracování v Archicad).

# **Objemová reprezentace**

Do tohoto způsobu modelování můžeme zařadit voxelovou reprezentaci, oktalový strom, nebo 3D TIN.

**Voxelová reprezentace** pracuje za použití vícerozměrného pixelu neboli 3D pixelu tvaru krychle, tyto pixely jsou formovány do pravoúhlé sítě a následně vrstveny, vzniká tak

postupně celý objekt. Vhodné využití nachází zejména při složitých modelech. Nevýhodou je velká datová náročnost a v případech kdy vedlejší voxely nesou stejnou hodnotu se stává velice neefektivní. Výsledkem je tedy vysoká hardwarová náročnost na výpočetní techniku a uložiště dat.

**Oktalový strom** je trojrozměrná prezentace skládající se z voxelů. Rozdílem je složení z většího 3D pixelu, většího krychlového homogenního celku s jednou hodnotu. Tento větší celek je možný dělit a vkládat do něj jednotlivé menší voxely. Efektivnost metody závisí na počtu vložených voxelů, kdy tak narůstá velikost dat a metoda se spíše blíží k voxelové reprezentaci. Za předpokladu naleznutí vhodné velikosti buňky která ovlivňuje velikost dat a také úroveň znázornění a model není příliš zjednodušený a graficky nevyhovující je metoda efektivní (Žára, et al, 2004).

**3D TIN,** jedná se v podstatě o rozšíření 2D TINu, který se skládá z triangulační nepravidelné sítě a je doplněn o třetí rozměr. Vrcholy tohoto prostorového objektu jsou zároveň body označující vrcholy krychle, ve které je 3D TIN umístěn. Spojením více těchto 3D TINů dochází k reprezentaci požadovaného objektu. Při následné redukci na body, linie a plochy dochází k nižší náročnost na hardwarové vybavení (Koussa a Koehl, 2009).

# **Modelování pomocí deformací**

Pokud nepostačují výše uvedené metody pro správné vytvarování objektu, nebo je příliš složité, lze modelovat pomocí deformační metody kdy se jednoduchý prvek začne deformovat, tedy tvarovat do potřebných rozměrů. Mezi nejpoužívanější deformace patří změna měřítka, zeštíhlování, zašpičatění, kroucení, prohýbání a ohýbání. Metodu je možné kombinovat s hraniční reprezentací a konstruktivní geometrií těles. Uplatnění nachází grafice, designu, nebo modelování budov (Žára, et al, 2004).

# <span id="page-33-0"></span>**4.5 Úroveň detailů modelování budov**

Na úroveň detailů modelu je možné nahlížet ze základního dělení, zda se jedná o **model bloku** celé zastavěné části, kde je model vzhledem ke své rozsáhlosti méně podrobný, **urbanistický model**, kde se zachovávají dispozice dělení průčelí budov, architektonické prvky a model vyjadřuje například vzhled budovy vzhledem k okolní krajině nebo budovu samotnou. Nejpřesnější vyjádření je pomocí **podrobného modelu**, kdy je možné procházet interiér budovy a vytvořit si tak obraz o dispozičním řešení.

Další možností je využití **CityGML** (City Geography Markup Language) vhodné pro ukládání, reprezentaci a popis stupně detailů modelu. Cílem je zachytit modely měst, krajinu a budovy společně s jejich atributy a vztahy. CityGML model byl vytvořen pro ukládání prostorových 3D dat v podobě hraniční reprezentace, konstruktivní geometrie těles, objemové reprezentace nebo pomocí deformačního modelování. Může se zde jednat o modely: staveb, dopravní infrastruktury, vodní plochy, vegetace, městského vybavení a další. Využití se předpokládá především v oblasti územního a krajinného plánování, architektura, turistika, katastrální území, environmentální situace, krizový management, bezpečnost a navigace chodců.

**Úrovně detailů** anglicky označováno jako LoD (Level of Detail) dělíme na pět stupňů.

LoD0 – Jedná se o nejnižší úroveň zobrazení například mapu, která disponuje výškovým modelem terénu. Znázorňuje určitou oblast, region, krajinu.

LoD1 – Znázornění budov pomocí jednoduchých geometrických prvků, nejčastěji kvádrů. Znázorňuje například město, menší region.

LoD2 – Tento model již můžeme řadit k urbanistickému modelu dle výše uvedeného dělení. Využití geometrických tvarů pro modelování budov současně s tvarem střechy a strukturou povrchů.

LoD3 – Podrobné exteriérové řešení využívané v architektuře. Obsahuje strukturu povrchů, přesně členění fasád budov společně s balkony okny a dalšími.

LoD4 – Obsahuje detailní interiérové řešení budov, dispozice místností, komunikační prostory, vybavení místností. Model je přesný z hlediska reálných půdorysných i výškových profilů (Gröger a Plümer, 2012).

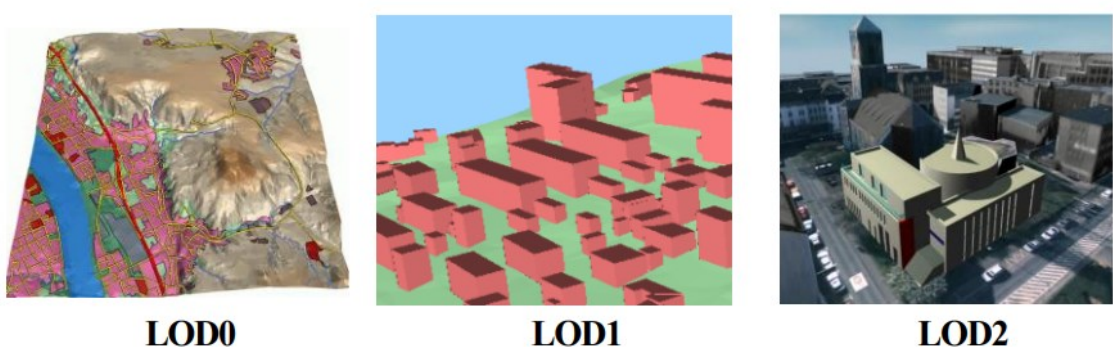

LOD<sub>0</sub>

LOD1

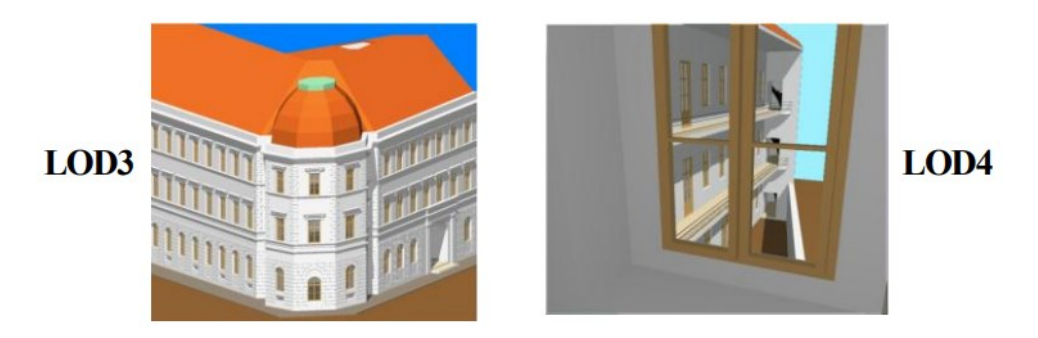

Obrázek 5 – Úroveň detailů dle CityGML (Gröger a Plümer, 2012).

# <span id="page-34-0"></span>**4.6 Pořizování 3D dat**

Metodu pro pořizování dat je nutné na samém počátku tvorby modelu na základě požadavků na přesnost a dostupné technologie a finance. Metody je možné určitými způsoby i kombinovat.

**Pozemní laserové skenování**, jedná se o automatizovaný systém určený k tvorbě modelů objektů. Metoda je funguje na principu vyslání laserového paprsku a zachycení jeho odrazu od povrchu který snímá, tímto způsobem tak pokrývá skenovaný objekt sítí bodů pomocí širokého zorného pole zařízení. Výsledkem je rychlé získání velkého množství dat a je nutné vytvořit ze samostatných bodů přesné polygony tvořící základní hrany stěn, střech, okenních otvorů. Tento sken se nejčastěji vytváří od nejnižších podlaží až po střechu, vytváření modelu je možné provádět postupně od základních konstrukcí až po dispoziční řešení.

**Fotogrammetrie**, tvorba modelů pomocí digitálních fotografií. Při této metodě je nutné znát polohu objektu vůči fotoaparátu nejlépe s širokoúhlým objektivem. Konečný výsledek se získává pomocí obrazového software a postprodukcí s možností úprav zkreslení například u vysokých budov fotografovaných z malé vzdálenosti. Přesnost modelu a detailnost závisí na počtu snímků a uhlů ze kterých je objekt snímán. Výhodou této metody je automatický zisk textury, povrchu materiálu dané části.

**Tachymetrie**, zde se hovoří o časově náročnější metodě s poměrně rychlým vyhodnocením získaných dat. Z pohledu financí je nákladnost přibližně 10 % v porovnání s laserovým skenováním. Přístroj pro získání dat se jmenuje tachymetr nebo totální stanice, novodobé přístroje automaticky zaznamenávají naměřené hodnoty skládající se z jednotlivých bodů, což jsou většinou důležité části objektu, jako jsou hrany zdí okenních a dveřních otvorů či střech. U těchto bodů je nutné získat polohu přístroje vůči měřenému bodu (úhel horizontální vertikální a vzdálenost). Podmínkou jsou minimálně dvě měřící místa přístrojů s přímou vzájemnou viditelností, jedná se o tzv. přestavové body. Celkový výsledek je zpracován pomocí převedení dat do systému CAD (Pomaska, 2007).

**Měření** časově nejnáročnější metoda vhodná především pro menší objekty, kdy dochází k zaměření stávajícího stavu stavby. Naměřené hodnoty se zapisují do přibližného nákresu, z kterých se poté generuje pomocí systému CAD výsledný model. Pro měření se používají pásma pro měření vzdáleností nebo digitální laserové měřidla. Pro dokončení modelu je vhodné pořízení fotografií na základě, kterých dojde k vytvoření textur, povrchů modelu.

**Stávající dokumentace**, tvorba modelu na základě již dříve vzniklé, výkresové 2D dokumentace nejčastěji se jedná o podklady nutné pro samotnou stavbu budovy, ty však mohou být zastaralé, neaktuální a je nutné ověřit jejich správnost. Z dostupné dokumentace se zjistí potřebné rozměry a informace jednotlivých prvků a dále převedou do systému CAD. V případě existujících výkresů v elektronické podobě je možné využít dostupných formátů, možnosti jejich převedení a základní model objektu upravit pro další potřebné využití.

# <span id="page-35-0"></span>**4.7 Vizualizace prostoru**

Jedná se o zobrazení určitého typu dat do názornější obrazové podoby, kterou lze jednodušeji a komplexněji pochopit. Nástroj, skrze který jsou data přehledná a ucelená v konkrétním prostoru nejčastěji spojován s výpočetní technikou. Terminologický slovník zeměměřičství a katastru nemovitostí (2005) popisuje vizualizaci jako:

*"Způsob viditelné grafické reprezentace numerických dat nebo způsob velmi přesvědčivé grafické reprezentace méně srozumitelných grafických dat. "*

Pro potřeby diplomové práce zle pochopit tento pojem jako vytvoření 3D modelu z 2D výkresové dokumentace a část ukázat v perspektivním zobrazením které napodobuje lidské oko v reálném světě. K dodatečným úpravám grafického zobrazení se využívají vizualizační programy jako jsou například Lumion, Artlantis nebo Twinmotion. Zmíněné programy
obohatí základní 3D model o strukturu materiálů, zařízení místností prvky, vegetace, okolního terénu, osvětlení, stínů, počasí, denního hodinového cyklu nebo ročního období. Toto zobrazení je nejčastěji reprezentováno pomocí počítačových monitorů nebo obdobné techniky, v poslední době dochází k trendu propojení s virtuální realitou a prezentací 3D brýlí. Výsledkem je tedy grafický výstup modelovaného předmětu téměř nerozeznatelného od reálné fotografie (Unrealengine, © 2021).

#### **4.7.1 Renderování**

Je proces sloužící ke grafickému dokončení výstupu vizualizace. Výstup může být v podobě obrázku nebo videa. Veškeré vložené efekty ve výše zmíněné v podkapitole Vizualizace prostoru jsou zobrazeny detailně v závislosti na použitém programu a výkonu počítače především grafické karty, která je maximálně zatěžována a čeká se v této oblasti vyšší standard. Právě z důvodu vyšších požadavků tak nejsou často v reálném čase zobrazeny všechny detaily a maximální dokreslení tak probíhá při finálním renderování. Konečné nastavení tak ovlivní výsledný obraz (Unrealengine, © 2021).

#### **Dělení renderování**

Prvním typem je **offline rendering**, kdy se pracuje s jednoduchým náhledem 3D scény, a výsledný obraz je renderován až na samotném konci. Ten to typ přináší maximální možnou reálnost a grafickou kvalitu vytvářené scény. Nevýhodou je čas potřebný k vytvoření snímku v řádech minut až několika hodin. Zobrazení využívá například program Lumion, Artlantis a Twinmotion.

**Real-time rendering** je vytváření graficky kvalitní scény v reálném čase. Tento způsob je hojně využíván v herním průmyslu, kdy dochází k renderování 30 až 60 snímků za sekundu. Kvalita obrazu může být nižší a lze ji nastavovat v závislosti na výkonu daného počítače (Klekner, 2014).

# **4.8 Virtuální realita**

Technologie, která umožní jejímu uživateli ocitnout se ve vymodelovaném 3D prostředí někdy označovaném jako virtuální svět, v reálném čase a navodit tak pocit autentičnosti, imerze. To je stav mysli, kdy je uživatel pohlcen do dění v této simulaci. Stav muže probíhat na základě kvalitního grafického zpracování, ale také fyzických elementů, jako je třeba simulátor pro zavěšení osoby do vodorovné polohy nízko nad zemí sloužící pro navození mentálního pocitu strachu z výšky (Gatial, b.r.). Společně s HMD (Head Mounted Display) neboli hlavový display také označován jako virtuální 3D brýle je tento pocit například při zobrazení letu letadla ještě autentičtější. Dalšími komponenty jsou ovladače umožňující aktivní pohyb v modelovaném prostoru a sluchátka pro zvukový vjem. Polohy většiny komponent jsou monitorovány pomocí senzorů a dávají tak informaci o vzájemné poloze. Tento způsob zobrazení se nazývá **imerzní systém** (Šašinková a Šašinka, 2020). Druhou možností zobrazení virtuální reality je pomocí **desktopového sytému** vybaven základními monitory a ovládacích prvků (klávesnice, myš, joystick). Obě výše uvedené varianty obsahují možnost interaktivity, kdy se uživatel zapojí do dění a je mu umožněno uchopit trojrozměrné předměty, pohybovat s nimi, nebo měnit jejich nastavení. Technologie se využívá v marketingu, zábavním průmyslu, průmyslu, architektuře, armádě a dalších oblastech. Virtuální realita poskytuje pouze iluzi reálného světa (Gatial, b.r.).

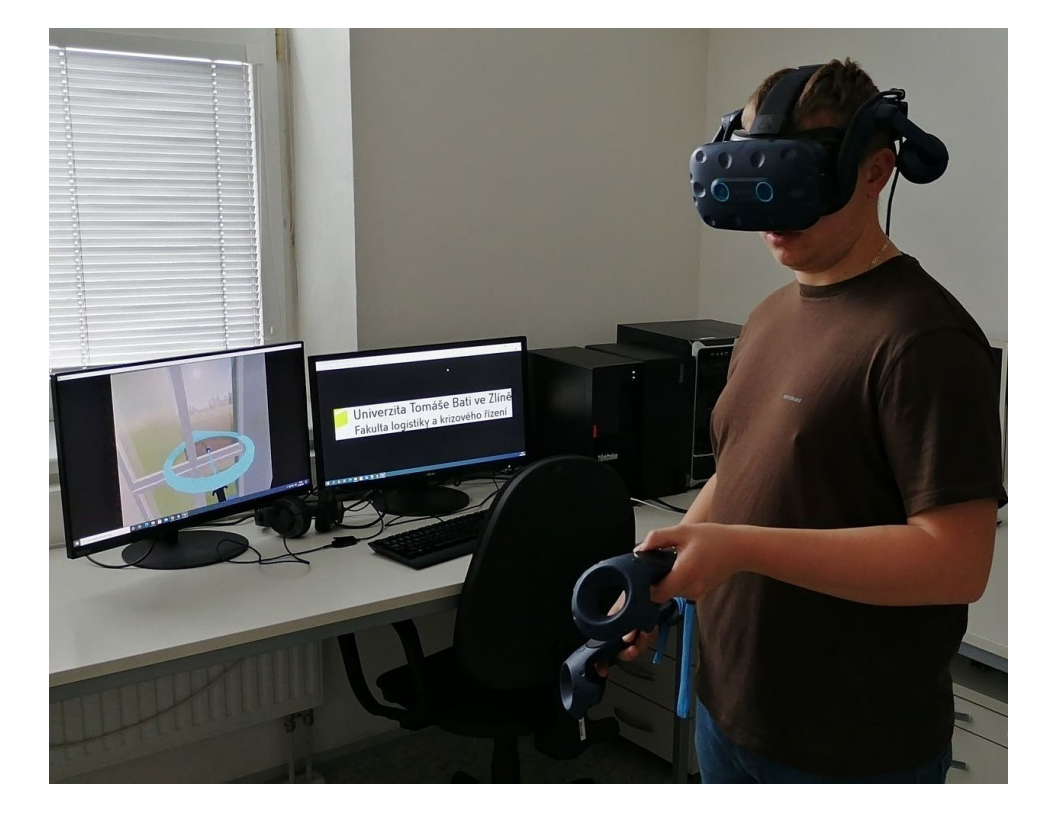

Obrázek 6 – 3D brýle HTC VIVE PRO (vlastní).

#### **4.8.1 Rozšířená realita**

Anglicky augmented reality (AR), působí na uživatele částečně jako realita a částečně virtuální realita. Rozdílem od virtuální reality je, že uživatel není součástí virtuálního světa, ale zůstává součástí dění kolem sebe a okolí je doplněno o možnosti přidání počítačem vytvořených objektů. Tyto objekty v rozšířené realitě je možné nazývat holografické obrazy. S předměty, obrazy lze například pohybovat nebo upravovat velikost. Rozšířenou realitu lze pozorovat přes HMD z kamerového zdroje nebo průhledného skla, další možností je chytrý telefon využívající fotoaparát a display pro zobrazení a přidání požadovaného předmětu. Technologie se využívá v marketingu, průmyslovém odvětví, architektuře, zábavním průmyslu nebo armádě (Linowes a Babilinski, 2017).

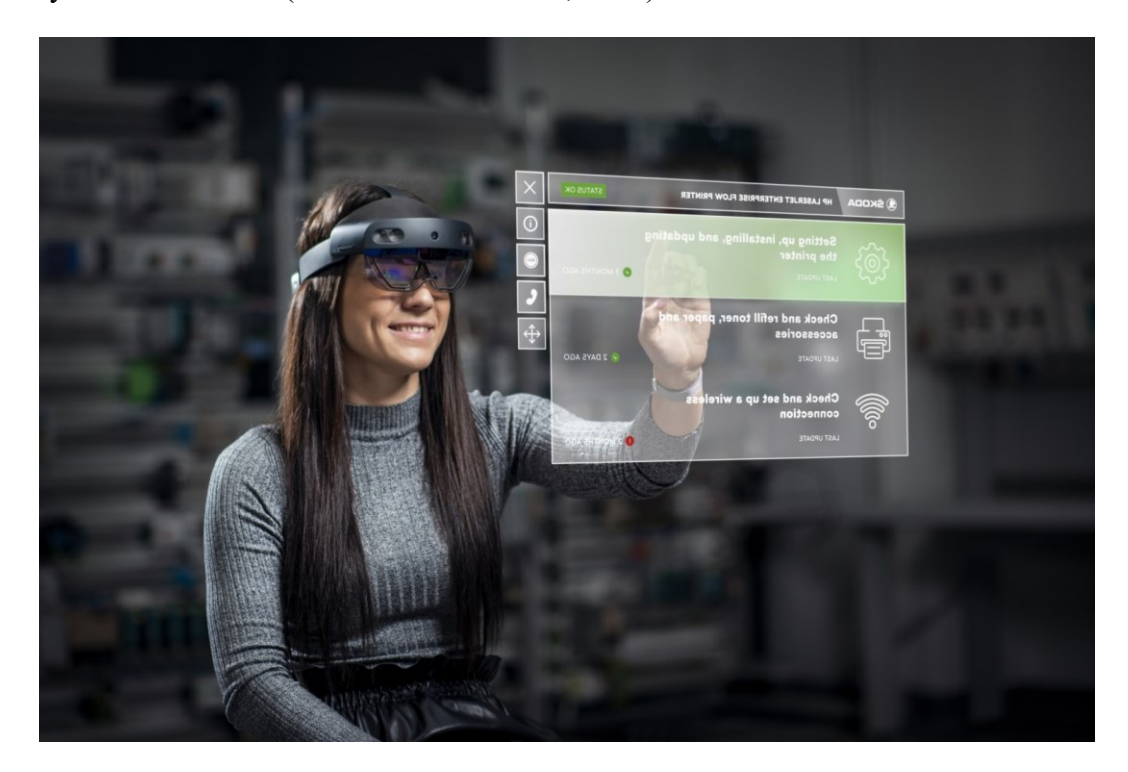

Obrázek 7 – Rozšířená realita (Škoda auto, © 2021).

#### **4.8.2 Smíšená realita**

Anglicky mixed reality (MX), jak už název napovídá jedná se o sloučení virtuální a rozšířené reality S předměty, obrazy lze pohybovat, upravovat velikost nebo interaktivně zadávat požadavky na jejich aktivaci či změnu. Nejedná se tak o pouhé rozšíření, doplnění o informace jako u rozšířené reality ale s objekty lze komunikovat (Tutorials, Mixed reality, 2020).

## **4.9 BIM**

Zkratka z anglického Building Information Modeling nebo také Building information Management, do češtiny překládáno jako informační model budovy. Pod tímto pojmem je možné rozumět jakýsi proces, kdy dochází k vytváření a správě dat o budově, stavbě, během celého cyklu, od návrhu, schvalování, výstavbu, rekonstrukci až demolici. BIM je digitální model budovy skládající se z kompaktního uložení informací a reprezentuje funkční a fyzický model, ten se skládá z 3D modelu, 2D výkresové dokumentace a dalších textových podkladů. V oblasti stavitelství se užívá pojem 5D BIM, což je obohacení modelu o negeometrické prvky, v tomto případě ceny komponentů. Hlavním významem je propojení aktuálních dat mezi všemi účastníky projektu, ti tak mohou být aktuálně informovány o změnách mezi projekcí, dozorem, investorem, dodavateli a staviteli a dalšími zainteresovanými stranami. Nespornou výhodou je tedy shromáždění aktuálních dat a úspora času při jejich vyhledávání.

Mezi Softwarové nástroje patří programy z oboru pozemních staveb, interiérových designérů, dopravních staveb, statiky a konstruktéry nebo i správce budov. Společným jmenovatelem je sdílení dat pomocí otevřeného souborového formátu IFC (The Industry Foundation Classes). Tento formát je vyvíjen mezinárodní organizací buildingSMART (BIM point, © 2016).

Spojení BIM, VR a evakuace popisuje Wang et al. (2014) jako přínosné řešení pro získání relevantních dat z průběhu evakuace a chování osob. Jedním z hlavních uváděných problémů je zpoždění samotné evakuace z důvodu nedostatku informací. Mezi uváděné výhody patří vytvoření realistického prostředí bez ohrožení na životě, a nižší finanční náklady na cvičení. Cvičení je také možné provádět před realizací stavby za poskytnutí BIM podkladů, plán je tak možné upravovat bez větší časové i finanční náročnosti.

# **5 SOFTWAROVÉ NÁSTROJE**

Do češtiny lze přeložit jako programové vybavení pracující v počítači. Obecně existuje nespočetné množství programů usnadňující práci v mnoha oborech. Níže bude uveden nástin možných programů užívaných v oblasti ochrany obyvatelstva a oborech s kterými úzce souvisí.

## **5.1 Softwarová podpora evakuace**

Programy pracující s modely evakuace lze dělit do více kategorií. První je založena na empirickýh údajích, které berou v úvahu například: dobu před pohybem, intenzita proudu, délka únikové trasy, rychlost pohybu, vliv schodišť a dalších překážek. Druhou skupině se předpokládá evakuace osob ihned po vyhlášení poprachu, v úvahu se bere počet osob, kapacita exitu, není zde předpoklad přerušení z omezení průchodnosti nebo vliv osob s tělesným postižením. Třetí kategorie se zabývá charakteristikou prostoru, osoby bere jako aktivní objekt, reakcí na individuální podněty, celkově tak nabízí vysoký stupeň komplexnosti.

**ASERI –** pravděpodobnostní metoda vykonávající simulaci Monte-Carlo. Je zde definován geometrický scénář budovy a umožnuje modelovat rozsáhlé komplexy staveb. Zohledňuje šíření kouře, chemických látek a teplotu prostředí.

**BuildingEXODUS** – je konstrukční nástroj k simulaci evakuace většího počtu lidí z různorodých prostorů.

**EGRESS** – umožnuje zakreslení do výkresů a pozorování dopadů s prostupností cest v průběhu evakuace. Je zde zohledněna možnost ucpání cest. Modelovat lze velké prostory v řádech kilometrů ve více úrovních. Vhodné pro evakuace z lodí, nádraží, průmyslových závodů a dopravních prostředcích.

**ELVAC** – program pro výpočet doby evakuace výtahy.

**EVACNET4** – využívá síťový popis stavby a počáteční prostor evakuace. Místnosti, chodby a schodiště jsou reprezentovány uzly síťového modelu. Je nutné specifikovat počet osob v jednotlivých uzlech.

**SIMULEX** – používá 3D modely vytvořené CADem obsahující veškeré stavební konstrukce a prostory. Osoby lze rozmístit jako jednotlivce nebo skupiny. Nutným parametrem je označení východů ze stavby. Algoritmus je založen na skutečných datech z analýzy lidského pohybu, bere se také v úvahu procházení dveřními otvory, řazení do front a kolísání rychlosti pohybu (Folwarczny, Pokorný, 2006).

# **5.2 Software pro modelování a simulaci v krizovém řízení**

Využití v analýze nahodilých i zákonitých procesů, vhodné především v případech, kdy reálné cvičení, experiment je časově, finančně náročný nebo neetický.

**Terex** – teroristický expert, nástroj pro rychlé vyhodnocení dopadů úniku otravné či nebezpečné chemické látky, použití výbušného zařízení. Na základě vstupních dat o látce, meteorologických podmínkách a prostředí je získán výsledek v grafické podobě s rozsahem poškození v mapovém 2D podkladu.

**Posim** – webová aplikace povodňového simulátoru. Znázorňuje modelovaný stav s následky povodní. Vyhodnocuje aktuální reálný stav, predikuje další postup. Dokáže také fungovat jako simulační software pro výuku a výcvik.

**Aloha** – program určený pro modelování úniku nebezpečných látek do atmosféry, Vhodný pro krizové řízení a plánovní. Cílem je odhad rozptylu toxického oblaku do ovzduší.

**Rozex** – program vyvinutý společností zabývající se havarijním a krizovým řízením. Umožnuje modelovat únik nebezpečných látek a vytvářet odhad dalších projevů, také poskytuje informace pro zasahující složky IZS a velitele zásahu.

**Vlna** – program pro modelování povodní umožňující určit výšku záplavové vlny vůči vzdálenosti, charakteru terénu a narušení vodního díla. Výstupy jsou v podobě geografických podkladů (Kudlička, 2013).

# **5.3 Moderní využití softwarové podpory**

V posledních letech s rozvíjejícími se technologiemi dostávají obory i programy nové možnosti. Jednou z technologii je například využívání virtuální reality.

Virtuální realita si našla svou cestu ke školení o bezpečnosti a ochraně zdraví při práci **(BOZP)** a požární ochraně **(PO)**. Tato technologie nabízí zapojení se do školení, být součástí celého procesu. Účastník zapojí všechny smysly, stoupá efektivita a celý proces zůstane déle v paměti. Příklady skolení mohou probíhat s těžkou technikou, laserem, leteckém i automobilovém průmyslu.

Mimo klasické školení je možné vzdělávat se v oblasti zvýšení bezpečnosti práci, kdy se simuluje práce s chemikáliemi. První pomoc za simulace zkolabování kolegy na pracovišti. Školení zaměstnanců na stroje nebo procesy, dochází tak k efektivní práci bez poškození stroje nebo materiálu v časově kratším úseku. Nápravné opatření chyb. Nábor nových zaměstnanců, kdy si zájemce vyzkouší novou práci a zaměstnavatel si ověří jejich dovednosti (VReducation, © 2021).

### **Policie**

Policisté se dostávají při výkonu své služby každodenně do situací, kdy musí řešit nové psychicky a emočně náročné konflikty. Z tohoto důvodu procházejí výcvikem, při kterém se učí komunikovat s obětmi trestných činů, pozůstalými nebo sebevrahy. Moderním výcvik s využitím VR začal zkoumat Národní ústav duševního zdraví v Praze společně s nizozemskou Leidenskou univerzitou, policií ČR a nizozemskou Policií. Výcvik tedy probíhá ve VR s možností vytvoření různých modelových situacích a jejich opakování. Výhodou je osobní neznalost účinkující osoby ve virtuální realitě nebo ztráta studu před svými kolegy (Vašíčková a Procházková, 2021).

Dále ve své disertační práci uvádí Svoboda (2019) využití v České republice i zahraničí střeleckého trenažéru pro výcvik střelby, kdy se skládá z laserové pistole a projekčního plátna doplněn o výcvik rozhodovacích procesů, nebo také simulátor kanadské policie Canadian Forces Direct Action (CFDA). Simulátor se odvíjí od komerční akční hry a umožňuje i taktický nácvik.

#### **Armáda**

Také armáda využívá pro výcvik vojáků pěších a pozemních jednotek v ČR i zahraničí moderní simulátory například bojových vozidel, rekonfigurovatelné virtuální simulátory, střelecké simulátory nebo simulátory zaměřené na taktický výcvik. Vstup těchto technologií na scénu, má za následek celkový rozpočet a úsilí o zvýšení kvality výcviku (Svoboda, 2019).

#### **Hasičský záchranný sbor**

V rámci zvyšování kvality výuky, výcvik, výkonu služby a fixaci správných návyků zavádí HZS nácvik rozhodovacích procesů pro členy štábu IZS, velitele zásahu nebo krizový štáb a jednotky požární ochrany. Výcvik probíhá ve Školním a výcvikovém zařízení HZS ČR v Brně. Software pro výuku zajištuje nizozemská společnost E-semble s produktem XVR, tento program slouží k odborné přípravě a vzdělávání ve virtuální realitě, kdy je možné provádět simulaci řízení IZS při MU jako jsou: dopravní nehody, požár, zásah na NL, živelní pohromy a další. Výcvik muže být prováděn na taktické, operační i strategické úrovni.

K dispozici jsou 4 počítače, jeden slouží jako pracoviště operátora a další jako pracoviště frekventantů. Díky této technologii je možné provádět výcvik událostí, které je nemožné realizovat při praktickém výcviku (Hejzlar, 2011).

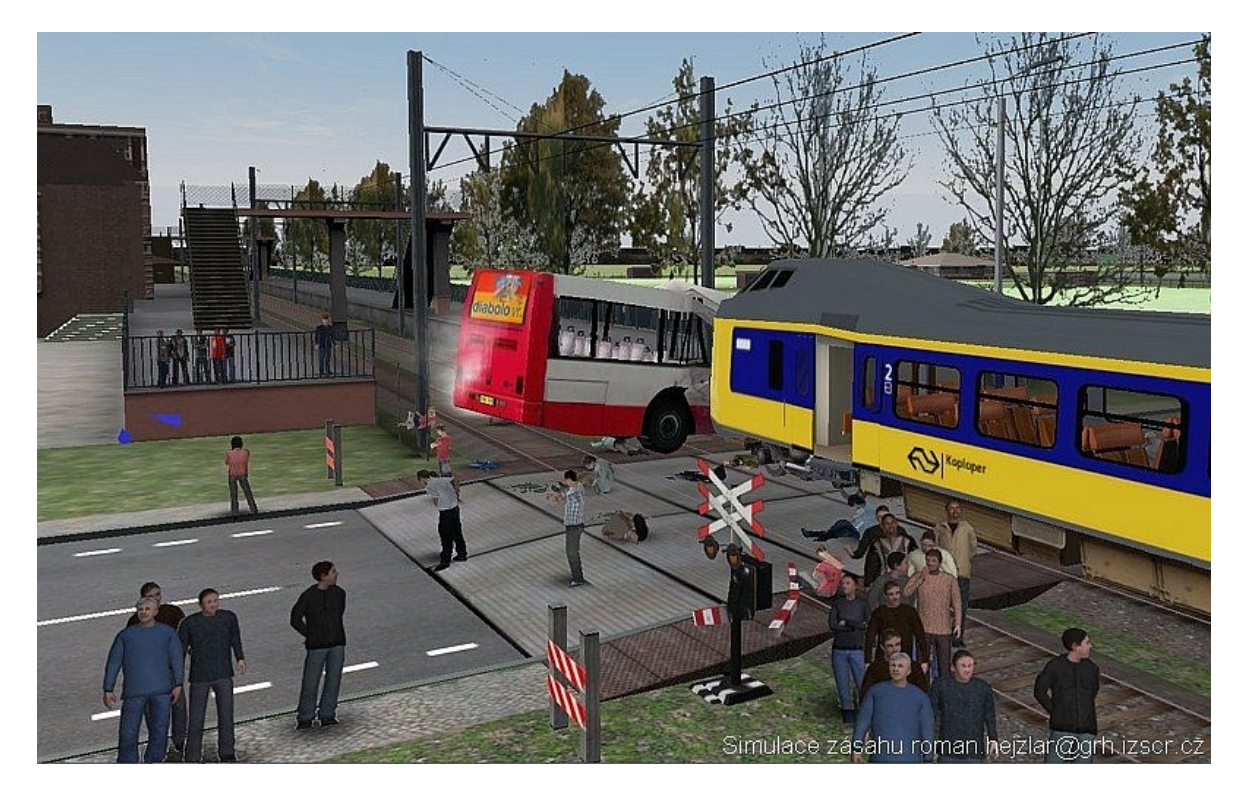

Obrázek 8 – XVR – simulace zásahu (Hejzlar, 2011).

Na závěr této podkapitoly je nutné zdůraznit, že veškeré výše uvedené simulátory se neobejdou bez jednotlivých 3D modelů, které jsou vloženy do simulačních programů.

# **5.4 ArchiCAD**

Software původně vyvíjený v Maďarsku od společnosti Graphisoft patřící do skupiny CAD/BIM systémů. Je určený především pro architekty, projektanty a další obdobné obory využívající jej jako nástroj pro navrhování projektování a simulaci procesu stavby. Umožnuje týmovou práci všech zainteresovaných stran.

# **Pracovní prostředí**

Před začátkem kreslení je potřeba správně nadefinovat jednotlivé podlaží modelované budovy, měřítko a výškové úrovně. Následným krokem je výběr nástroje nejčastěji desky nebo stěny, veškeré potřebné informace (velikost, umístění, skladba, materiál, povrchové materiály a další) se nastaví před samotným krokem vytvoření daného 3D prvku a poté se vloží do prostředí jednou z vybraných pracovních rovin, což může být půdorys, pohled, řez nebo 3D zobrazení a určení polohy pomocí kartézské soustavy souřadnic. Mezi

předdefinované 3D modely patří: zeď, dveře, okno, sloup, trám, deska, schodiště, střecha, skořepina, střešní okno, lehký obvodový plášť, morf, zóna, síť a objekt, kam zapadají knihovny BIM objektů, což je například vybavení místností a dalších 3D prvků, k dispozici je základní nainstalovaná knihovna nebo je možné další předměty dodatečně vložit v požadovaném formátu. Další pomocné nástroje zahrnuté do 2D dokumentu jsou: kóta, výšková kóta, text, popiska, výplň, čára, oblouk, lomená čára, kresba, řez, pohled, interiérový pohled, pracovní list a detail (Cegra, © 2021).

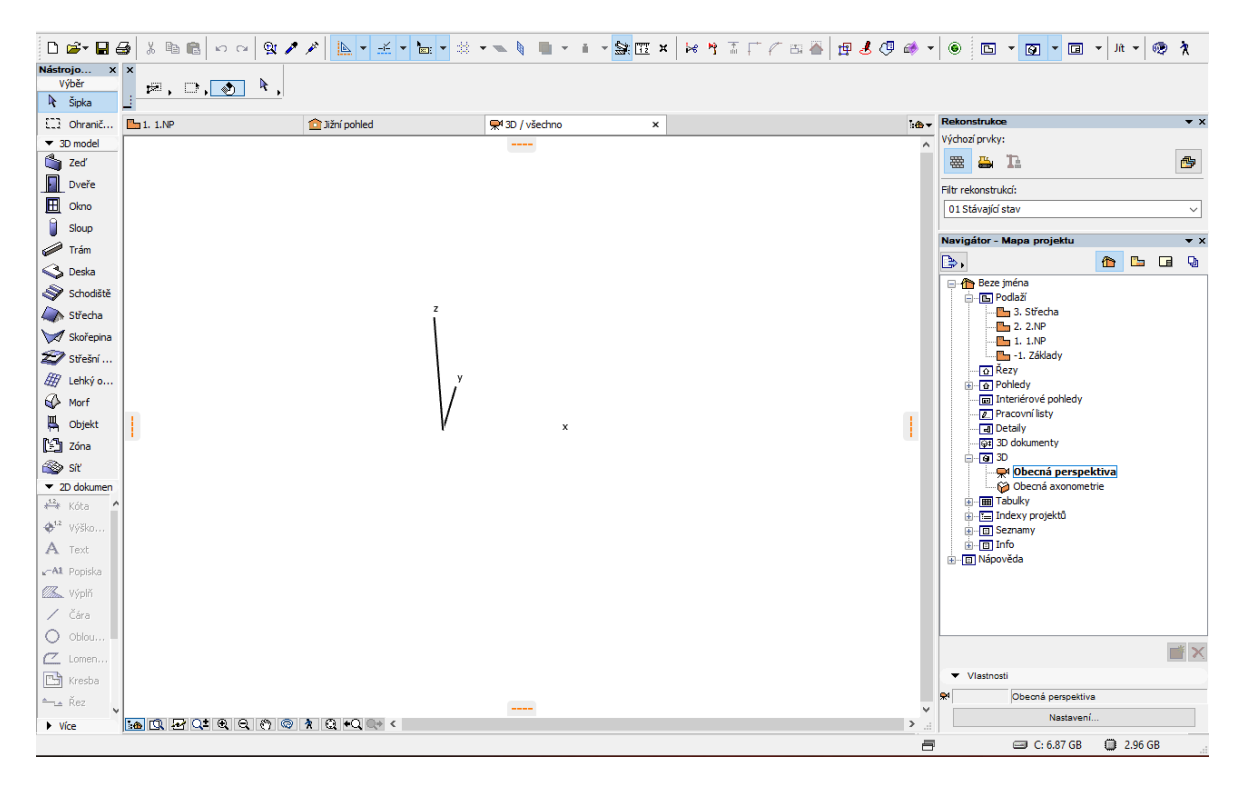

Obrázek 9 – Pracovní prostředí ArchiCAD (vlastní zpracování v Archicad).

#### **Vizualizace**

ArchiCAD obsahuje přímo zabudovaný renderovací engine Sketch pro skici nebo Technologie CineRender sloužící k tvorbě fotorealistických obrázků. Dále je možné jej propojit s vizualizačně simulačním programem Twinmotion nebo Artlantis.

#### **Potřebný výkon**

Základním požadavkem je 4 GB RAM a integrovaná grafická karta, tyto požadavky se s rostoucí velikostí projektu zvyšují, až na doporučovaných 16 GB RAM, grafickou kartu nVidia GTX1650 4GB nebo RTX2060 6 GB, procesor Intel i5, i7, i9.

Cena plného programu činní 138 800,- bez DPH (Cegra, © 2021).

| Sólový projekt ArchiCADu (*.pln)           | Soubor DXF (*.dxf)                         |
|--------------------------------------------|--------------------------------------------|
| Sólový projekt ArchiCADu (*.pln)           | Sólový projekt ArchiCADu (*.pln)           |
| Soubor modulu (*.mod)                      | Sablona projektu ArchiCADu (*.tpl)         |
| Modul ze schránky (*.mod)                  | Projekt ArchiCADu 18 (*.pln)               |
| Sablona projektu ArchiCADu (*.tpl)         | Archivní projekt ArchiCADu (*.pla)         |
| Projekt ArchiCADu 18 (*.pln)               | Knihovní prvek ArchiCADu (*.gsm)           |
| Archivní projekt ArchiCADu (*.pla)         | PDF soubor (*.pdf)                         |
| Knihovní prvek ArchiCADu (*.gsm)           | BMP (*.bmp)                                |
| GDL popis (*.gdl)                          | GIF (*.gif)                                |
| PDF soubor (*.pdf)                         | JPEG (*.jpg)                               |
| Windows Enhanced Metafile (*.emf)          | PNG (*.png)                                |
| Windows Metafile (*.wmf)                   | TIFF (*.tiff)                              |
| BMP (*.bmp)                                | Soubor DXF (*.dxf)                         |
| GIF (*.gif)                                | Soubor DWG (*.dwg)                         |
| JPEG (*.jpg)                               | Soubor IFC 2x3 (*.ifc)                     |
| PNG (*.png)                                | Soubor IFC 2x3 XML (*.ifcxml)              |
| TIFF (*.tiff)                              | Komprimovaný soubor IFC 2x3 (*.ifczip)     |
| Soubor DWF (*.dwf)                         | Komprimovaný soubor IFC 2x3 XML (*.ifczip) |
| Soubor DXF (*.dxf)                         | Soubor SketchUp (*.skp)                    |
| Soubor DWG (*.dwg)                         | Soubor Google Earth (*.kmz)                |
| Soubor MicroStation Design (*.dgn)         | Twinmotion 2020 (*.fbx)                    |
| Soubor IFC 2x3 (*.ifc)                     | Soubor WaveFront (*.obj)                   |
| Soubor IFC 2x3 XML (*.ifcxml)              | Soubor 3D Studio (*.3ds)                   |
| Komprimovaný soubor IFC 2x3 (*.ifczip)     | Soubor StereoLithography (*.stl)           |
| Komprimovaný soubor IFC 2x3 XML (*.ifczip) | Soubor ElectricImage (*.fact)              |
|                                            | Soubor VRML (*.wrl)                        |
|                                            | Soubor Lightscape (*.lp)                   |
|                                            | Soubor U3D (*.u3d)                         |
|                                            | Artlantis Render Studio File 5.1 (*.atl)   |
|                                            | Artlantis Render Studio File 6.0 (* atl).  |

Obrázek 10 – Formáty uložení ArchiCAD (vlastní zpracování v Archicad).

# **5.5 Twinmotion**

Vizualizační software umožňující propojení s virtuální realitou, uživatelsky přívětivé rozhraní, které zajišťuje vestavěný modul Unreal Engine, s možností vytváření virtuální reality v reálném čase. Své využití najde v oblasti stavebnictví architektury, urbanismu nebo krajinářství. Pro pohyb ve vytvořeném virtuálním světě lze vybrat ze tří předdefinovaných rychlostí pohybu a nastavit jeho výšku.

Celý model lze prohlížet na běžných monitorech nebo díky propojení 3D brýlí HTC Vive, Gear VR nebo Oculus Rift hned na začátku tvorby bez předchozího finálního renderování. Díky využití BIM je možné sdílet informace s dalšími účastníky projektu pro aktuální volné nebo předdefinované procházení. Kompatibilita je zajištována podporou běžných formátů jako jsou: FBX, C4D, SKP a OBJ. Do projektu je možné vkládat obrázky s příponou TGA, PSD, DDS, PNG a JPG.

Přímo propojit lze s programy podporující 3D zobrazení, ArchiCAD, Autodesk Revit, Rhinoceros nebo SketchUp Pro. Další nespornou výhodou je jednoduché využití původních struktur. Geolokace umožnuje vytvořit reliéf krajiny, vegetaci, čas, roční období i počasí viditelným aktuálně. Samotný model z předchozího výstupu je možné doplnit předměty z knihovny stafážních prvků nebo měnit strukturu povrchu již vloženým předmětům. Vzhledem k vysoké výpočetní náročnosti je doporučována konfigurace 32 GB RAM a grafická karta Nvidia RTX2070.

Cena programu činí 10 900,- bez DPH (Cegra, © 2021).

# **5.6 Dílčí závěr**

Teoretický základ k pochopení oblasti OO se nachází na samotném úvodu práce zamřený především na evakuaci, jelikož se jedná o předpokládaný směr využití modelování. To je představeno v nadcházející čtvrté kapitole s uvedením teoretických znalostí o stěžejních oblastech například modelu, simulaci, 3D modelování, úrovně detailů zpracování, kterých lze dosáhnout při vizualizaci prostor za pomocí zpracovaného modelu. Nedílnou součástí je oblast VR a BIM projektování, včetně softwarových nástrojů využitých k tvorbě modelu pro naplnění zásad zpracování diplomové práce.

Na první pohled se může zdát, že oblast OO a modelování spolu nesouvisí, opak je však pravdou. Potvrzuje ji podkapitola č. 5.2 zaměřená na software pro modelování a simulaci v krizovém řízení, nebo podkapitola č. 5.3 pojednávající o moderním využití softwarové podpory.

O dalším využitím hovoří Zhu, a Li, (2021) ve svém článku Journal of Safety Science and Resilience. Zde jsou popsány možnosti využití VR v oblasti výcviku evakuace z budov, také jako výuku pro děti, které evakuaci vnímají formou hry. Výhodou je také vytvoření prostředí, které je v reálném nácviku téměř neproveditelné, tím je například modelovaný požár nebo kouř v objektu. Lze tak posuzovat značení únikových cest společně s jejím tvarem a způsobem běžného pohybu. Zmíněné možnosti jsou uváděny v souvislosti s VR, ta by však nemohla existovat bez předem vytvořených 3D modelů vytvářející virtuální prostředí.

# **II. PRAKTICKÁ ČÁST**

# **6 FAKULTA LOGISTIKY A KRIZOVÉHO ŘÍZENÍ**

Fakulta logistiky a krizového řízení Univerzita Tomáše Bati (FLKŘ UTB) ve Zlíně vznikla v roce 2009, a je tak šestou nejmladší fakultou zlínské univerzity. Fakulta se nachází v Uherském Hradišti, hlavní oblasti zájmu je logistika, krizové řízení, ochrana obyvatelstva a environmentální studia. V bakalářském stupni studia lze studovat: Ochranu obyvatelstva, Aplikovanou logistiku a Management rizik. Navazující magisterské studium nabízí studijní program Bezpečnost společnosti, a je možné zvolit specializaci Ochrana obyvatelstva, Environmentální bezpečnost, Rizikové řízení, Bezpečnost logistických systémů (Univerzita Tomáše Bati ve Zlíně, © 2021).

## **6.1 Město Uherské Hradiště**

Uherské Hradiště je významným historickým městem v jihovýchodní části Moravy a také středem Slovácka, což je region s řadou zachovalých tradic. Uherské Hradiště je obcí s rozšířenou působností, obcí třetího stupně, od svého krajského města Zlín je vzdáleno přibližně 23 km. V tomto správním obvodu se nachází více než 90 tisíc obyvatel.

Charakter města je průmyslově zemědělský rozkládající se v poměrně úrodném Dolnomoravském úvalu. Na východě sousedí s Uherskobrodskem, na jihu s Hodonínskem, na západě a severozápadě s Kroměřížskem a na severu se Zlínskem. Správní území města lze rozdělit do šesti katastrálních území s rozlohou 21,3 km² s více než 25 tisíci obyvatel k (31. 12. 2015), společně s aglomeracemi Kunovice a Staré město je počet obyvatel přibližně 38 tisíc. Severozápadní hranici města tvoří dolní tok řeky Moravy, který překračuje pouze menší část Rybárny. Další městské části jsou Mařatice, Jarošov, Míkovice, Vésky, Sady a samotné Uherské Hradiště, ležící v nadmořské výšce od 180 m n. m. do 320 m n. m. (Uherské Hradiště, © 2021).

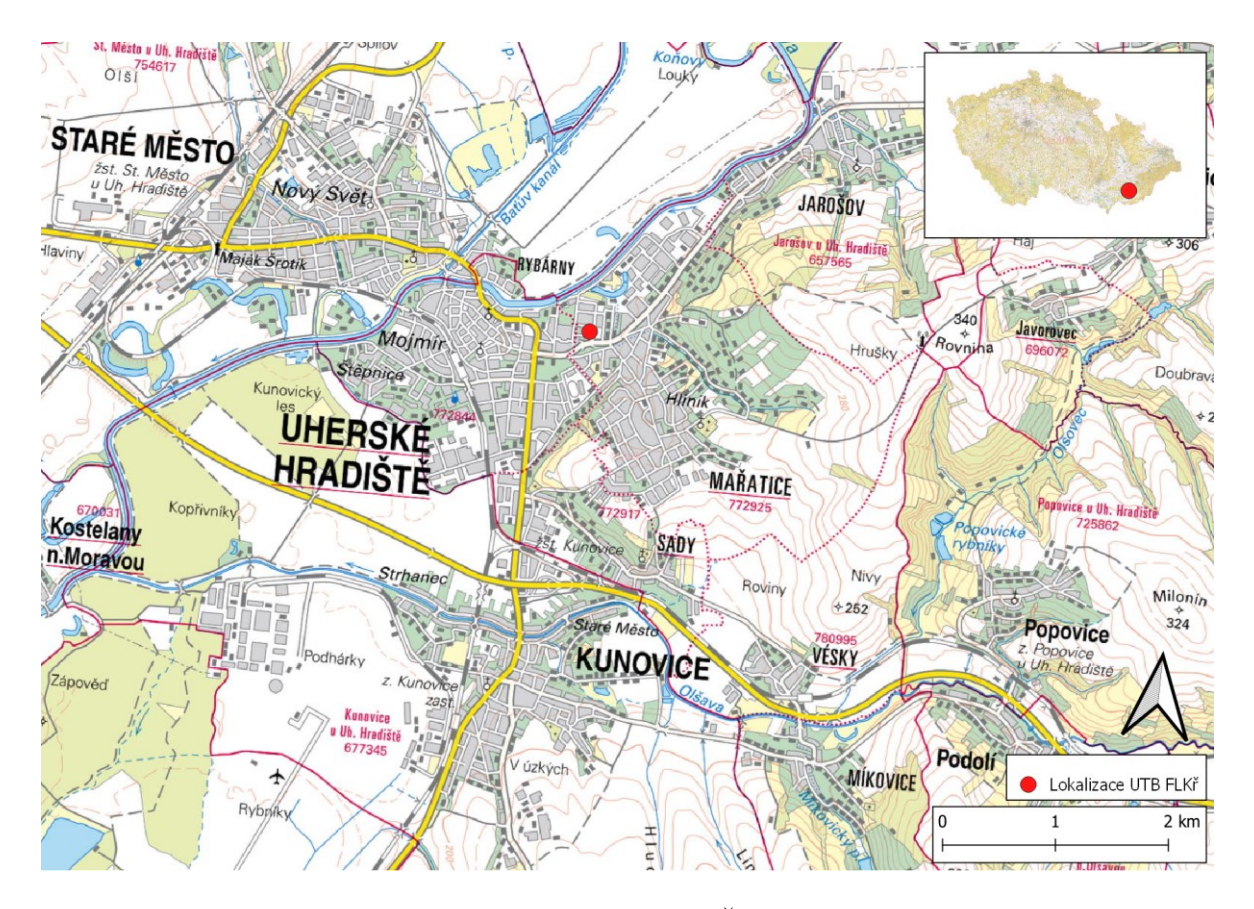

Obrázek 11 – Uherské Hradiště a UTB FLKŘ (vlastní zpracování v Qgis).

**Infrastruktura města** tvoří silniční a železniční síť. Uherským Hradištěm prochází silnice první třídy č. I/50 propojující Jihomoravský a Zlínský Kraj, začíná v Brně a vede přes Buchlovice, Uherské Hradiště až na hraniční přechod se Slovenskem Starý Hrozenkov. Druhá silnice protínající Uherské Hradiště je silnice první třídy č. I/55 propojuje Olomoucký a Zlínský kraj, silnice začíná v Olomouci a vede přes Přerov, Otrokovice, Uherské Hradiště, Hodonín, Břeclav, až na hraniční přechod s Rakouskem Poštorná. Další možností je zajištění letecké dopravy na heliport v Uhersko Hradišťské nemocnici nebo Letiště Uherské Hradiště na Sokolovské ulici, případně využití mezinárodního letiště Kunovice (Seznam mapy, © 2021).

#### **Složky IZS a městský úřad**

Na území města se nachází nemocnice Uherské Hradiště, výjezdové stanoviště zdravotnické záchranné služby (ZZS), výjezdové stanoviště hasičského záchranného sboru (HZS), sbor dobrovolných hasičů, Policie ČR – uzemní odbor, městská policie a městský úřad. V blízkosti se také nachází městská policie a sbor dobrovolných hasičů ve Starém Městě. (Seznam mapy, © 2021).

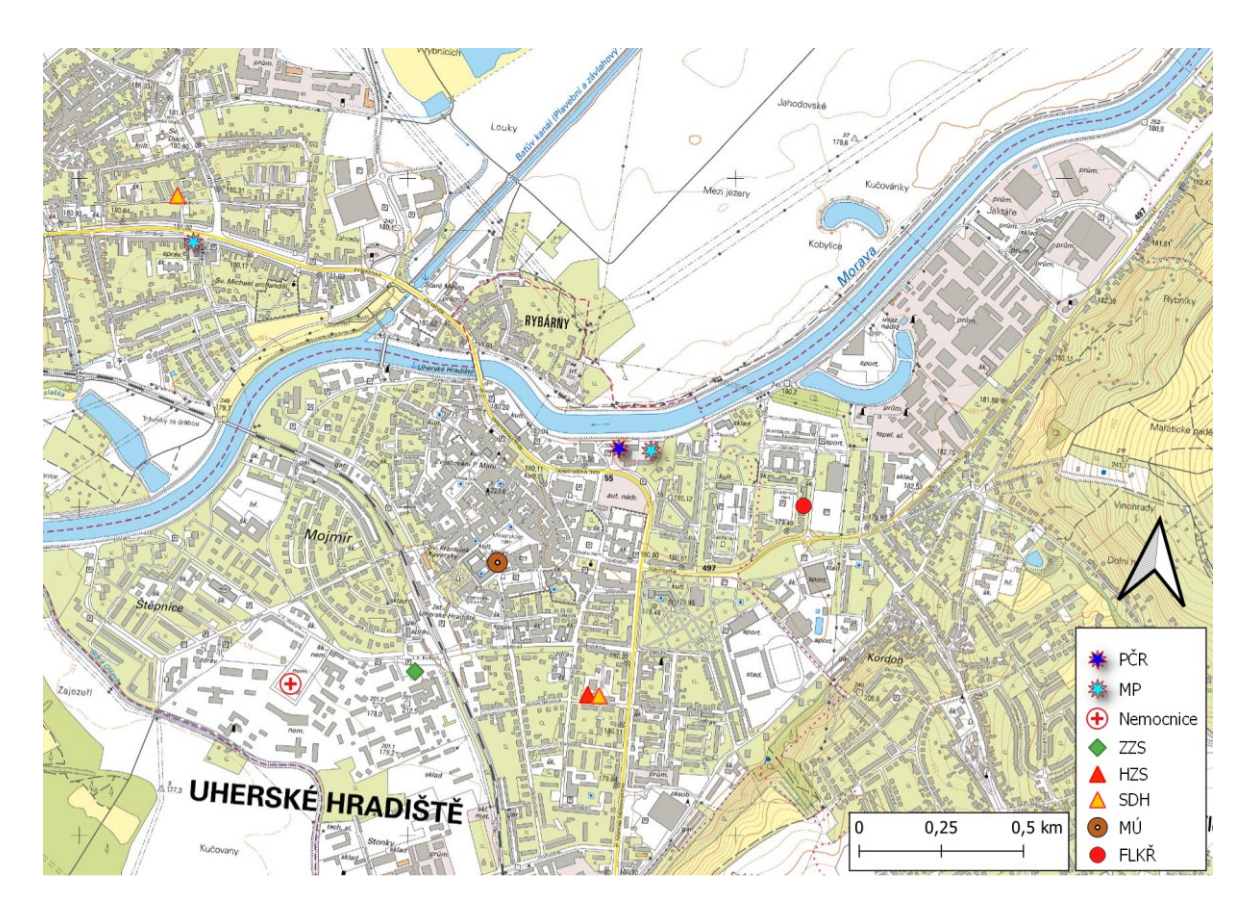

Obrázek 12 – Složky IZS a městský úřad (vlastní zpracování v Qgis).

# **6.2 Budova fakulty UH1**

Budova působí jako hlavní sídlo FLKŘ UTB na Studentském náměstí. V těsné blízkosti se nacházejí budovy kolejí, menzy, centrum celoživotního vzdělávání a obchodní centrum. Její historie sahá do 30. let 20. století, kdy byla budova vystavěna současně s dalšími objekty v rámci vojenských kasáren. Poslední voják opustil kasárny v roce 2000 a následně započal několikaletý proces přeměny ve vzdělávací zónu. V roce 2009 došlo k otevření FLKŘ (Bičan, Holý a Šupka, 2006).

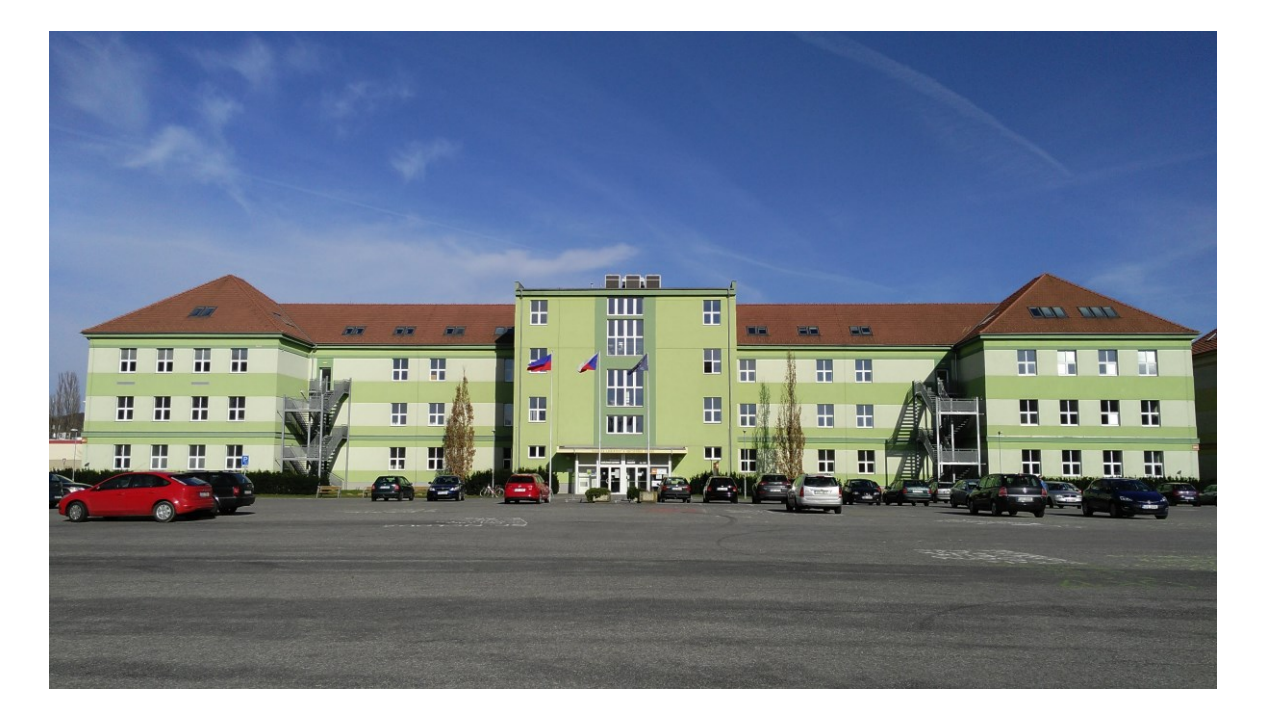

Obrázek 13 – UTB FLKŘ UH1 (Univerzita Tomáše Bati ve Zlíně, © 2021).

#### **6.2.1 Celkový popis stavby**

Objekt leží na rovinatém terénu bez znatelného výškového profilu. Po zhotovení protipovodňových hrází nedalekého toku Moravy se již nachází mimo povodňové území. Průčelí tvoří nejdelší západní strana budovy přiléhající k velkému parkovišti o rozměru 100 m x 75 m. S východní linií vede rovnoběžná komunikace vzdálená 12 metrů od hrany budovy. Jedná se o čtyř podlažní budovu s půdorysným tvarem E o délce 87 m, šířce 17 m, výšce 18 m a rozloze 1 266 m². Světlá výška podlaží je 3300 mm. V prostřední části průčelí budovy se nachází kryté prosklené zádveří, sloužící jako hlavní vstup do budovy navazující do vstupní haly, která pomocí 5 schodů vybavených schodišťovou plošinou pro invalidy, plynule přechází do hlavní chodby propojující levé a pravé křídlo. Střed tak tvoří hlavní vstup, recepce a hlavní pravotočivé schodiště sousedící s výtahem zajištující vertikální pohyb osob. Hlavní chodba se nachází ve středním traktu budovy nad sebou, a v každém nadcházejícím podlaží. Prosvětlení prostoru poskytuje velké množství plastových oken a v podkroví oken dřevěných s dostatečnou těsností proti proudění vzduchu. Žádné z oken není opatřeno bezpečnostní mříží. Podlahovou krytinou v komunikačních prostorách je dlažba, v učebnách PVC, strop je tvořen minerálním podhledem. Učebny jsou vybaveny klimatizačním zařízením. Případnou evakuaci zajišťuje nejen hlavní schodiště, ale také dvě únikové ocelové schodiště se samostatnou konstrukcí po stranách budovy z vnější části. Ty však navazují pouze na 1. 2. a 3. nadzemní podlaží. Evakuace 4. nadzemního podlaží je možná pouze hlavním schodištěm, které má ve zmíněném podlaží menší šířku, 1300 mm. V nižších podlaží je šířka schodišťového ramene 2 m, počet stupňů 26. Výtah není vhodný k evakuaci.

# **Celková kapacita budovy**

- Počet kanceláří: 34, průměrná kapacita 2 osoby.
- Počet tříd: 18, celková kapacita 616 osob.
- Množství osob včetně pracovníků, studentů ve třídách a studentů střídajících naplněné kapacity je odhadována na 850 osob.

## **6.2.2 Požárně bezpečnostní řešení**

Každé patro je děleno na více požárních úseků, hlavní dlouhá chodba protínající celý objekt obsahuje dělení pomocí prosklených dvoukřídlích dveří se systémem automatického mechanického zavírání, to nesmí být vyřazeno z provozu a dveře musí být automaticky po průchodu zavírány z důvodů zamezení šíření požáru a škodlivých látek. Chodba v 4. nadzemní podlaží je opatřena panikovými dveřmi, které pracují na principu tlačného madla místo běžného kování. V případě, že dojde k nahromadění se osob u těchto dveří, dojde k stlačení a otevření dveří ve směru úniku. Stejný systém obsahují i vstupní hlavní dveře nebo dveře umožňující vstup na únikové schodiště, to je navíc opatřeno elektronickým systémem odblokování dveří v jejich těsné blízkosti.

Celý objekt je vybaven nouzovým osvětlením, hasícími přístroji s celkovým počtem 23 kusů. Levé i pravé křídlo každého podlaží objektu je opatřeno požárním hydrantem, celkem 8 kusů.

Komunikace v těsné blízkosti jsou dobře přístupné pro potřebnou techniku, východní část je tvořena 12 m travnatým pásem a stromy s rovnoběžnou komunikací o šířce 6 m. Západní část tvoří travnatý pás s keři, 3 metry široký chodník a přiléhající parkoviště pro auta. Před hlavním vstupem je vyhrazené parkování.

Jako shromaždiště osob lze zvolit část plochy pro parkování před budovou.

#### **Únikové schodiště**

Samonosná ocelová konstrukce v těsné blízkosti stěny budovy, zajišťující 1.NP, 2.NP a 3.NP, napojení pomocí panikových prosklených dveří s mechanickým zavíráním, a systémem elektronického odblokování. Schodiště v levém křídle je levotočivé, v pravém křídle pravotočivé. Ostatní parametry jsou totožné. Pro překonání výšky jednoho podlaží je nutné zdolat dvě schodišťová ramena, každé s počtem 12 stupňů. Stupně jsou ocelové z pororoštu o šířce 1375 mm, zábradlí je tvořeno tahokovem do výšky 900 mm.

#### **Únikové cesty**

Jedná se o komunikační prostory využívající se při úniku z budovy. Především je to hlavní chodba dělaná na požární úseky společně s výše uvedenými únikovými schodišti.

Prezentování únikových cest zajištuje grafická část evakuačního plánu, tato část je zveřejněna v podlaží naproti schodiště, značení směru zajištují bezpečnostní tabulky, v některých místech je využito světelného značení.

#### **Elektronická požární signalizace**

EPS – ústředna umístěna na recepci za dveřmi po levé straně.

KTPO – klíčový trezor požární ochrany, umístěný v zádveří na pravé straně.

OPPO – obslužné pole požární ochrany, umístěný ve vstupní hale před schody do hlavní chodby na levé straně.

Detekci zajištují opticko-kouřové hlásiče, pravidelně rozmístěných v chodbách, učebnách, kancelářích a dalších prostor. Kuchyňky a sklady v čele hlavní chodby užívají tepelný hlásič. Dále jsou na chodbách rozmístěny hlásiče, které je nutné aktivovat manuálně stisknutím.

Varování prostřednictvím opticko-akustických sirén.

Signalizace zřízení je propojena s recepcí kolejí UH4 s nepřetržitou službou.

#### **6.3 Podlaží budovy**

V této podkapitole bude uveden podrobnější popis každého podlaží samostatně, včetně uvedeného grafického plánu obsahujícího barevné dělení, dle způsobu využití jednotlivých částí. Plány jednotlivých podlaží je možné využívat pro lepší orientaci po objektu, například i v předchozí podkapitole Celkový popis stavby.

#### **6.3.1 1. Nadzemní podlaží**

Z exteriéru se vstoupí proskleným zádveřím a dalšími dveřmi přes vstupní halu do hlavní chodby, v jejímž středu je recepce, naproti ní hlavní schodiště. Po obou stranách schodiště se nachází sociální zařízení, na levé straně dámské a napravo vedle výtahu pánské, tato dispozice se opakuje ve všech podlaží. Pravé křídlo disponuje třemi učebnami o celkové kapacitě 85 osob. Další prostory jsou využity jako kanceláře a další technické zázemí. V levém křídle je studijní, ekonomické oddělení a zasedací místnost. Na konci tohoto křídla sídlí děkanát.

**LEGENDA MÍSTNOSTÍ** 

**KANCELÁŘSKÉ PROSTORY** 

**KOMUNIKAČNÍ PROSTORY** 

**UČEBNY** 

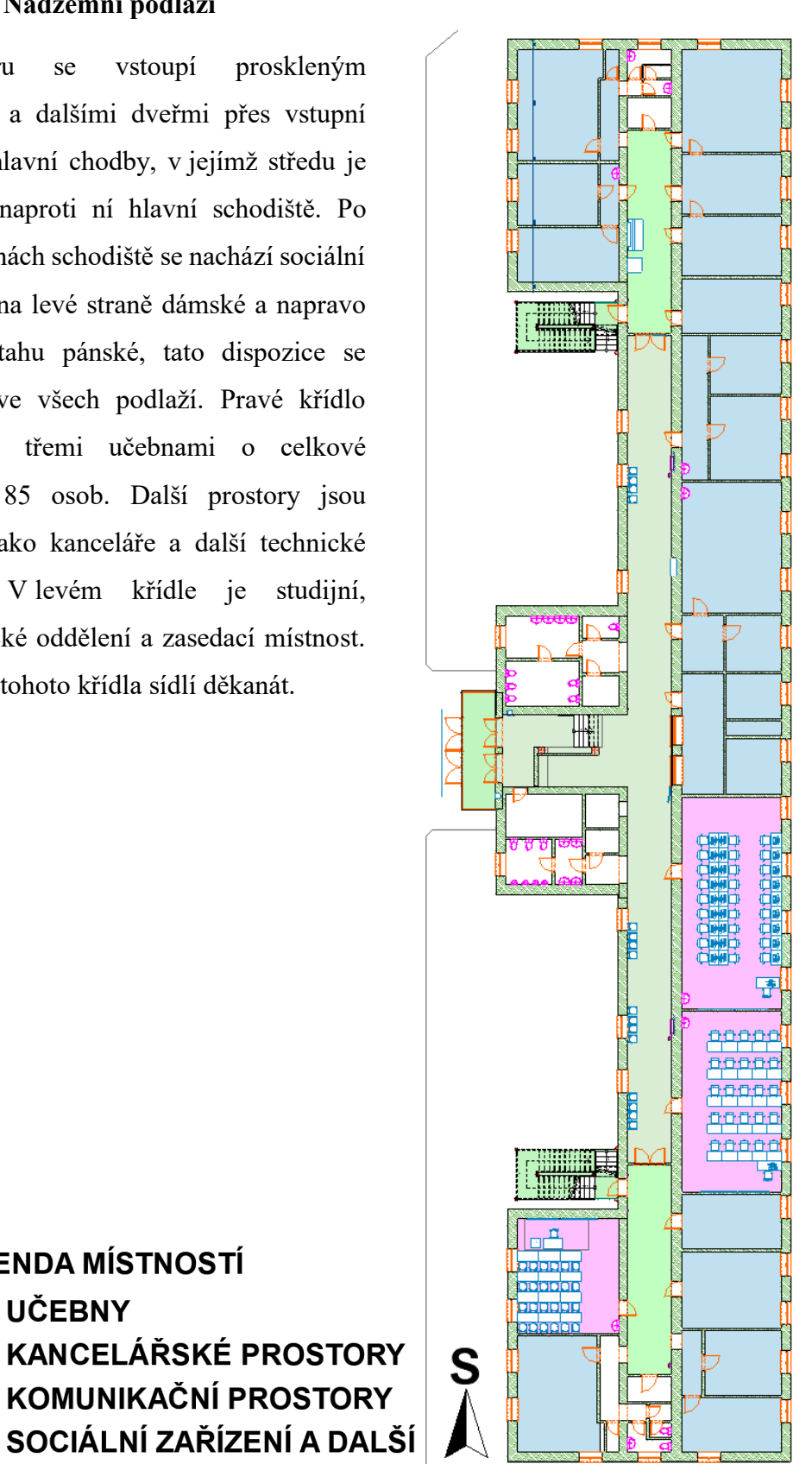

Obrázek 14 – 1. nadzemní podlaží (vlastní zpracování v Archicad).

#### **6.3.2 2. Nadzemní podlaží**

Toto patro definuje 8 učeben s celkovou kapacitou 249 osob a 7 kanceláří převážně na konci pravého křídla, kde sídlí Ústav krizového řízení a Ústav logistiky. V čele chodby se nachází kuchyňka a sociální zařízení pro zaměstnance.

**LEGENDA MÍSTNOSTÍ** 

**KANCELÁŘSKÉ PROSTORY** KOMUNIKAČNÍ PROSTORY SOCIÁLNÍ ZAŘÍZENÍ A DALŠÍ

**UČEBNY** 

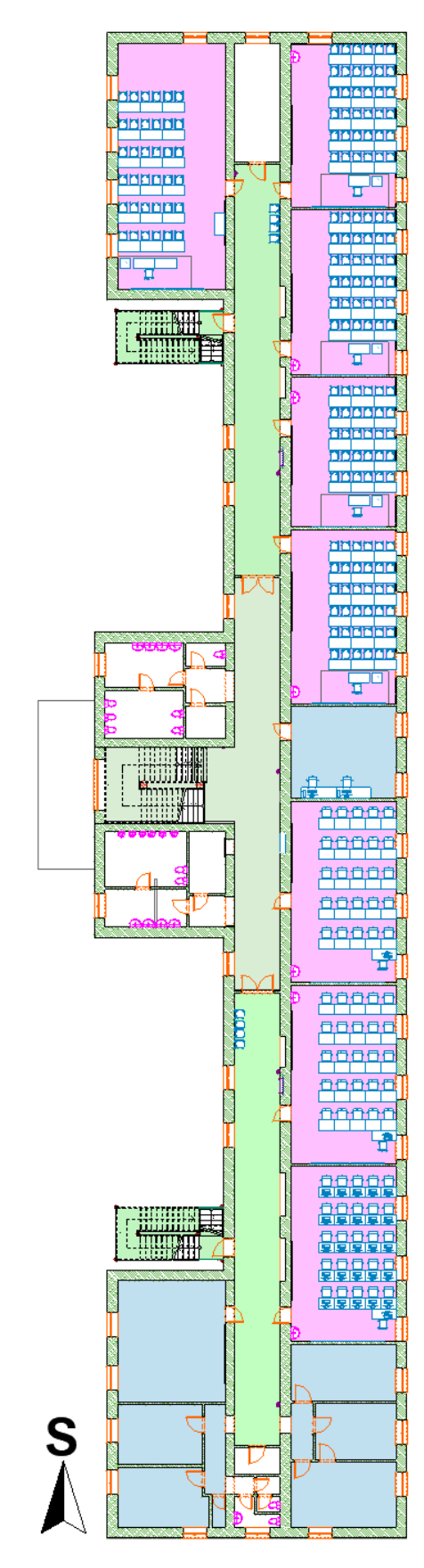

## Obrázek 15 – 2. nadzemní podlaží (vlastní zpracování v Archicad).

#### **6.3.3 3. Nadzemní podlaží**

Od schodiště do pravého křídla se rozprostírají počítačové učebny, společně s kancelářemi na samotném konci. V levém křídle sídlí Ústav ochrany obyvatelstva a jedna třída, naproti ní je nová chemická laboratoř. Tato laboratoř obsahuje mimo jiné také vzduchotechniku na odsávání škodlivých výparů a zplodin. Nutné je uvést přítomnost dvou 10 kg tlakových lahví na propan-butan. Za dveřmi na levé straně je hasící přístroj a lékárnička první pomoci. Z této laboratoře vedou dveře do laboratorní kanceláře, která není přístupná z hlavní chodby. V čele chodby je sklad stlačeného vzduchu. Celková kapacita 5 učeben bez laboratoře je 124 osob.

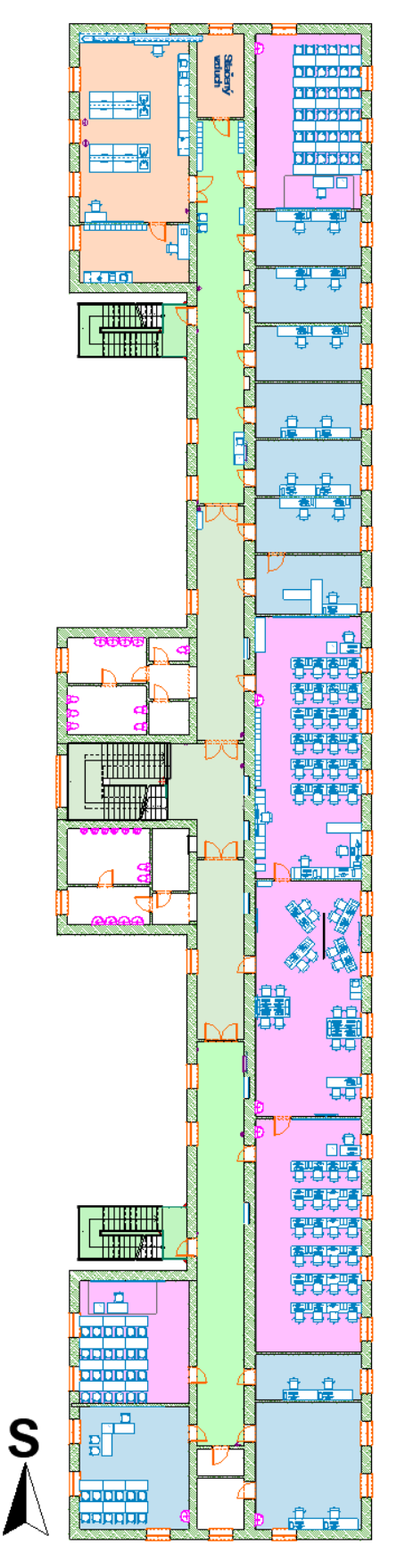

# **LEGENDA MÍSTNOSTÍ**

- **UČEBNY**
- **KANCELÁŘSKÉ PROSTORY**
- KOMUNIKAČNÍ PROSTORY
- **LABORATORNÍ PROSTORY**
- SOCIÁLNÍ ZAŘÍZENÍ A DALŠÍ

Obrázek 16 – 3. nadzemní podlaží (vlastní zpracování v Archicad).

# **6.3.4 4. Nadzemní podlaží**

Jedná se o podkrovní podlaží, naproti schodišti je knihovna, a výlez na střechu. V pravém křídle se nachází kanceláře, v levém křídle studentská místnost a kancelář. Konce obou křídel představují prostorné přednáškové místnosti s celkovou kapacitou 158 osob. Podkroví prosvětluje 92 střešních oken společně se schodišťovými okny.

**LEGENDA MÍSTNOSTÍ** 

**KANCELÁŘSKÉ PROSTORY** 

KOMUNIKAČNÍ PROSTORY SOCIÁLNÍ ZAŘÍZENÍ A DALŠÍ

**UČEBNY** 

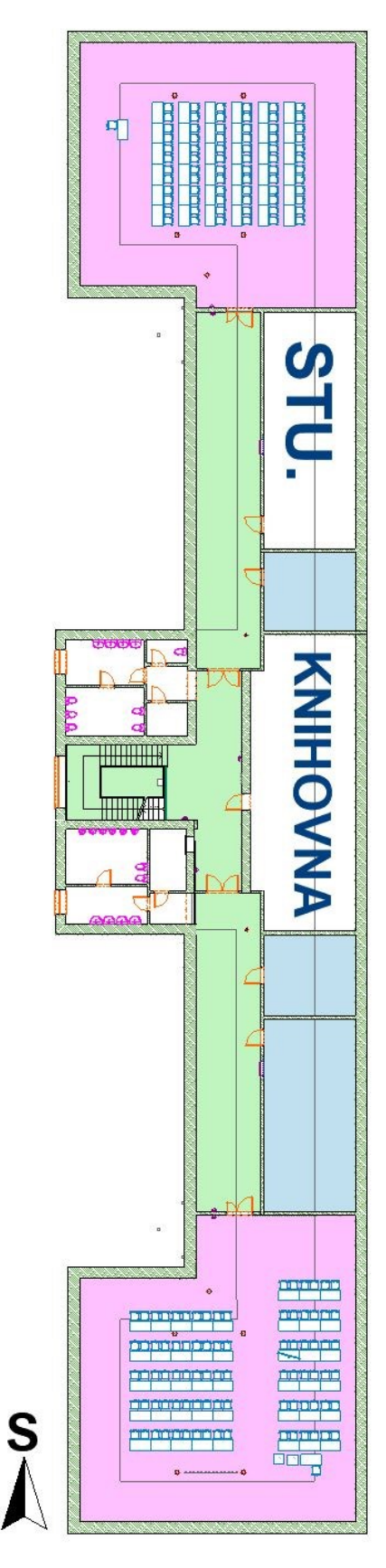

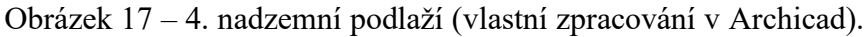

## **7 MODEL OBJEKTU BUDOVY UH1**

Pro potřeby diplomové práce je nutné zpracovat model objektu občanské vybavenosti. V tomto případě je zvolena výše popsaná budova fakulty. V kapitole bude zpracován 3D model za pomocí ArchiCADu, který se posléze převede do softwaru Twinmotion, který zprostředkovává lepší grafické prostředí, zobrazí roční období, počasí nebo denní dobu. Také umožní pracovat ve virtuální realitě (Cegra, © 2021).

# **7.1 Zdroj informací**

Pro samotnou tvorbu bylo nutné získat informace o budově, ty poskytl Ing. Habarta, jakožto zástupce jednatele pro Eduhu v podobě výkresové dokumentace, kterému tímto velice děkuji. Aktuálnost výkresové dokumentace byla ověřena při porovnání se stávajícím stavem při osobním pozorování, minimální odchylky se zaznačily a aplikovaly při samotné tvorbě modelu. Získání dalších potřebných podkladů prostřednictvím video a foto dokumentace, která byla nesmírně důležitá v době se ztíženým přístupem do budovy v souvislosti s opatřením Covid-19. Tyto informace byly využity především při volbě materiálu nebo umístění objektů.

## **7.2 Postup tvorby v ArchiCADu**

Začátek modelování tvoří spuštění programu a zvolení nového projektu. Druhým a důležitým krokem je **nastavení podlaží**. Tento postup je důležitý, protože nejčastějším pracovním prostředím je půdorysné zobrazení a absentuje grafické zobrazení výškové polohy. Pro urychlení práce program automaticky nabízí nejčastější nastavení, tedy u příkladu vložení objektu židle je patrné, že bude vložen na podlahu a ten se odvíjí od projektového počátku daného podlaží. Výsledkem při správném nastavení výšky podlaží a projektového počátku, je vložení objektu bez nutnosti změny výškového umístění.

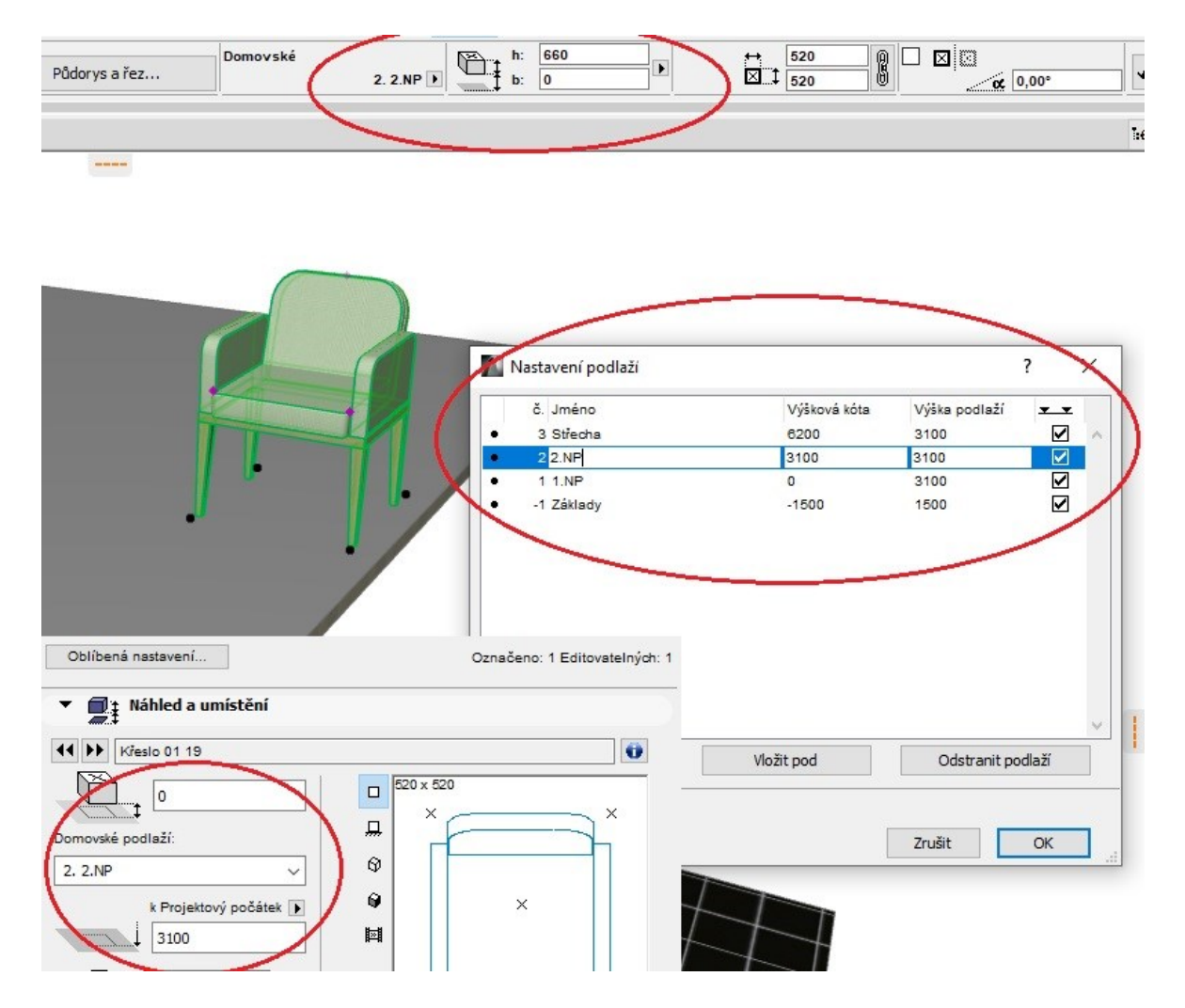

Obrázek 18 – Nastavení výšky podlaží a vložení objektu (vlastní zpracování v Archicad).

Dalším postupem je vytvoření obvodového zdiva, nosných stěn, dělících příček, základním parametrem je výška, která se nastavuje automaticky v závislosti na výšce podlaží, tu je samozřejmě možné měnit. Potřebný parametr pro vytvoření je určení šířky stěny na základě výkresové dokumentace. Materiály stěn se volí dle fotodokumentace z nabízené knihovny pro zachování maximální autentičnosti. Nosné stěny a další svislé konstrukce se musí půdorysně překrývat a dodržovat tak statické návrhy. Z tohoto důvodu je možné využít průhledového zobrazení vyššího nebo nižšího podlaží. Další možností je konkrétní podlaží zkopírovat a vložit o patro výše, například obvodové konstrukce i s okny. Po vytvoření svislých konstrukcí je možné vkládat dveřní a okenní otvory. Je nutné vybrat odpovídající typ, nastavit požadované parametry jako je výška, šířka a povrchové materiály.

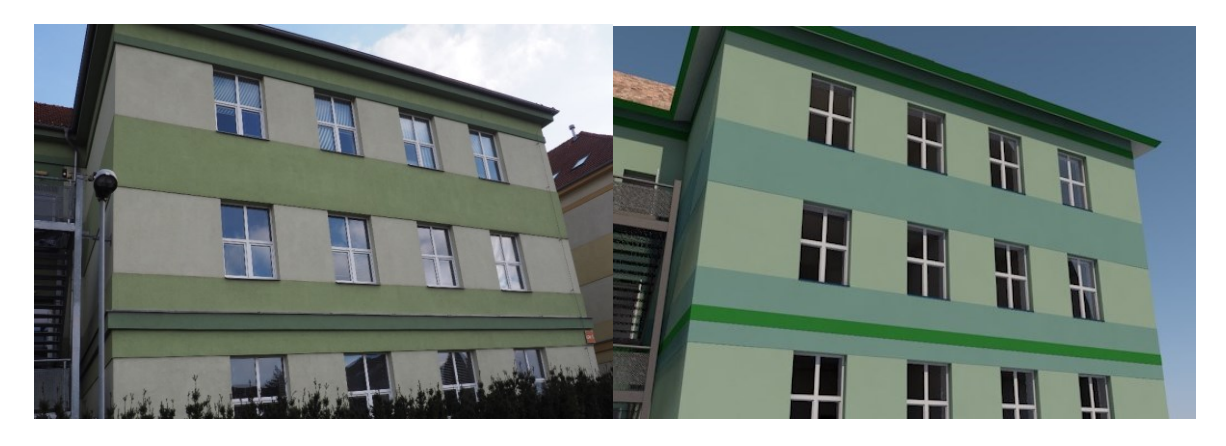

Obrázek 19 – Vlevo fotografie, vpravo model (vlastní foto a zpracování v Archicad).

Pro oddělení podlaží, vytvoření stropu a podlahy byla použita konstrukce desky s nastavením povrchových materiálů a vytvarování dle obrysu nosných konstrukcí. Další prvek, který nesmí chybět pro úplnost modelu jsou schodiště, ty byly vytvořeny a definovány dle výkresové dokumentace. Jedná se o složitější konstrukci z pohledu nastavení základních informací jako je tvar, typ, výška, šířka, délka a další nezbytné parametry pro vytvoření. Celý objekt zakrývá sedlová střecha s nárožími, které se vytvoří pomocí střešních rovin v samostatném podlaží, mimo jiné je nutné definovat sklon střešní roviny. V místě schodiště a sociálního zařízení je plochá střecha vytvořená deskou. Celý objekt a jeho blízké okolí bylo vybaveno předměty ze standardizované knihovny s ohledem na výpočetní techniku a celkovou náročnost tvorby detailního objektu.

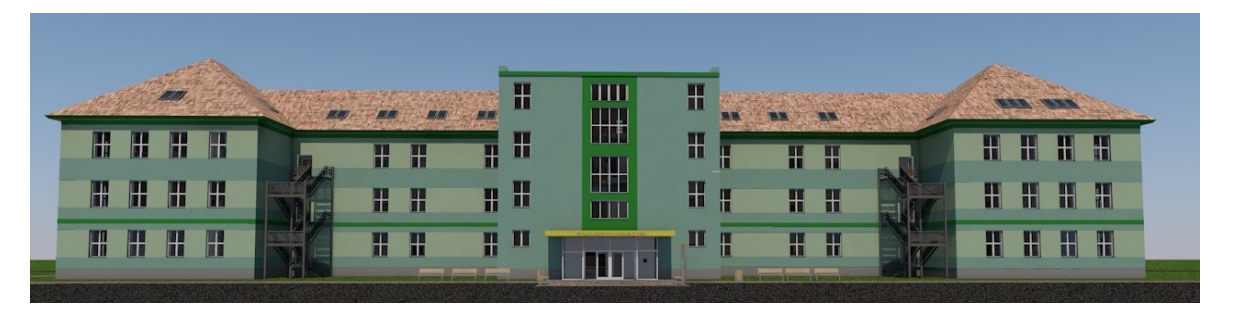

Obrázek 20 – Průčelí budovy (vlastní zpracování v Archicad).

Obrázek č. 21 zobrazuje laboratoř informační podpory ochrany obyvatelstva (LIPOO), dříve označované jako KM1, včetně běžného vybavení i výpočetní techniku, dvě tabule a uzamykatelné skříňky.

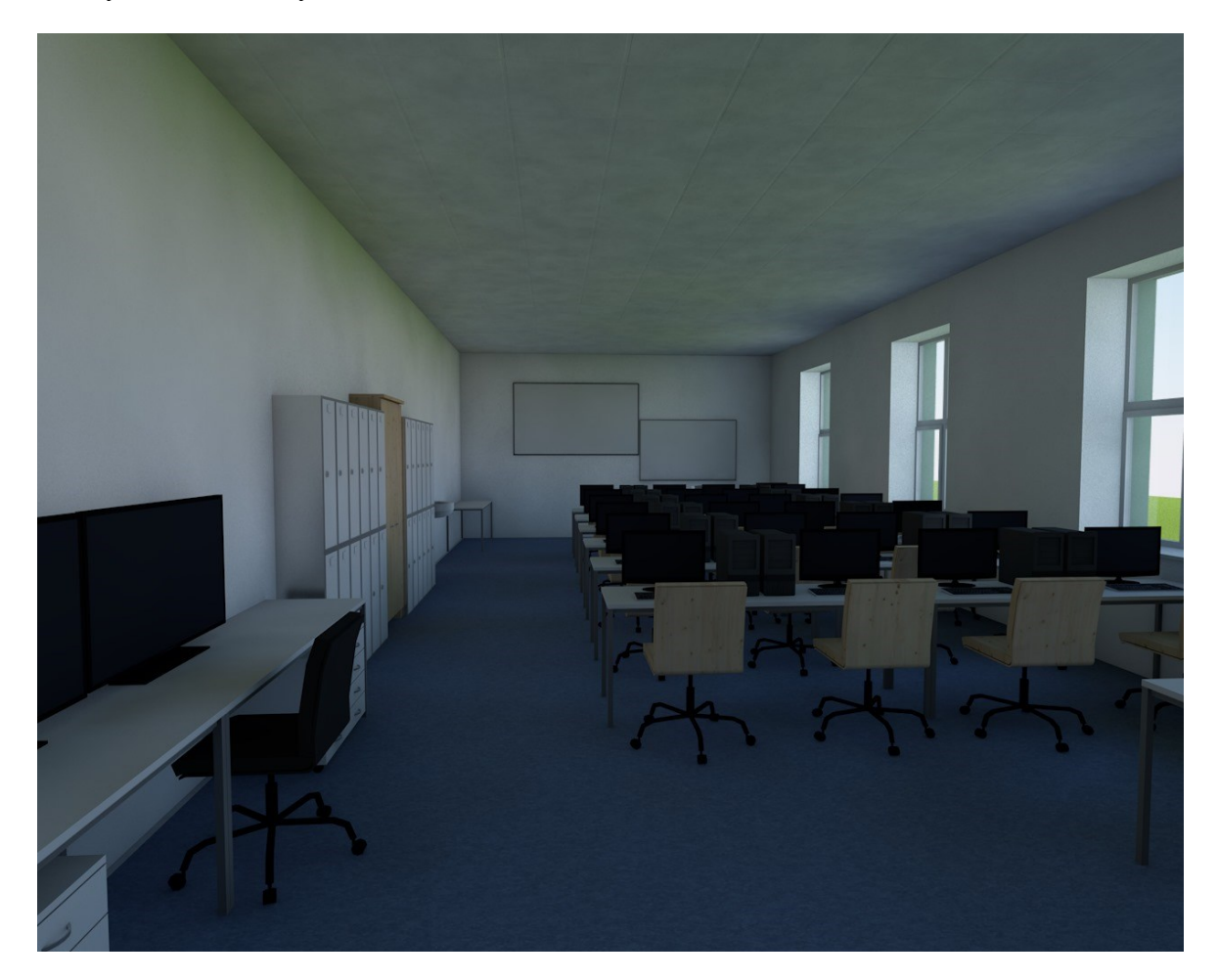

Obrázek 21 – Laboratoř informační podpory OO (vlastní zpracování v Archicad).

Pro jednoduché představení návaznosti jednotlivých místností, komunikačních prostor v jednom podlaží nebo dokonce více pater je možné využít nástroj 3D řez. Ten umožní komplexněji nahlédnout do objektu pod více úhly.

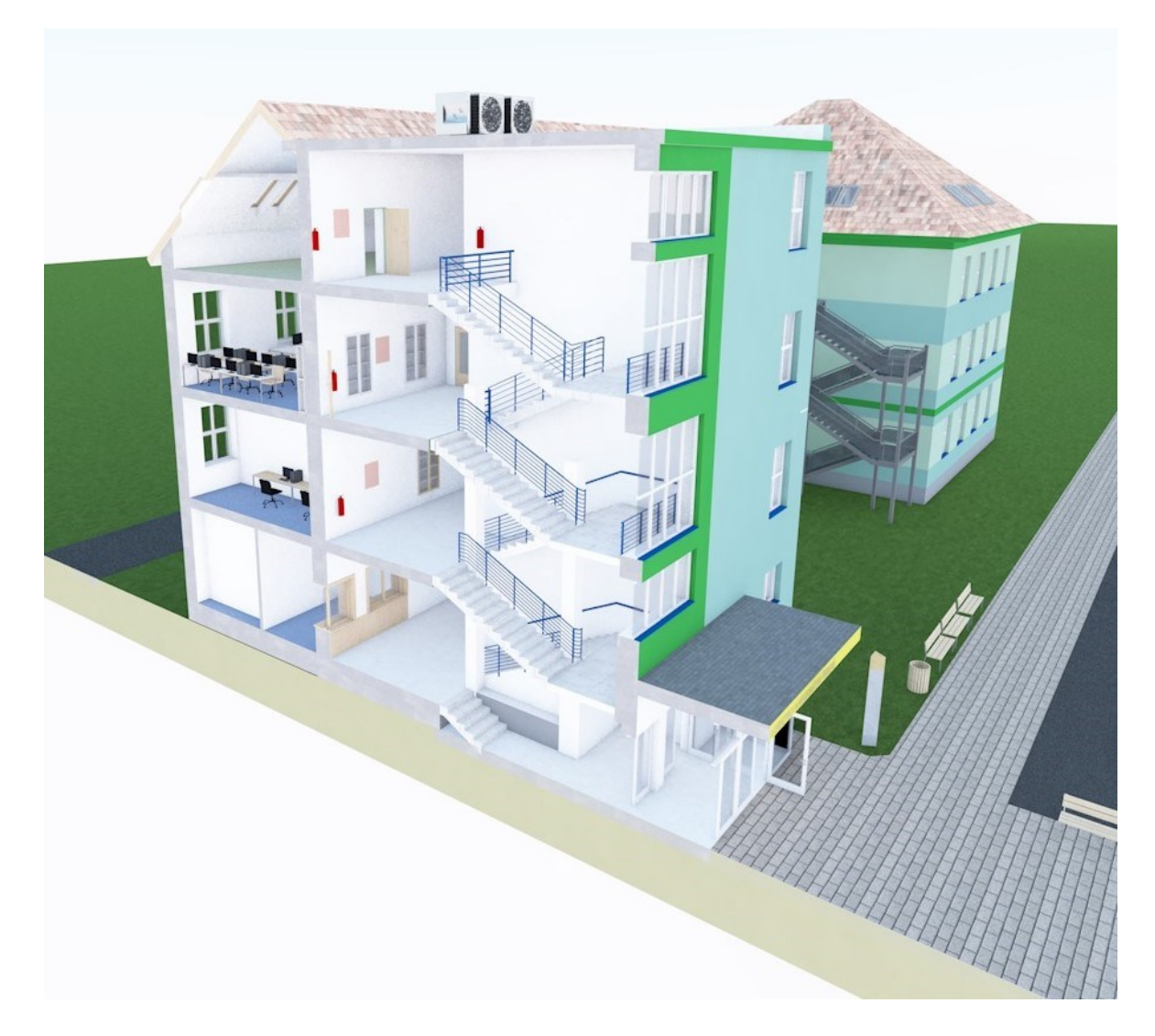

Obrázek 22 – Využití nástroje 3D řez (vlastní zpracování v Archicad).

Pro převedení modelu z ArchiCADu do Twinmotionu je nutné nainstalovat Twinmotion Direct Link plugins, prostřednictvím kterého se zvolí způsob převodu textur, objektů a nastaví se stejné jednotky délky. ArchiCAD tak nabídne možnost uložení 3D objektu, jako Twinmotion 2020 (fbx.) (Unrealengine, © 2021).

#### **7.3 Postup tvorby v Twinmotion**

Po otevření programu je nutné importovat soubor s příponou fbx., který byl vytvořen v předchozím programu. Poté se načte vytvořený model a je množné započít další úpravy.

Počáteční model z Archicadu byl upraven, především povrchové materiály byly změněny a vybrány jiné, z knihovny Twinmotionu. Okolí modelu se dotvořilo katalogem dopravních prostředků, městského vybavení jako je například pouliční osvětlení nebo vegetace, která umí reagovat na změny počasí nebo ročního období. Dále je možné vkládat animace připravené nebo vytvořit pohyblivou cestu pro objekty z knihovny. Osvětlení je možné využít umělé, nebo přirozené, které se odvíjí od polohy v rámci Země, světové orientace, datumu a času. Tímto tak vzniká realistické prostředí včetně stínů a pohybu stromů reagující na vítr.

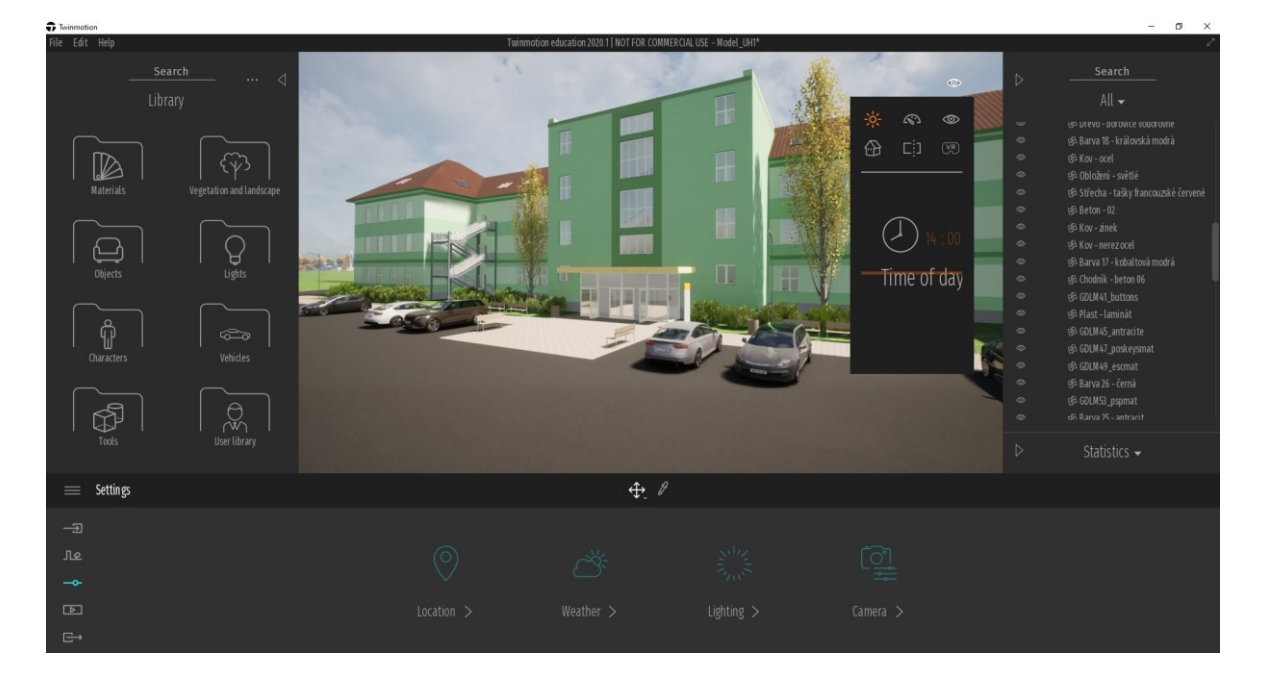

Obrázek 23 – Pracovní prostředí Twinmotionu (vlastní zpracování v Twinmotion).

**Výstupy** mohou být v podobě renderovaných obrázků běžných formátů, panoramatické snímky, prezentace nebo videa.

**Srovnání kvality** modelovaného objektu a reálné stavby je umožněno níže na obrázku č. 24 a 25, na základě vyrenderování budovy z podobného pohledu jako na fotografii. Výsledný model je zdařilý a v porovnání s fotografií poskytuje všechny důležité informace. Lze tedy konstatovat, že modelování objektů obecně dosahuje dostatečné kvality a výhodou je tak možnost vkládat virtuálních objektů.

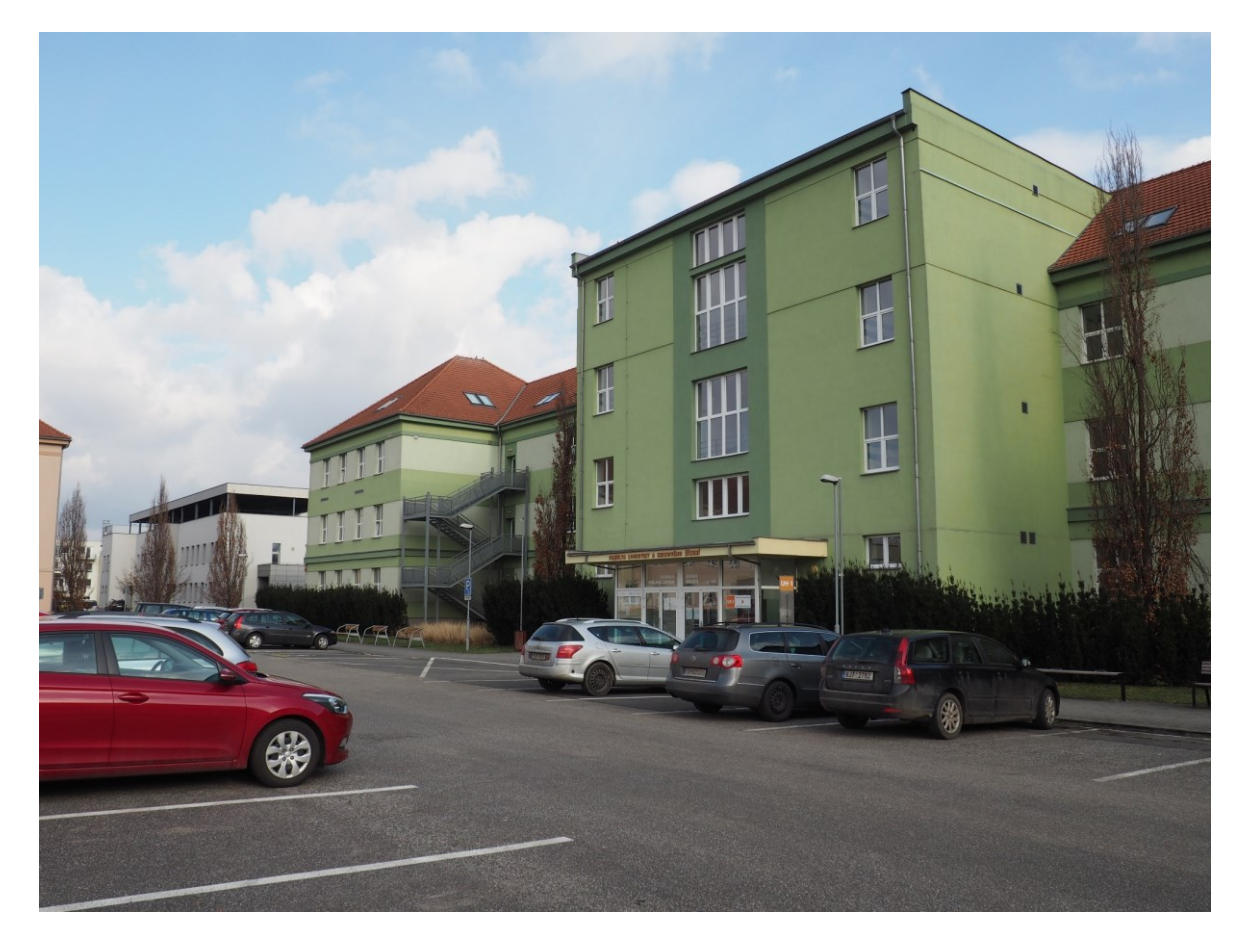

Obrázek 24 – Fotografie fakulty (Vlastní).

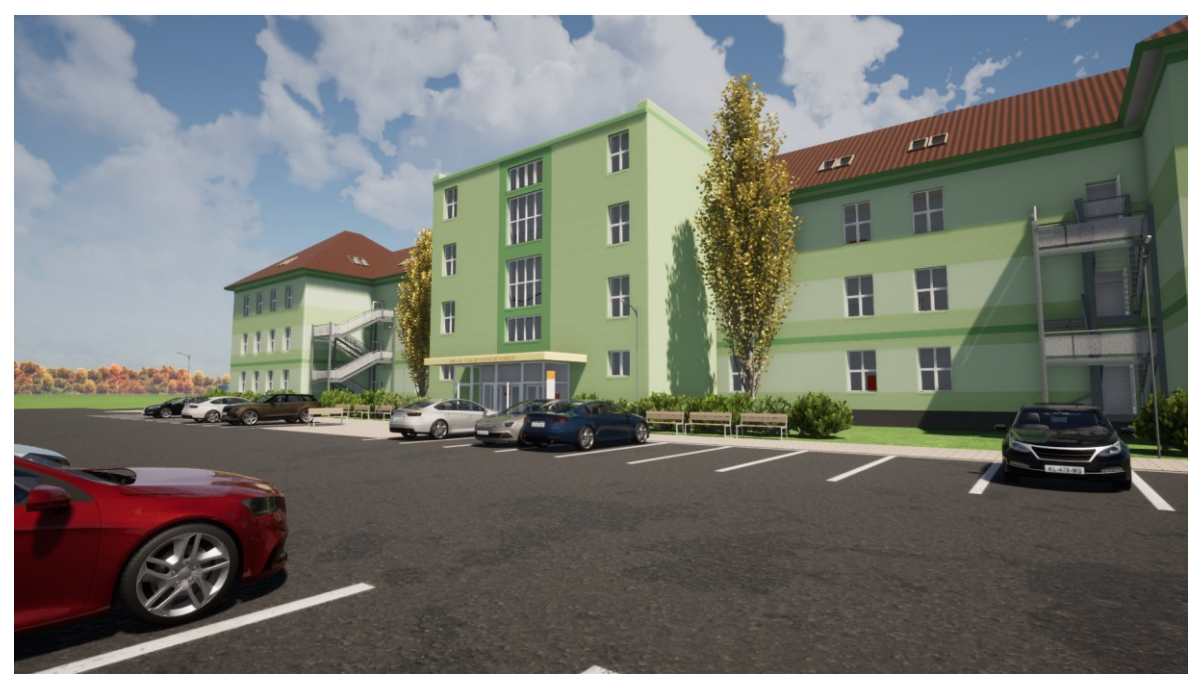

Obrázek 25 – Renderovaný model (vlastní zpracování v Twinmotion).

Fakulta disponuje novou chemickou laboratoří umístěnou v 3. NP. Laboratoř má uprostřed místnosti 8 pracovních míst s potřebným vybavením jako jsou dřezy nebo stojany na chemické látky. V zadním rohu se nachází prostor pro pokusy s chemickými látkami opatřen bezpečnostním sklem a odsáváním výparů. Pod okny jsou umístěny dvě 10 kg plynové lahve pro přívod plynu ke kahanům.

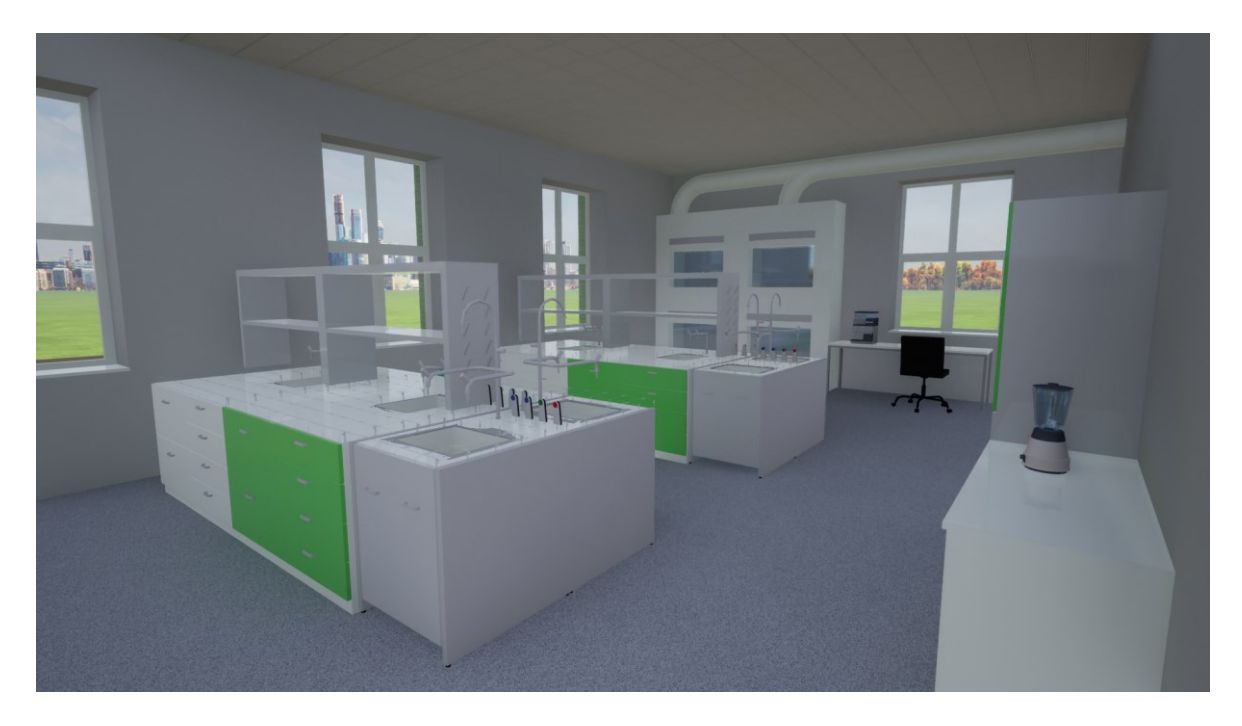

Obrázek 26 – Nová chemická laboratoř (vlastní zpracování v Twinmotion).

Budova má dva přednáškové sály disponující větší kapacitou, nachází se ve 4. NP na konci obou křídel. Na obrázku č. 27 je přednáškový sál v pravém křídle, který pojme 86 osob. Lavice jsou uspořádány do dvou bloků, mezi kterými se nachází průchod k prezentačnímu stolu, tabuli a projektoru. Levý blok má k dispozici pro své rozměry obrazovku zrcadlící obraz z projektoru. Vzhledem k podkrovnímu provedení je ztížený pohyb po obvodu místnosti z důvodu šikmého stropu. V prostoru se dále nachází 4 vysoké sloupy a jeden nižší podpírající nároží. Tyto sloupy mohou určitým způsobem překážet ve výhledu nebo při pohybu v místnosti.

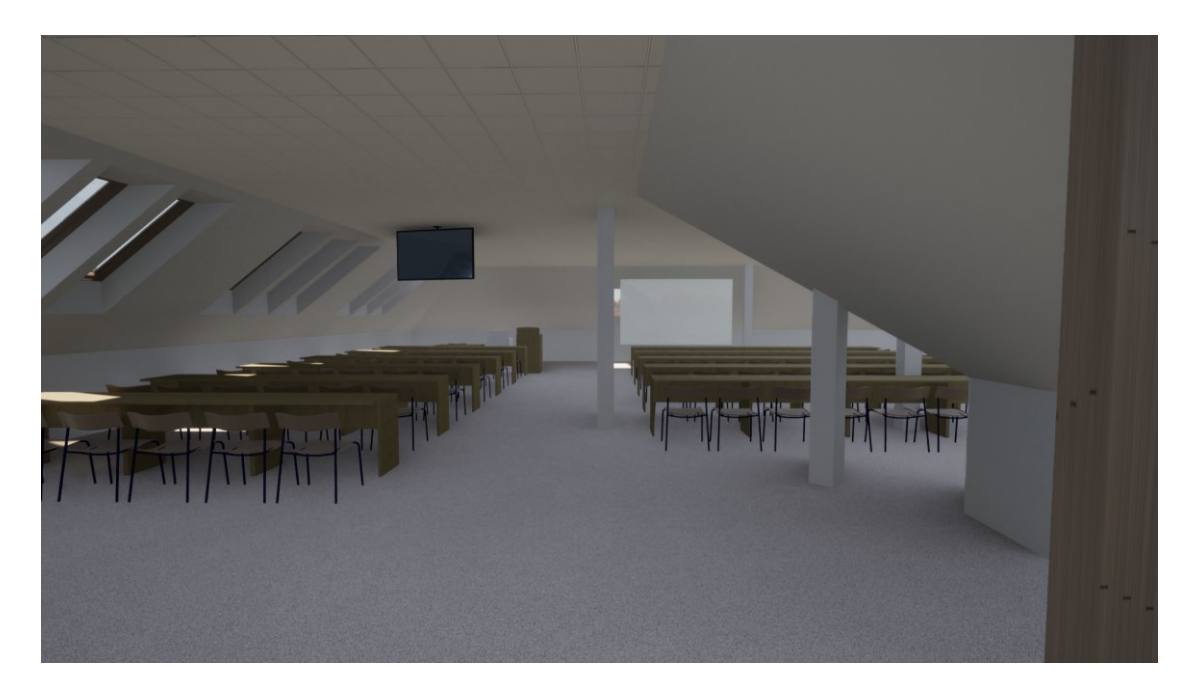

Obrázek 27 – Přednáškový sál 403 (vlastní zpracování v Twinmotion).

Chodby v modelu jsou z určitého pohledu podobné, opakují se materiály podlah, stěn i stropů. Jedna strana chodby disponuje okny na západ a druhá strana dveřmi v dřevěném dekoru do učeben nebo kanceláří. Jedná se o přehlednou část v závislosti na jednoduchém tvaru bez zákoutí s prosklenými spojujícími dveřmi s mechanickými zavírači. Tak jako i v níže uvedeném obrázku jsou všechny chodby osazeny lavicemi, hasícími přístroji a požárními hydranty pro přívod vody, ten je v každém křídle jeden.

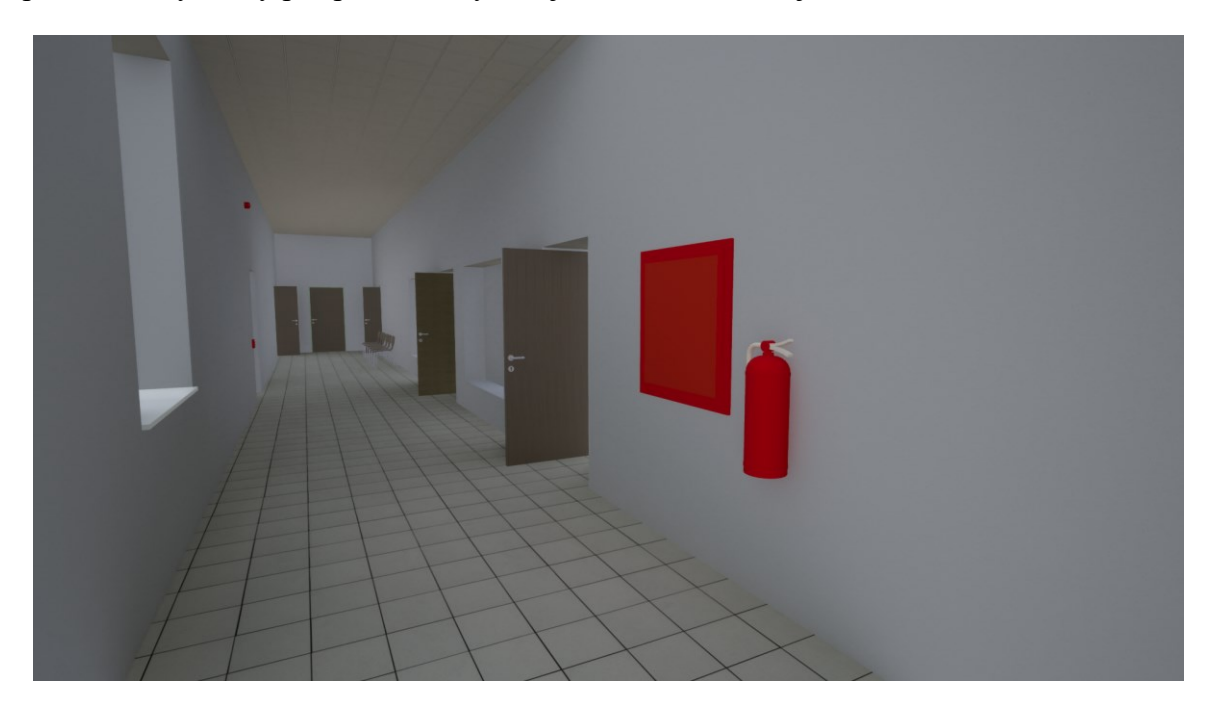

Obrázek 28 – Chodba levého křídla 2.NP s hydrantem a hasícím přístrojem (vlastní zpracování v Twinmotion)

Celý model je vybaven elektronickým požárním systémem jako i jeho předloha. Na obrázku níže je model tlačítka hlášení požáru, který není automatický tak jako samočinné hlásiče instalované na stropě v objektu, ale je nutné aktivovat osobou, která spatří požár a dojde ke spuštění poplachu pomocí opticko-akustické sirény. Dále také tlačítkem odblokování dveří, zde došlo předefinování textu na jeho krytu, avšak dokonale kopíruje svůj originál. Jedná se pouze o ukázku vybavení, které obsahuje model a není možné uvést všechny vzhledem ke svému počtu v celém modelu.

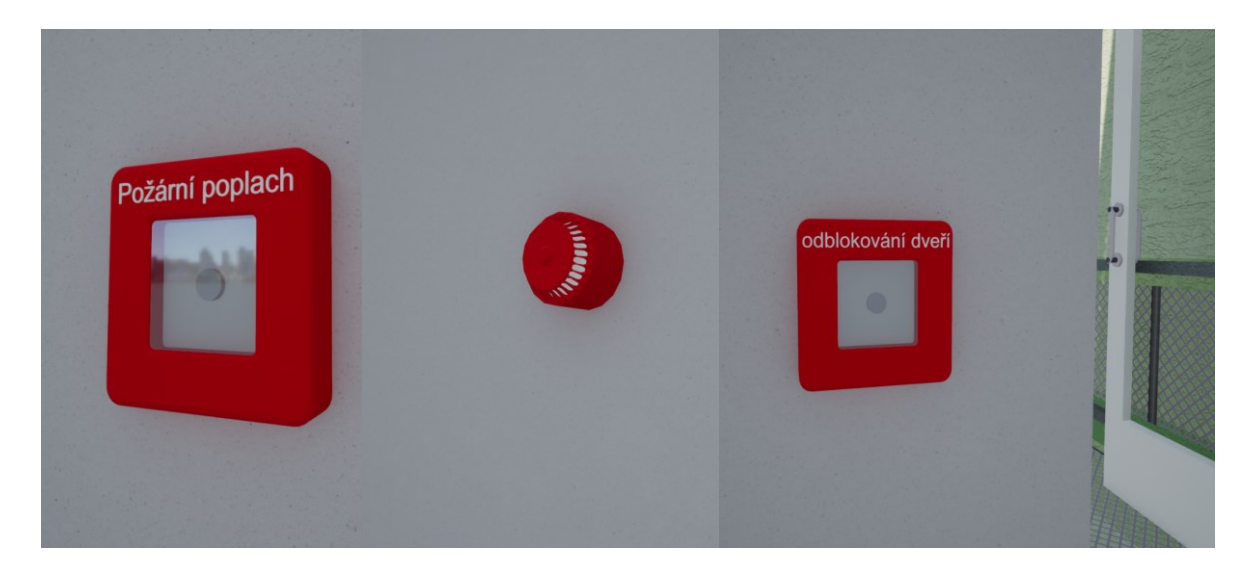

Obrázek 29 – Hlásič požáru, siréna a odblokování dveří (vlastní zpracování v Twinmotion).

Celý objekt v tomto programu je možné procházet a zpracovat ve virtuální realitě za použití podporovaných brýlí, jako jsou například HTC Vive, které vlastní FLKŘ. Celé testování tohoto zobrazení probíhalo plynule, intuitivně a naprosto pohltilo do prostředí modelu.

Veškeré uvedené vytvořené obrázky nevystihují celou podstatu modelovaného objektu. Vzhledem k rozsahu objektu je téměř nemožné vytvořit a zpřístupnit jejich dostatek, a jsou tak uvedeny pouze vybrané části vhodné k prezentaci. Celý objekt bude možné procházet v 3D zobrazení nebo VR prostřednictvím přiložených souborů případně zhlédnout vytvořené video z průchodu modelem.

# **7.4 Informace o modelu**

# **Úroveň zpracování**

Model byl zpracován v nejpodrobnější úrovni detailu neboli level of detail kategorie LoD4, kdy obsahuje detailní interiérové řešení budovy, dispozice místností, komunikační prostory, vybavení místností (Gröger a Plümer, 2012). Model je přesný z hlediska reálných půdorysných i výškových profilů. V celém objektu byly vybaveny pouze hlavní prostory jako jsou učebny, laboratoř a komunikační prostor. Další místnosti byly řešeny v nižším detailu vybavení především z důvodu vysoké náročnosti na výpočetní techniku s přibývajícími objekty.

# **Poskytnutí přístupu k modelu**

Vytvořený model potřebný pro naplnění zásad zpracování diplomové práce bude poskytnut v několika formátech v elektronické verzi nebo na přiloženém CD. Využít ho tak může například samotná fakulta logistiky a krizového řízení, město Uherské Hradiště nebo studenti zabývající se modelováním obecně či budovou školy. Mohou tak své nápady a vize přímo aplikovat do modelu s možností úprav, bez nutnosti předchozí tvorby.

Poskytnuté formáty:

- ArchiCAD (pln.),
- Twinmotion (tm.),
- 3D object (fbx.),
- soubor (ifc.).
- $\bullet$  soubor (dwg.),
- soubor (3ds.).

V případě nedostatku formátu nebo neaktuálního dispozičního řešení je možné využít hlavní formát sólový projekt Archicadu (.pln) a prostřednictvím software Archicad uložit do potřebného formátu včetně úprav. Možný výčet je na obrázku č. 10.

Odkaz k přístupu výše uvedených formátů společně se čtyřmi videi zaznamenávající průchod objektem je veřejně dostupný na OneDrive (pro plné rozlišení je vhodné stáhnout).

https://utbcz-my.sharepoint.com/:f:/g/personal/jrak\_utb\_cz/EvM-3xMh9sxAi9e4mcDVOXkB3iewsDSfRvAtSNgeCLf-kQ

#### **Přístup k software**

Veškerá softwarová podpora byla využita ve studentské licenční verzi pro výuku.

**Archicad** je možné získat pro studentské nebo i školní verzi pro vytváření studijních projektů. Využití studentských verzí pro komerční práci je přísně zakázáno. Jedná se o plnohodnotnou verzi, která je plně kompatibilní s tou komerční, pouze je vybavena vodoznakem v krajní části výstupu. Je možné tedy plynule přecházet při práci s odborníky v praxi. Pro získání studentského Archicadu je nutné se registrovat na stránkách myarchicad.com dle uvedené nápovědy.

**Twinmotion** je také možné získat ve studentské verzi, užívání softwaru je obdobné jako u Archicadu a je zakázáno využívání v komerčním, ziskovém sektoru. Edukační licenci je možné získat prostřednictvím stránek unrealengine.com.

Veškerý potřebný postup pro získání výukových licencí je uvedený na stránkách Cegra.cz. Jedná se o Centrum pro podporu počítačové grafiky ČR, fungující od roku 1995, zabývá se technologií stavebního průmyslu a průkopníka BIM v ČR. Je exkluzivní partner společnosti Graphisoft vytvářející program Archicad (Cegra, © 2021).

# **8 VYUŽITÍ MODELU V OCHRANĚ OBYVATELSTVA**

Na využití modelu je možné pohlížet z obecné perspektivy, jako na velké množství různých modelovaných předmětů. Avšak tato diplomová práce se soustředí na model celého objektu fakulty a využití pro potřeby OO. V níže uvedené části práce bude uvedeno 3D grafické zobrazení evakuačního plánu budovy, jakožto jedno z možností využití.

# **8.1 Evakuační plán objektu**

Jedná se především o základní dokument s opatřeními, pokyny a postupy při nutnosti rychlého opuštění objektu v případě MU jako je požár, únik látek, zemětřesení, výbuch a podobné. Ten tak zajišťuje bezpečnější evakuaci osob (Dokumentace BOZP, © 2021).

V průběhu práce a získávání informací bylo zjištěno, že v grafické části evakuačního plánu jsou špatně umístěny značky "zde stojíte" ve 3. NP a 4.NP. Dále ve 2.NP, v pravém křídle je špatně směr značení únikové cesty a neodpovídá tak evakuačnímu plánu. Ve 3.NP na konci obou křídel je značení nedostatečné.

Lze tedy konstatovat nutnost přepracování 2D grafické části evakuačního plánu 3. a 4.NP. V celé budově je nedostatečně a chybně řešeno značení únikových cest, které je vhodné také přepracovat. Při umisťování značení si lze vzít příklad z 3D zobrazení vytvořeného níže v podkapitole č. 8.2, a lépe si tak vizualizovat finální podobu.

#### **8.1.1 2D grafická část evakuačního plánu**

Tato část má podobu mapy podlaží neboli půdorysného výkresu s označením směru úniku, hasící přístroje, nástěnné hydranty, místem první pomoci a shromaždiště, pokud se na daném podlaží nalézá. Nutné je správně označit "jste zde" na základě reálného umístění. Minimální velikost plánu je formát A3 (Dokumentace BOZP, © 2021).

V budově fakulty jsou plány umístěny ve středu budovy naproti hlavního schodiště.

Na obrázku níže je požární evakuační plán 3.NP vytvořený na základě aktuálního plánu s opraveným označením "zde stojíte". Stejným způsobem by byl opraven plán ve 4. NP včetně přidání značení hasících přístrojů, plán uvádí 3, v reálném prostředí je umístěno přístrojů 7. Tento plán již nebude v práci uveden vzhledem k rozsahu práce. Umístění hasících přístrojů je aktuální ve 3D modelu.

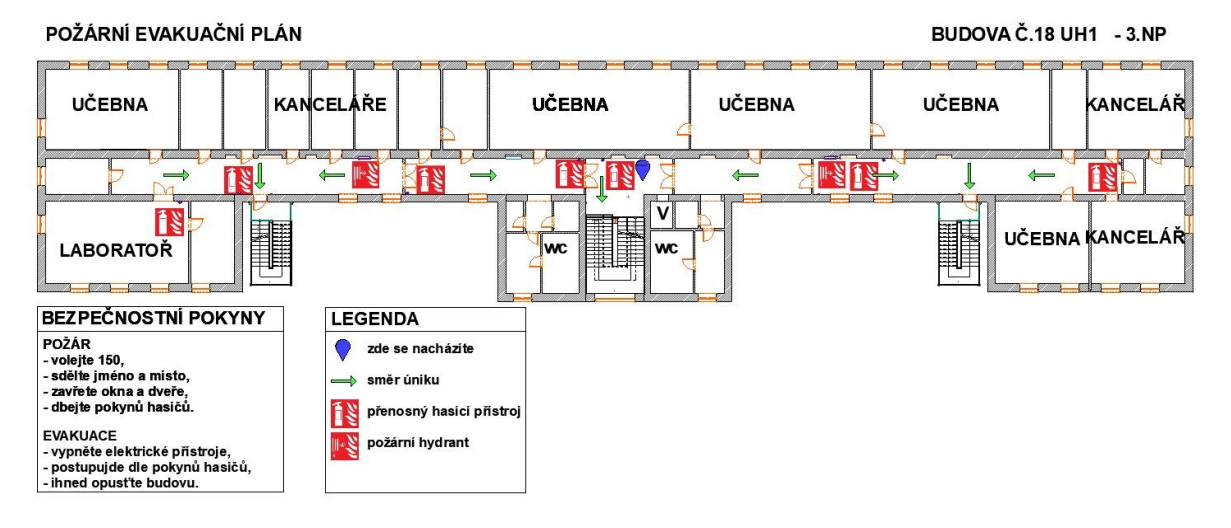

Obrázek 30 – Požární evakuační plán 3. NP (vlastní zpracování v Archicad).

# **Značení únikových cest**

Požadavky na vzhled, umístění a provedení bezpečnostních značek uvádí Nařízení vlády č. 375/2017 Sb. (2017). Mezi základní požadavky kladené na značení jsou odolnost materiálu, viditelnost, kterou může zajištovat fotoluminiscenční materiál, podsvícení nebo osvětlení piktogramu. Čas, po kterou musí být zajištěna viditelnost, je minimální doba potřebná pro únik z objektu, a to i za výpadku energie. Účinnost značení nesmí být ovlivněna nesprávnou volbou umístění.

Vzhled konkrétních tabulek, piktogramů užívaných k označování únikových cest společně se značením věcných prostředků požární ochrany se nachází v příloze Nařízení vlády č. 375/2017 Sb. Další značení, které lze využít uvádí ČSN EN ISO 7010 včetně národních dodatků.

# **8.2 3D zobrazení evakuačního plánu**

Evakuační plán nelze provádět pouze v 3D zobrazení ale je možné tak 2D plány doplnit, a získat další informace, podklady pro tvorbu evakuačního plánu. 2D plán je však neodmyslitelnou součástí, informace sice nejsou pro všechny jednoduše srozumitelné, například orientace po objektu pomocí jednoho půdorysného zobrazení. Naopak se ale jedná o soubor informací přehledných a ucelených na jednom místě. Toto tvrzení se opírá o praktickou zkušenost z oboru stavebnictví, kdy není možné zanedbat 2D výkresovou dokumentaci, tu však často doplňuje 3D vizualizace, kde je možné naleznout chybné řešení nebo navrhnout řešení alternativní. To již popisuje podkapitola č. 4.9 o BIM, tedy Building Information Modeling.
### **8.2.1 3D grafická část evakuačního plánu**

Možný návrh se odvíjí od vytvořeného 3D modelu v předchozí kapitole diplomové práce. Tento model se doplnil prostřednictvím ArchiCADu o prvky jako jsou šipky určující směr úniku, nebo pruhy, které jsou ve skutečnosti trojrozměrné, pouze výška materiálu je zanedbatelná. Těmto i dalším objektům bylo možné v programu Twinmotion definovat povrch schopný měnit barvu nebo problikávat. Dále se využilo animace, konkrétně rotování objektu kolem své osy.

**Šipky jako směrové značení úniku** umístěné na podlaze v dostatečném počtu, tak aby bylo možné naleznout směr úniku. Směrové značení v reálném prostředí je tvořeno piktogramy umístěnými na stěnách. Lze je doplnit o nalepovací terče na podlahu obsahující směrové značení.

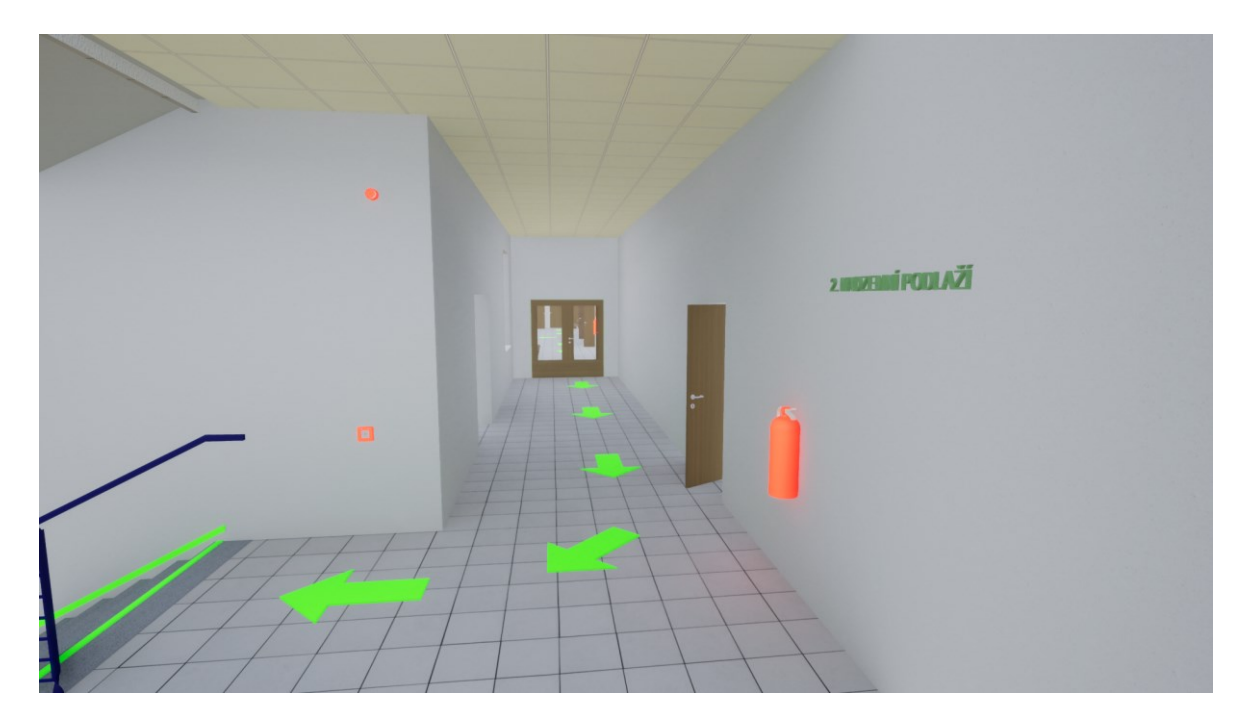

Obrázek 31 – Značení směru úniku osob (vlastní zpracování v Twinmotion).

<span id="page-72-0"></span>**Značení překážek** pro zvýraznění částí zasahující do cesty úniku, důvodem je situace se sníženou viditelnosti. Na obrázku č. 32 je označení svislého sloupu jako překážky a rámu dveří, kde dochází ke zúžení cesty, které je nutné překonat. V reálném prostředí jej lze vytvořit pomocí fluorescenčních pásek.

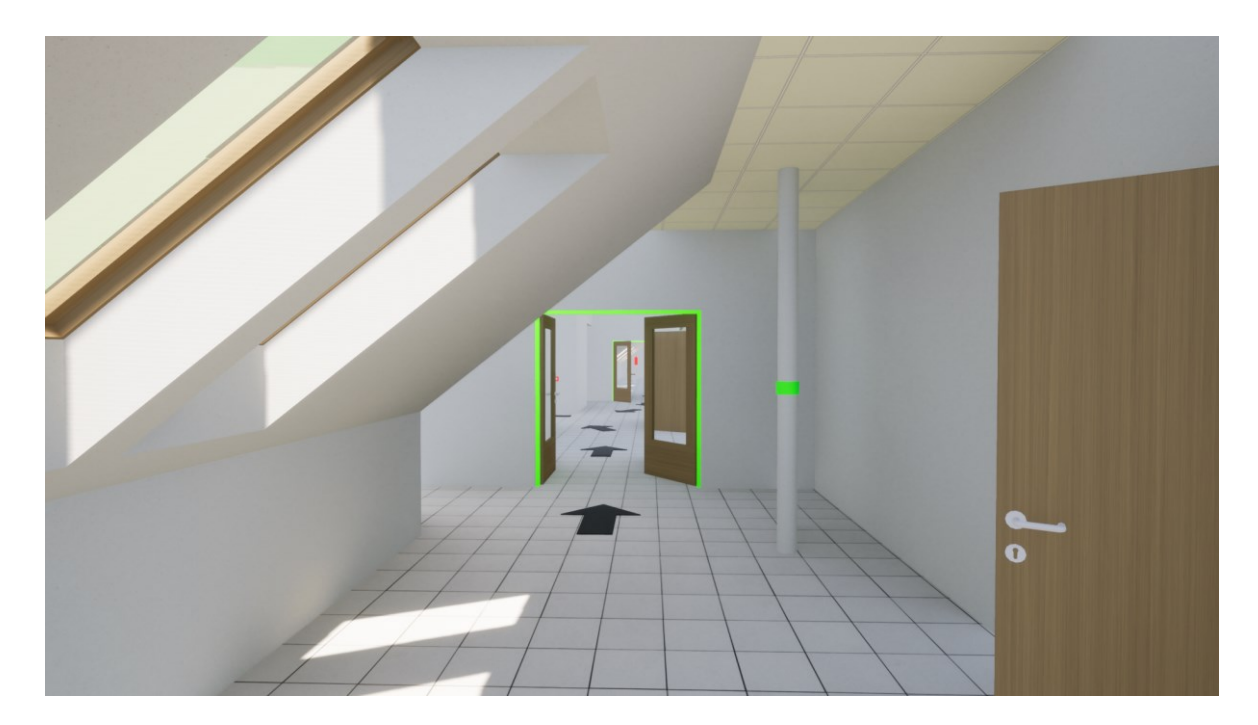

Obrázek 32 – Značení překážek (vlastní zpracování v Twinmotion).

<span id="page-73-0"></span>**Označení schodišť** a míst s rozdílnou výškou podlahy je vhodné pro zachování maximální bezpečnosti, jedná se o místo s vysokou mírou nebezpečí. To může vycházet ze špatného označení a přehlédnutí nebo také poranění v důsledku vyššího množství osob. Na níže uvedených obrázcích budou uvedeny dvě různé varianty lišící se o pruh naznačující délku a sklon ramene.

<span id="page-73-1"></span>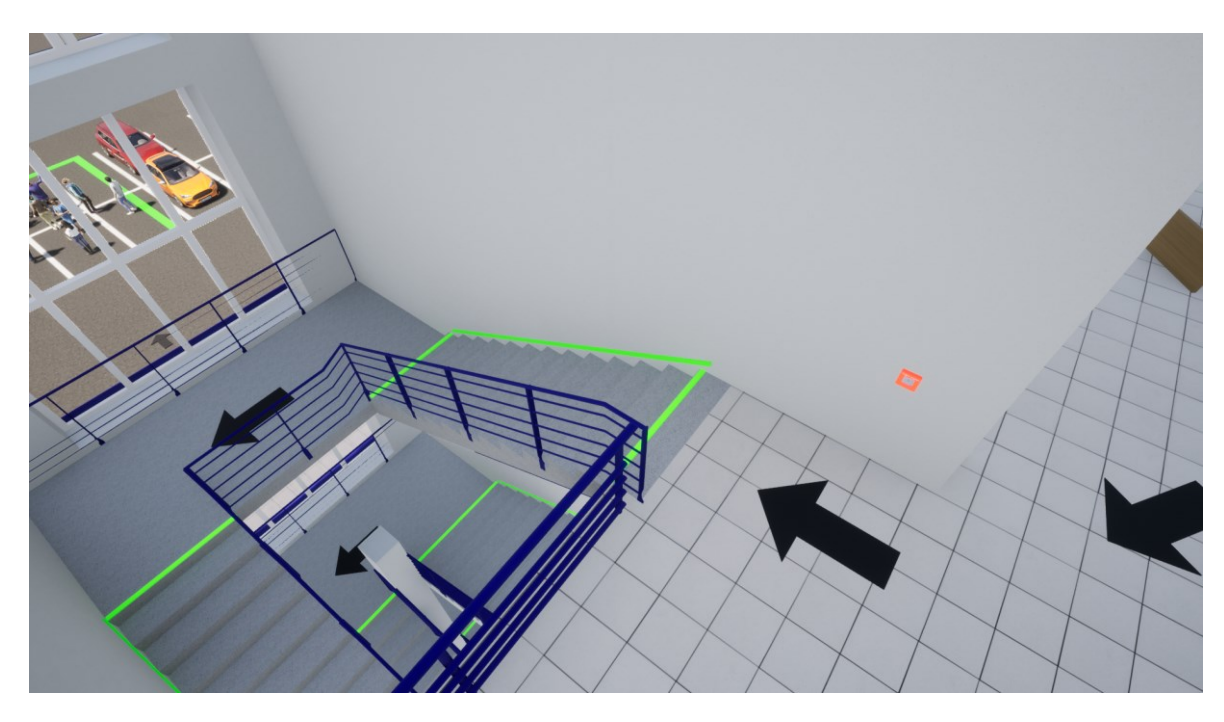

Obrázek 33 – Značení schodiště, varianta se značením sklonu (vlastní zpracování v Twinmotion).

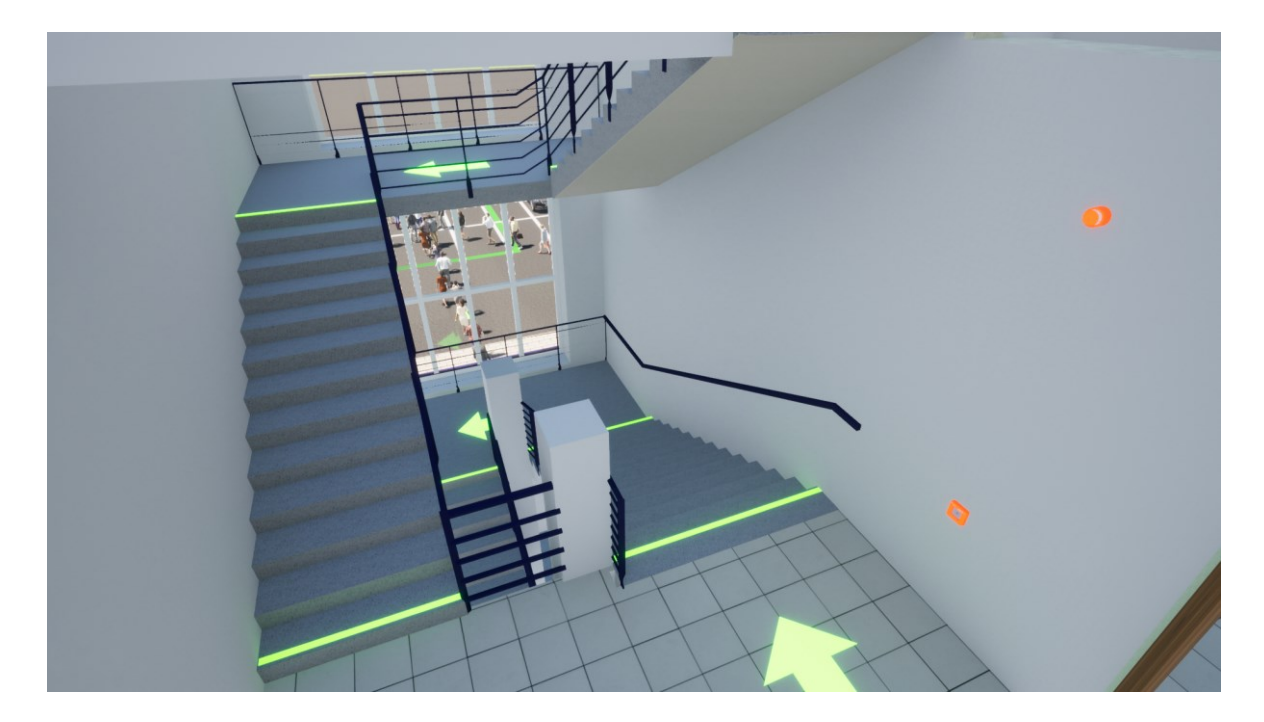

Obrázek 34 – Značení schodiště, bez značení sklonu (vlastní zpracování v Twinmotion).

<span id="page-74-0"></span>**Zvýraznění hasících přístrojů, sirén, ohlašování požárů a odblokování dveří** je řešeno červenou barvou měnící intenzitu záření, která odpovídá barvě reálných předmětů a dojde tak k rozlišení od značení potřebného pro samotnou evakuaci. Reálné provedení by bylo možné například nátěrem v červené barvě především u předmětů menších rozměrů jako jsou tlačítkové hlásiče a odblokování dveří.

<span id="page-74-1"></span>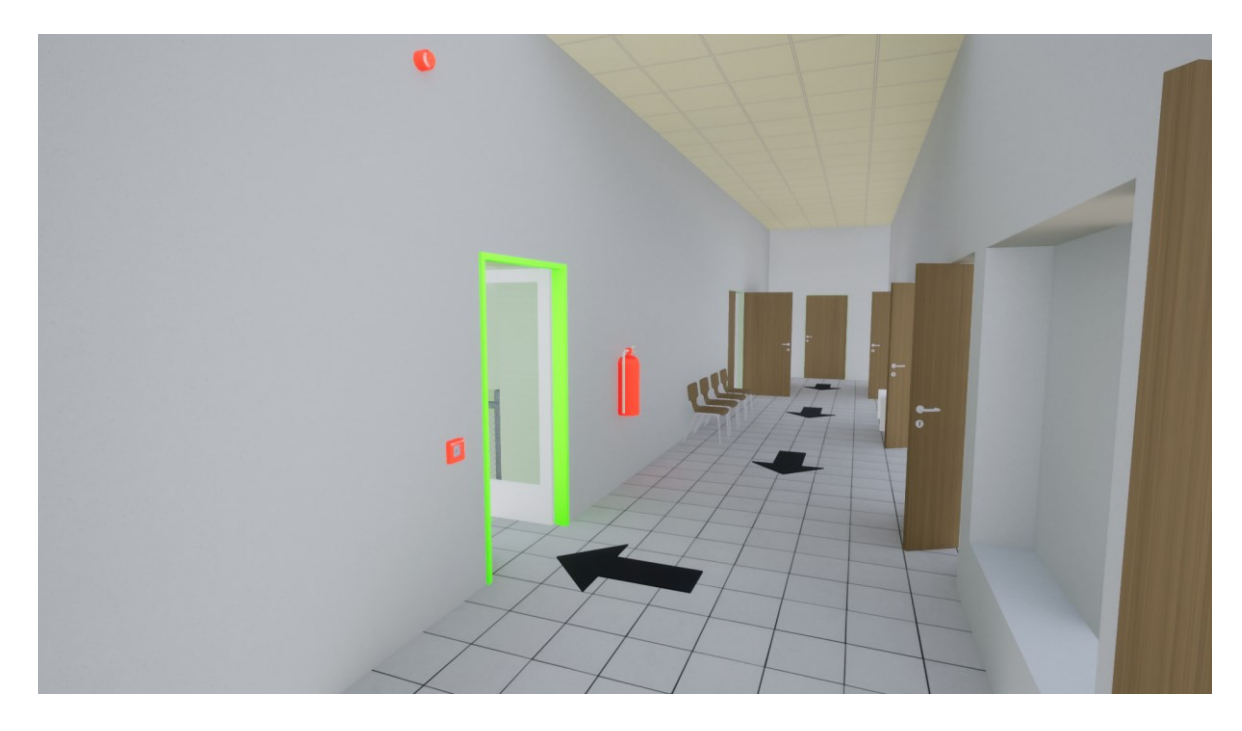

Obrázek 35 – Značení sirény, odblokování dveří a hasícího přístroje u únikového schodiště (vlastní zpracování v Twinmotion).

**Označení shromaždiště osob** je řešeno obdélníkem s výraznou zelenou linií měnící intenzitu záření, dále bylo využito trojrozměrné šipky s animací umožňující rotaci kolem své osy. Takový způsob označení místa, kterého je potřeba dosáhnout, se využívá i v herním prostředí. Dále jsou vytvořeny proudy osob vycházejících z únikových cest do požadovaného místa. Lze si tak lépe představit probíhající evakuaci.

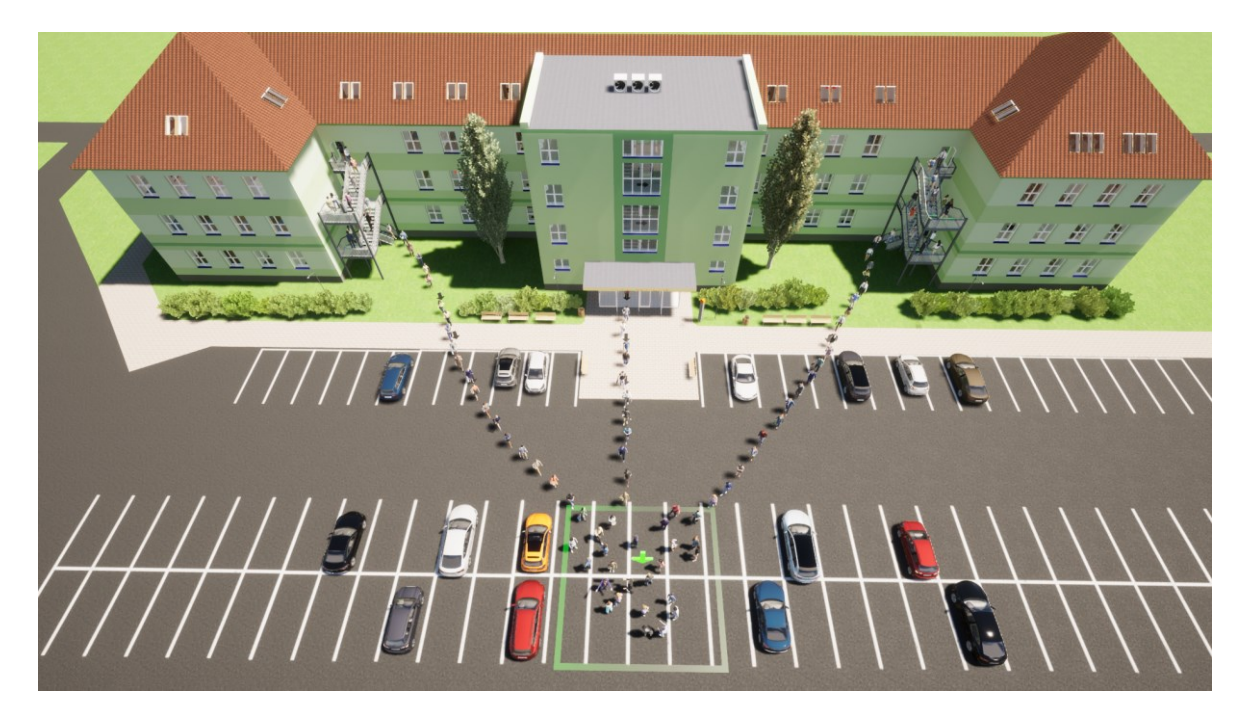

Obrázek 36 – Shromaždiště včetně proudů osob (vlastní zpracování v Twinmotion).

<span id="page-75-0"></span>Další obrázky vyjadřující způsoby zobrazení a možnosti provedení lze naleznout v příloze P I nebo prostřednictvím videa v elektronické podobě.

### **8.3 Výsledky 3D zobrazení evakuačního plánu**

Při vytváření evakuačního plánu ve 3D zobrazení a nácviku evakuace z různých částí objektu pomocí 3D softwaru, byly zjištěny níže uvedené skutečnosti.

### **8.3.1 Úniková cesta**

Jedním ze základních faktorů je správné zvolení únikové cesty. Vzhledem k využití hlavního schodiště k úniku, ale také dvou schodišť únikových, které neslouží k běžnému pohybu osob, je velice pravděpodobné, že dojde k jejímu opomenutí během stresové situace. To by mělo za následek kapacitní přetížení hlavního schodiště. Zvýšení paniky a stresu z nedostatečné rychlosti úniku osob. Taková situace vede k neefektivní evakuaci z pohledu času a bezpečnosti evakuovaných osob.

**Prvním poznatkem** je tedy kvalitní, zřetelné, přehledné a funkční značení únikových cest. Jedním z kritérií, které lze sledovat je způsob označení. V modelu je možné využívat šipky různých velikostí, linie, body, 3D prvky a těmto značením definovat barvu nebo proces změny barev jako je blikání, přeměna barev nebo svícení. Tyto možnosti tak zvýší viditelnost mezi ostatními prvky. V reálném prostředí je možné nahradit fotoluminiscenčními páskami různých rozměrů, užití informativní značky, piktogramy pro únik a evakuaci osob, které mohou být fotoluminiscenční nebo svítící.

**Druhým kritériem** je umístění takového značení, které by mělo být vždy dobře viditelné a nejlépe automaticky navádět osobu přesnými a jednoduchými instrukcemi k nejbližšímu východu. To znamená, že určitá skupina evakuovaných osob bude směřována k únikovému schodišti proti směru opouštění objektu za běžné situace. V tomto úseku je nutné dbát na extrémně kvalitní, viditelné a nabádající značení. Značení by mělo být v místech zorného pole evakuovaných osob, například v hlavní chodbě převážně na straně oken, tedy naproti východů ze tříd a kanceláří. Realita je ovšem opačná a značení se nachází převážně na straně dveří spojující třídy nebo kanceláře s chodbou.

Při vytváření značení v modelu pomocí šipek bylo zjištěno, že navádění směru evakuace je vhodné započít už při opouštění místnosti a první značení určující směr je již v prostoru místnosti orientovaná pod úhlem doleva, rovně či doprava. Tímto je možné předejít k určitému zmatení evakuovaných osob, které prostor znají a budou se chtít evakuovat hlavním schodištěm i za předpokladu kratší cesty při využití únikového schodiště. Dále je nutné označit místa, kde dochází ke změně výšky podlahy, například schodiště nebo místa představující překážku v podobě překonání dveří nebo minutí sloupů a dalších možných překážek.

Další výhoda využití únikového schodiště je eliminace rizika neprůchodnosti cesty, kdy se v jeho okolí nenachází vetší množství hořlavých předmětů. Vzhledem k využívání objektu především v denních hodinách také přístupem přirozeného světla, snížení teploty okolního prostředí a přístup vzduchu.

Všechny tři evakuační cesty ústí na západní straně objektu, tedy na straně přilehlého parkoviště a hlavního vstupu. Oblast je tedy pro evakuované osoby převážně známá a místo pro shromažďování se nachází před hlavním vstupem v bezpečné vzdálenosti s přihlédnutím k aktuální situaci.

#### **8.3.2 EPS a věcné prostředky požární ochrany**

Hasící přístroje jsou rozmístěny po chodbách v minimálním množství dle evakuačního plánu, některé nadzemní podlaží tento počet i převyšují. V modelu bylo pro tyto prvky využito zvýraznění pomocí blikání červeného světla společně s požárním hydrantem umístěným ve stěně. Jsou tak tedy dostatečně viditelné, bez této světelné funkce je viditelnost také přijatelná.

Větším nedostatkem v této oblasti je viditelnost tlačítkového hlásiče požáru vhledem ke své velikosti. Ty jsou tak mnohem viditelnější, pokud dojde k využití světelné funkce blikáním červeného světla. V reálném prostředí by mohlo dojít ke zviditelnění pomocí přiloženého fotoluminiscenčního piktogramu.

V případě vyhlášení poplachu dochází ke zvukové signalizaci a také optické, to je však nedostatečné pro potřeby sluchově postižených osob. Musely by se tak spolehnout na informování ze strany dalších osob.

### **8.4 Způsob využití 3D modelu v evakuaci**

A) Při návrhu

vzhledem k možnosti změny umístění značení a dalších prvků lze naleznout ten správně viditelný bod umístění. Lze si vymodelovat více možností, porovnat je v poměrně krátkém čase bez nutné fyzické aplikace spojené s časovou náročností. Využití 3D zobrazení tak poskytne realistické zobrazení návrhu v době před samotnou realizací. Volba umístění prvků potřebných k evakuaci je v 3D zobrazení znatelně jednodušší a je možné ihned provést kontrolu vhodnosti, kterou není možné provést při půdorysném zobrazení.

- Návrh v době před výstavbou objektu s dokončenou a schválenou výkresovou dokumentací, nejlépe za využití BIMu, s přístupem k hotovému modelu budovy a vytvoření pouze samotného evakuačního plánu jak ve 3D zobrazení, tak grafické části evakuačního plánu.
- Návrh po výstavbě objektu, výhodou je možnost kreativnějšího řešení v porovnání s fyzickou realizací. Další výhody jsou uvedené výše v bodě A).

B) Při edukaci

3D zobrazení poskytuje možnost provádět nácvik evakuace. Samotné cvičení by mohlo probíhat pomocí softwaru za využití klávesnice a myši pro ovládání pohybu nebo využití VR. Mezi výhody využití 3D evakuačního plánu patří určitá atraktivita, kdy zobrazení připomíná herní prostředí a prozkoumání únikových cest z jednotlivých místností je poskytnuto formou hry. Osoba se tak vydá ve směru značení až do cíle, kterým je značené shromaždiště. Nevýhodou jsou požadavky na software na více zařízeních nebo nižší počet cvičících osob, případně počet brýlí VR.

Další variantou využití je při plánování cvičení evakuace. Organizátor si tak může cvičení lépe naplánovat a připravit postup společně s naleznutím důležitých parametrů a bodů, které je vhodné sledovat a určit nejlepší možné pozorovací místa. Bez takových informací by nebylo možné evakuaci zpětně hodnotit.

#### **8.5 Další možné využití**

Obecně lze využívat modelování a s tím spojené následné zobrazení ve VR k prevenci, připravenosti, reakci na MU nebo plánování obnovovacích prací. Bezpečnostní školení nejen zaměstnanců ale také studentů středních odborných škol a učilišť. Identifikaci rizik, které nemusí být patrné bez 3D zobrazení. Evakuace, již byla výše uvedena, je však možné se zaměřit i na oblast chování osob při evakuaci a vliv stresového prostředí. Jedna z uváděných studií se zaměřuje také na správné použití hasících přístrojů pro efektivní zvládání požárů. Cvičící osoba je vystavovaná situaci hašení pomocí přístroje a efektivita hašení se mění v závislosti na správnosti použití (Zhu, a Li, 2021).

V oblasti OO a ukrytí osob improvizovaným způsobem uvádí Kaplánek (2019) ve své bakalářské práci 3D zobrazení návrhů úprav pro zlepšení odolnosti konstrukce stavby, které je názornější než pouhý 2D výkres, především pro osoby bez technického vzdělání.

Při dalším studiu uvažuje autor o možnosti využití 3D modelů budov pro složky IZS. Ty by tak mohly nastudovat základní charakteristiku a zvolit vhodný postup při zásahu. Nabízí se využití pro hasičský záchranný sbor při zvládání požáru nebo evakuaci osob. Policie by mohla využít v situaci útoku aktivního střelce nebo držení rukojmí. Využití by mohlo probíhat na operační, taktické i strategické úrovni. Je nutné tak prostudovat možnosti získávání dat, zpracování, prezentace, způsob využití, přístup k datům a prezentaci na místě zásahu.

### **9 DISKUZE**

Využití modelování v OO má svůj základ v softwarech pro modelování a simulaci v krizovém řízení, podrobněji toto téma rozebírá podkapitola č. 5.2, jako příklad lze uvést software Terex, Posim nebo Aloha. Příklad využití 3D zobrazení včetně spojení s VR popisuje nadcházející podkapitola č. 5.3 Moderní využití softwarové podpory v oblasti BOZP, policie, armády nebo HZS pomocí softwaru XVR nabízející přípravu a vzdělání ve VR pro IZS. Modelování, 3D zobrazení a VR nabízí jako podporu i Zhu, a Li, (2021). Lze tedy konstatovat, že modelování v OO má své místo.

Tato práce se zaměřila především na využití v oblasti evakuace a snaží se vytvořit další část grafického zobrazení. Při tvorbě a převedení stávajícího plánu do 3D zobrazení bylo zjištěno, že jej není možné zcela nahradit stávající způsob reprezentace, ale je možné a vhodné jej doplnit. Grafická část ve 2D poskytuje celkové přehledné zobrazení včetně jednoduché prezentace. Využití 3D zobrazení poskytuje přehledný způsob nahlédnutí do řešeného objektu, prostřednictvím nějž lze provést kontrolu stávajícího plánu včetně způsobu označení únikových cest a navrhnout značení nové. To potvrzuje i skutečnost zjištění špatného označení "zde stojíte" ve dvou podlažích, opačné značení směru úniku ve 3. NP, nevhodného a z pohledu kvantity nedostatečného umístění značení na chodbách.

Výsledný model by bylo vhodné podrobit i testováním evakuačního cvičení pro skupinu studentů a ověřit tak efektivitu procesu edukace evakuace ve 3D. Takové cvičení však nebylo cílem práce.

Využité programy Archicad a Twinmotion poskytly dostatek možností při realizaci modelu v oblasti evakuace, i když se nejedná o software zaměřený na tuto problematiku. Výhodou Archicadu je přesný model z pohledu konstrukce. Twinmotion zprostředkovává prezentaci také prostřednictvím VR, ta je ovšem velice náročná na hardwarové vybavení a dostupná technika na fakultě nezvládla podat rozlišení v plných detailech společně s vysokým počtem animovaných objektů. Mezi další nevýhody kromě zmíněných hardwarových nároků patří vysoká časová náročnost na zpracování modelu.

### **ZÁVĚR**

Diplomová práce byla zpracována na téma "Využití modelování v ochraně obyvatelstva". Cílem práce bylo obeznámení se s teoretickými základy modelování, zvolit si a z pohledu ochrany obyvatelstva popsat vybraný objekt, zpracovat model objektu občanské vybavenosti a dále tento model využít v ochraně obyvatelstva.

Teoretická část byla zaměřena na charakteristiku ochrany obyvatelstva v ČR, uvedení hlavních opatření, mezi které neodmyslitelně patří varování, nouzové přežití obyvatelstva, ukrytí, individuální ochrana a také evakuace, která je podrobněji popsána. Modelování zaměřené na 3D zobrazení. Popisu možných úrovní detailů, vizualizace prostoru, virtuální realitě, BIM a v neposlední řadě užívaných softwarů k modelování v ochraně obyvatelstva společně se softwary užitých v praktické části.

Praktická část popisuje vybraný objekt občanské vybavenosti, kterým je Fakulta logistiky a krizového řízení Univerzity Tomáše Bati ve Zlíně, hlavní budovu UH1. Objekt byl zvolen na základě dostupnosti informací a dalšího možného využití studentů pro své kvalifikační nebo seminární práce. Dále je pak vytvořen samotný model budovy v programu ArchiCAD, z konstrukčního hlediska byly dodrženy všechny známé parametry. Získání informací o budově probíhalo z dostupné výkresové dokumentace doplněné o vlastní fotografie a videa pro kontrolu aktuálnosti těchto plánů a možnosti nastavení správné textury nejvíce odpovídající skutečnosti. Výsledný model byl dále upraven pomocí vizualizačního programu Twinmotion, který umožnil doplnit chybějící detaily jako jsou vozidla, vegetace a další. Výstupem Twinmotionu je přiložený model ve 3D umožňující zapojení VR, vyrenderování obrázků a videí, ty je možné naleznout v elektronických přílohách společně se základním modelem ve více formátech z ArchiCADu.

Uvedený model posloužil v další části jako základ pro vytvoření 3D grafického zobrazení evakuačního plánu odvíjejícího se od stávajícího 2D plánu. Během zpracování byly identifikovány chyby v grafické části evakuačního plánu, ten nesouhlasil s označením umístěním v porovnání umístění dle plánu. Značení evakuačních cest, kdy evakuační plán správně značil ve 2. NP směr úniku k evakuačnímu schodišti, avšak reálné značení naznačovalo směr opačný. V celém objektu se dle autora nachází nedostatečný počet značení únikových cest, které nejsou jednoznačné. Mezi základní návrhy patří označení směru únikových cest již v oblasti dveří v místnosti učebny. Přemístění značení na chodbách na západní stranu, tedy na stranu oken. Takové značení bude lépe viditelné při opouštění tříd. Významným problémem může být také opomenutí využití únikového schodiště, na základě opačného směru úniku od běžného opouštění budovy. V tomto místě je nutné dbát na kvalitu a viditelnost značení. Jednou z možností na zlepšení situace je cvičení evakuace ve 3D zobrazení nejlépe za využití VR.

Trojrozměrný model budovy včetně návrhu evakuačního plánu by mohl sloužit jako kvalitní podklad pro návrh umístění únikového značení a věcných prostředků požární ochrany, který by se zpracoval jako prováděcí výkresová dokumentace. Podle této dokumentace by bylo možné vytvořit značení dle všech požadavků bez nutnosti dalších úprav. Výhoda využití je především u předmětů, které jsou napojeny na inženýrské sítě a jejich přemístění je náročné. Výstupy 3D evakuačního plánu jsou poskytnuty ve formě elektronického dokumentu Twinmotionu, fotografií a videa. Přístup k modelu a videím je popsán v podkapitole č. 7.4.

Výsledný model byl testován autorem ve VR a hodnocen jako zdařilý. Metodu 3D modelování včetně aplikování evakuačního plánu je možné využít na další stávající objekty nebo na objekty v realizaci. Pro aplikaci mimo evakuaci je vhodné použít samotný model, například pro návrh úprav zlepšení odolnosti konstrukce stavby improvizovaného úkrytu. Další navrhovanou oblastí je využití pro složky IZS místo 2D plánů.

Závěrem lze konstatovat, že diplomová práce naplňuje nejen dílčí cíle, ale také cíl hlavní, kdy došlo k implementování evakuace do 3D modelování.

### **SEZNAM POUŽITÉ LITERATURY**

*Audit národní bezpečnosti* [online], 2016. Praha: Ministerstvo vnitra [cit. 2021-8-3]. Dostupné z: [https://www.vlada.cz/assets/media-centrum/aktualne/Audit-narodni](https://www.vlada.cz/assets/media-centrum/aktualne/Audit-narodni-bezpecnosti-20161201.pdf)[bezpecnosti-20161201.pdf](https://www.vlada.cz/assets/media-centrum/aktualne/Audit-narodni-bezpecnosti-20161201.pdf)

*Bezpečnostní strategie České republiky* [online], 2015. Praha [cit. 2021-8-3]. Dostupné z: https://www.vlada.cz/assets/ppov/brs/dokumenty/bezpecnostni-strategie-2015.pdf

BIČAN, Jaroslav, Aleš HOLÝ a Pavel ŠUPKA, 2006. Revitalizace bývalého kasárenského areálu v Uherském Hradišti. *Urbanismus a územní rozvoj* [online]. Brno: Ústav územního rozvoje, **9**(2) [cit. 2021-8-4]. Dostupné z: [https://www.uur.cz/images/5-publikacni-cinnost](https://www.uur.cz/images/5-publikacni-cinnost-a-knihovna/casopis/2006/2006-02/04_revitalizace.pdf)[a-knihovna/casopis/2006/2006-02/04\\_revitalizace.pdf](https://www.uur.cz/images/5-publikacni-cinnost-a-knihovna/casopis/2006/2006-02/04_revitalizace.pdf)

*Bim Point: A co je vlastně ten BIM?* [online], 2016. Praha [cit. 2021-8-2]. Dostupné z: <https://www.bim-point.com/blog/a-co-je-vlastne-ten-bim>

BOX, George Edward Pelham, 2013. *Accidental Statistician: The Life a Memories of George E. P. Box od Box, George E. P*. United States: John Wiley & Sons, s. 162. ISBN 978-1-118-400883.

*Cegra: Centrum pro podporu počítačové grafiky* [online], 2021. [cit. 2021-8-1]. Dostupné z:<https://www.cegra.cz/produkty/software/archicad/>

DLOUHÝ, Martin et al., 2011. *Simulace podnikových procesů*. 2., upr. vyd. Brno: Computer Press. ISBN 978-80-251-3449-8.

*Dokumentace BOZP: Požární evakuační plán* [online], 2021. Praha [cit. 2021-8-3]. Dostupné z: [https://www.dokumentacebozp.cz/aktuality/pozarni-evakuacni-plan-k-cemu](https://www.dokumentacebozp.cz/aktuality/pozarni-evakuacni-plan-k-cemu-slouzi-kdo-ma-jake-povinnosti-a-co-musi-obsahovat/)[slouzi-kdo-ma-jake-povinnosti-a-co-musi-obsahovat/](https://www.dokumentacebozp.cz/aktuality/pozarni-evakuacni-plan-k-cemu-slouzi-kdo-ma-jake-povinnosti-a-co-musi-obsahovat/)

FOLWARCZNY, Libor a Jiří POKORNÝ, 2006. *Evakuace osob*. V Ostravě: Sdružení požárního a bezpečnostního inženýrství. ISBN 80-86634-92-2.

GATIAL, Peter. *Virtuálna realita* [online]. Bratislava: Fakulta matematiky, fyziky a informatiky, Univerzita Komenského [cit. 2021-8-1]. Dostupné z: <http://edu.fmph.uniba.sk/~winczer/SocialneAspekty/GatialVirtualnaRealita.htm>

GRÖGER, Gerhard a Lutz PLÜMER, 2012. CityGML – Interoperable semantic 3D city models. *ISPRS Journal of Photogrammetry and Remote Sensing*. **71**, 12-33.

HAŠEK, Michal a Jiří PELIKÁN, 2011. Příprava starostů obcí Jihomoravského kraje: skripta. *Příprava starostů obcí Jihomoravského kraje: skripta* [online]. v Brně [cit. 2021-8- 3]. Dostupné z: https://www.zlin.eu/data/dataupload/okr/krizove\_situace/23\_\_skripta\_\_\_priprava\_starostu. pdf

HEJZLAR, Roman, 2011. *XVR, aneb výuka řízení zásahu pomocí počítače* [online]. MVgenerální ředitelství HZS ČR [cit. 2021-8-1]. Dostupné z: <https://www.pozary.cz/clanek/47738-xvr-aneb-vyuka-rizeni-zasahu-pomoci-pocitace/>

HRADIL, Jaroslav et al., 2018. *Základy ochrany obyvatelstva v České republice: odborná monografie*. Uherské Hradiště: Univerzita Tomáše Bati ve Zlíně, Fakulta logistiky a krizového řízení. ISBN 978-807454-774-4.

HŘEBÍČEK, Jiří a Michal ŠKRDLA, 2006. Úvod do matematického modelování. *Is.muni* [online]. Brno: Masarykova Universita [cit. 2021-8-3]. Dostupné z: <https://is.muni.cz/el/1431/podzim2007/Bi3101/um/skripta.pdf>

KAPLÁNEK, Martin, 2019. *Ukrytí obyvatelstva vybrané obce*. Uherské Hradiště. Bakalářská. Univerzita Tomáše Bati ve Zlíně, Fakulta logistiky a krizového řízení. Vedoucí práce Jakub Rak.

KLEKNER, Martin, 2014. *Jak začít s vizuálními efekty* [online]. VFX.CZ [cit. 2021-8-1]. Dostupné z: [http://vizualniefekty.cz/Jak\\_zacit\\_s\\_VFX\\_cz\\_MartinKlekner.pdf](http://vizualniefekty.cz/Jak_zacit_s_VFX_cz_MartinKlekner.pdf)

*Koncepce ochrany obyvatelstva do roku 2020 s výhledem do roku 2030* [online], 2013. Praha: Ministerstvo vnitra – generální ředitelství Hasičského záchranného sboru České republiky [cit. 2021-8-3]. Dostupné z: [https://www.vlada.cz/assets/ppov/brs/dokumenty/Koncepce-ochrany-obyvatelstva-2020-](https://www.vlada.cz/assets/ppov/brs/dokumenty/Koncepce-ochrany-obyvatelstva-2020-2030_1_.pdf) [2030\\_1\\_.pdf](https://www.vlada.cz/assets/ppov/brs/dokumenty/Koncepce-ochrany-obyvatelstva-2020-2030_1_.pdf)

*Koncepce ochrany obyvatelstva do roku 2025 s výhledem do roku 2030* [online], 2020. Praha: Ministerstvo vnitra – generální ředitelství Hasičského záchranného sboru České republiky. Dostupné také z: [https://www.hzscr.cz/clanek/ochrana-obyvatelstva-v-ceske](https://www.hzscr.cz/clanek/ochrana-obyvatelstva-v-ceske-republice.aspx)[republice.aspx](https://www.hzscr.cz/clanek/ochrana-obyvatelstva-v-ceske-republice.aspx)

KOUSSA, Chokri a KOEHL. Mathieu: *A simlified geometric a topological modelling of 3D buildings enriched by semantic data: combination of surface-base and solid-based representations* In HORÁK, J., HALOUNOVÁ, L., KUSENDOVÁ, D., RAPANT, P.,

VOŽENÍLEK, V.: Advances in Geoinformation Technologies, VŠB-TU Ostrava, 2009, ISBN 978-80-248-2145-0.

KRATOCHVÍLOVÁ, Danuše, Danuše KRATOCHVÍLOVÁ a Libor FOLWARCZNY, 2013. *Ochrana obyvatelstva*. 2., aktualiz. vyd. V Ostravě: Sdružení požárního a bezpečnostního inženýrství. ISBN 978-80-7385-134-7.

KŘIVÝ, Ivan a Evžen KINDLER, 2001. *Simulace a modelování* [online]. Ostrava: Ostravská univerzita – Přírodovědecká fakulta [cit. 2021-8-1]. Dostupné z: <https://vendulka.zcu.cz/Download/Free/SkriptaKindlerMS.pdf>

KUČEROVÁ, Helena, 2018. *Pojem modelu a pojmový model v informační vědě* [online]. Praha: Ústav informačních studií a knihovnictví FF UK, **29**(2), 5-32 [cit. 2021-8-1]. ISSN 1801-3252. Dostupné z: <https://knihovnarevue.nkp.cz/dokumenty/2018-2/kucerova.pdf>

KUDLIČKA, Roman, 2013. *Postavení simulace a modelování v rámci záchranných a likvidačních prací* [online]. Zlín [cit. 2021-8-1]. Dostupné z: https://theses.cz/id/ecrlc1/. Diplomová práce. Univerzita Tomáše Bati ve Zlíně. Fakulta aplikované informatiky. Vedoucí práce Martin Hromada.

LINOWES, Jonathan a Krystian BABILINSKI, 2017. *Augmented Reality for Developers: Build practical augmented reality applications with Unity, ARCore, ARKit, and Vuforia*. Birmingham: Packt Publishing. ISBN 9781787286436.

LORENC, Miroslav, 2013. Závěrečné práce: metodika. *Lorenc.info* [online]. Praha [cit. 2021-8-2]. Dostupné z: <https://lorenc.info/zaverecne-prace/metodika.htm>

*Modelování na pozemních komunikacích* [online], 2009. Ostrava: Fakulta strojní, VŠB-TU [cit. 2021-8-1]. Dostupné z: <http://projekt150.ha-vel.cz/node/94>

Nařízení vlády č. 375/2017 Sb. Nařízení vlády o vzhledu, umístění a provedení bezpečnostních značek a značení a zavedení signálů. In: *Sbírka zákonů České republiky*. [online]. [cit. 2021-08-03]. Dostupné také z: <https://www.zakonyprolidi.cz/cs/2017-375>

POMASKA, Günter, 2007. *Web Visualisierung Mit Open Source: Vom Cad Modell Zur Real Time Animation*. Deutschland Heidelberg: Hüthig. ISBN 978-3-87907- 450-1.

*Seznam mapy* [online], 2021. [cit. 2021-8-1]. Dostupné z: <https://mapy.cz/zakladni?x=17.1167000&y=49.4333000&z=11>

STOTER, Jantien a Siyka ZLATANOVA, 2003. *3D GIS, where are we standing?: Section GIS technology* [online]. Netherlands: Delft University of Technology, 1-8 [cit. 2021-8-3]. Dostupné z: [http://www.gdmc.nl/publications/2003/3D\\_GIS.pdf](http://www.gdmc.nl/publications/2003/3D_GIS.pdf)

SVOBODA, Petr, 2019. Návrh algoritmu implementace virtuálních simulátorů do výcviku v průmyslu komerční bezpečnosti: Disertační práce. *Stag.utb.cz* [online]. Univerzita Tomáše Bati ve Zlíně, Fakulta aplikované informatiky [cit. 2021-8-3]. Dostupné z: <https://stag.utb.cz/portal/studium/prohlizeni.html>

ŠAŠINKOVÁ, Alžběta a Čeněk ŠAŠINKA, 2020. *Kolaborativní imerzivní virtuální prostředí jako nástroj pro výzkum interkulturních rozdílů* [online]. Brno: Fakulta sociálních studií, Masarykova univerzita [cit. 2021-8-1].

*ŠKODA AUTO: testuje brýle rozšířené reality pro údržbu strojů a technická školení* [online], 2021. Mladá Boleslav [cit. 2021-8-1]. Dostupné z: [https://www.skoda](https://www.skoda-storyboard.com/en/press-releases/skoda-auto-tests-augmented-reality-glasses-for-production-line-maintenance-and-technical-training/)[storyboard.com/en/press-releases/skoda-auto-tests-augmented-reality-glasses-for](https://www.skoda-storyboard.com/en/press-releases/skoda-auto-tests-augmented-reality-glasses-for-production-line-maintenance-and-technical-training/)[production-line-maintenance-and-technical-training/](https://www.skoda-storyboard.com/en/press-releases/skoda-auto-tests-augmented-reality-glasses-for-production-line-maintenance-and-technical-training/)

*Terminologický slovník pojmů z oblasti krizového řízení, ochrany obyvatelstva, environmentální bezpečnosti a plánování obrany státu* [online], 2016. Praha: Ministerstvo vnitra [cit. 2021-8-1]. Dostupné z: https://www.mvcr.cz/clanek/terminologicky-slovnikkrizove-rizeni-a-planovani-obrany-statu.aspx

*Terminologický slovník zeměměřičství a katastru nemovitostí.* [online], 2005. Výzkumný ústav geodetický, topografický a kartografický [cit. 2021-8-3]. Dostupné z: <https://www.vugtk.cz/slovnik/>

*Tutorials: Mixed Reality* [online], 2020. [cit. 2021-8-1]. Dostupné z: https://docs.microsoft.com/en-us/windows/mixed-reality/develop/unity/tutorials

*Uherské Hradiště* [online], 2021. Uherské Hradiště [cit. 2021-8-1]. Dostupné z: <https://www.mesto-uh.cz/zakladni-informace-o-meste>

*Univerzita Tomáše Bati ve Zlíně* [online], 2021. Uherské Hradiště [cit. 2021-8-1]. Dostupné z:<https://flkr.utb.cz/>

*Unreal engine: real-time 3D creation tool* [online], 2021. [cit. 2021-8-1]. Dostupné z: <https://www.unrealengine.com/en-US/>

VAŠÍČKOVÁ, Karolína a Eliška PROCHÁZKOVÁ, 2021. *Policie ČR: Virtuální realita ve výcviku policistů* [online]. [cit. 2021-8-1]. Dostupné z: <https://www.policie.cz/clanek/virtualni-realita-ve-vycviku-policistu.aspx>

*VReducation: Vzdělávání pomocí VR* [online], 2021. Olomouc [cit. 2021-8-1]. Dostupné z: <https://vreducation.cz/7-moznosti-vzdelavani-firem-ve-virtualni-realite/#druha>

Vyhláška č. 23/2008 Sb. Vyhláška o technických podmínkách požární ochrany staveb. In: *Sbírka zákonů České republiky*. [online]. [cit. 2021-08-02]. Dostupné také z: <https://www.zakonyprolidi.cz/cs/2008-23>

Vyhláška č. 246/2001 Sb. Vyhláška Ministerstva vnitra o stanovení podmínek požární bezpečnosti a výkonu státního požárního dozoru (vyhláška o požární prevenci). In: *Sbírka zákonů České republiky*. [online]. [cit. 2021-08-01]. Dostupné také z: https://www.zakonyprolidi.cz/cs/2001-246

Vyhláška č. 380/2002 Sb. Vyhláška Ministerstva vnitra k přípravě a provádění úkolů ochrany obyvatelstva. In: *Sbírka zákonů České republiky*. [online]. [cit. 2021-08-01]. Dostupné také z: <https://www.zakonyprolidi.cz/cs/2002-380>

WANG, Bin et al., 2014. BIM Based Virtual Environment for Fire Emergency Evacuation. *The Scientific World Journal* [online]. 22s [cit. 2021-8-1]. Dostupné z: <https://www.hindawi.com/journals/tswj/2014/589016/>

Zákon č. 133/1985 Sb. Zákon České národní rady o požární ochraně. In: *Sbírka zákonů České republiky*. [online]. [cit. 2021-08-01]. Dostupné také z: <https://www.zakonyprolidi.cz/cs/1985-133>

Zákon č. 239/2000 Sb. Zákon o integrovaném záchranném systému a o změně některých zákonů. In: *Sbírka zákonů České republiky*. [online]. [cit. 2021-08-01]. Dostupné také z: <https://www.zakonyprolidi.cz/cs/2000-239>

Zákon č. 240/2000 Sb. Zákon o krizovém řízení a o změně některých zákonů (krizový zákon). In: *Sbírka zákonů České republiky*. [online]. [cit. 2021-08-01]. Dostupné také z: <https://www.zakonyprolidi.cz/cs/2000-240>

Zákon č. 241/2000 Sb. Zákon o hospodářských opatřeních pro krizové stavy a o změně některých souvisejících zákonů. In: *Sbírka zákonů České republiky*. [online]. [cit. 2021-08- 01]. Dostupné také z: <https://www.zakonyprolidi.cz/cs/2000-241>

ZHU, Yiqing a Nan LI, 2021. Virtual and augmented reality technologies for emergency management in the built environments. *Journal of Safety Science and Resilience* [online]. Science Press, (2), 1-10 [cit. 2021-8-1]. Dostupné z: <https://www.sciencedirect.com/journal/journal-of-safety-science-and-resilience>

*Zpráva o stavu ochrany obyvatelstva v České republice* [online], 2018. Praha [cit. 2021-8- 3]. Dostupné z: <https://www.hzscr.cz/soubor/zprava-oob-2018-pdf.aspx>

ŽÁRA, Jiří et al., 2004. *Moderní počítačová grafika*. 2., přeprac. a rozš. vyd. Brno: Computer Press. ISBN 80-251-0454-0.

## **SEZNAM POUŽITÝCH SYMBOLŮ A ZKRATEK**

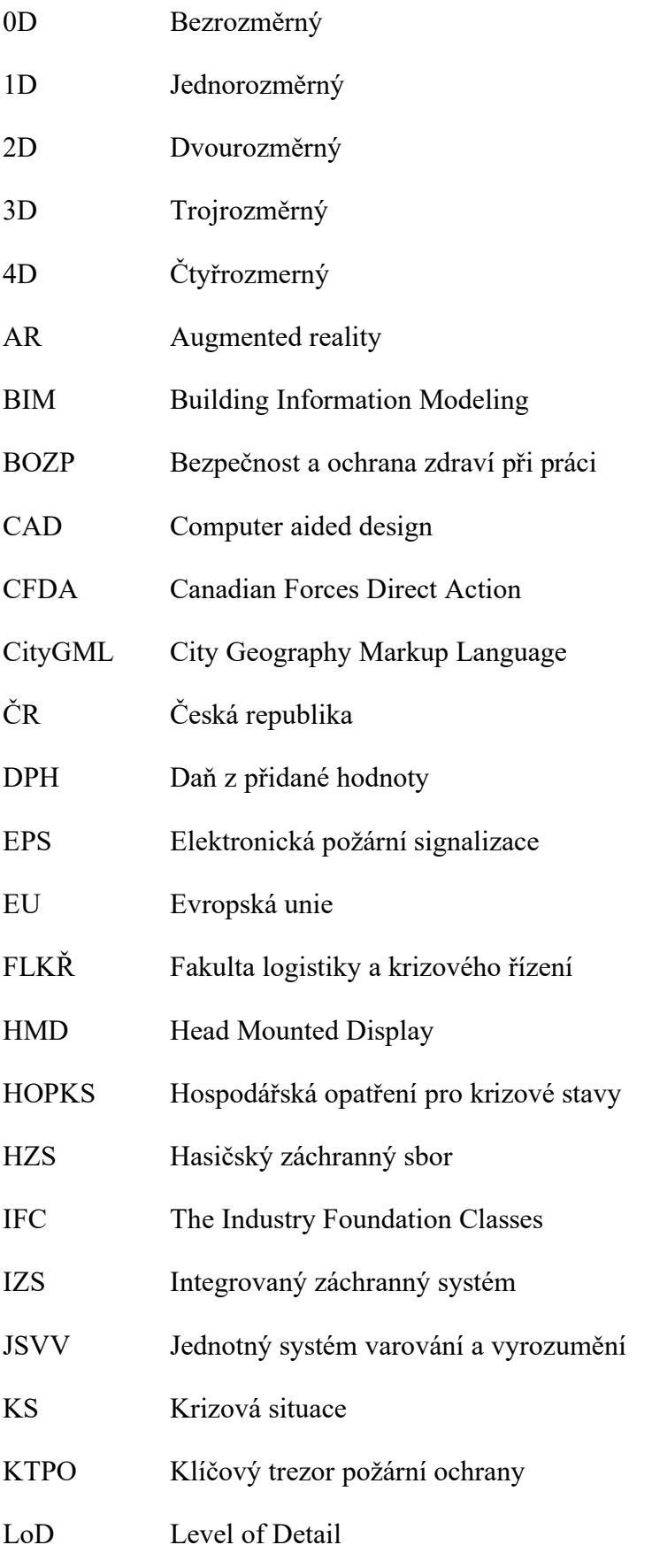

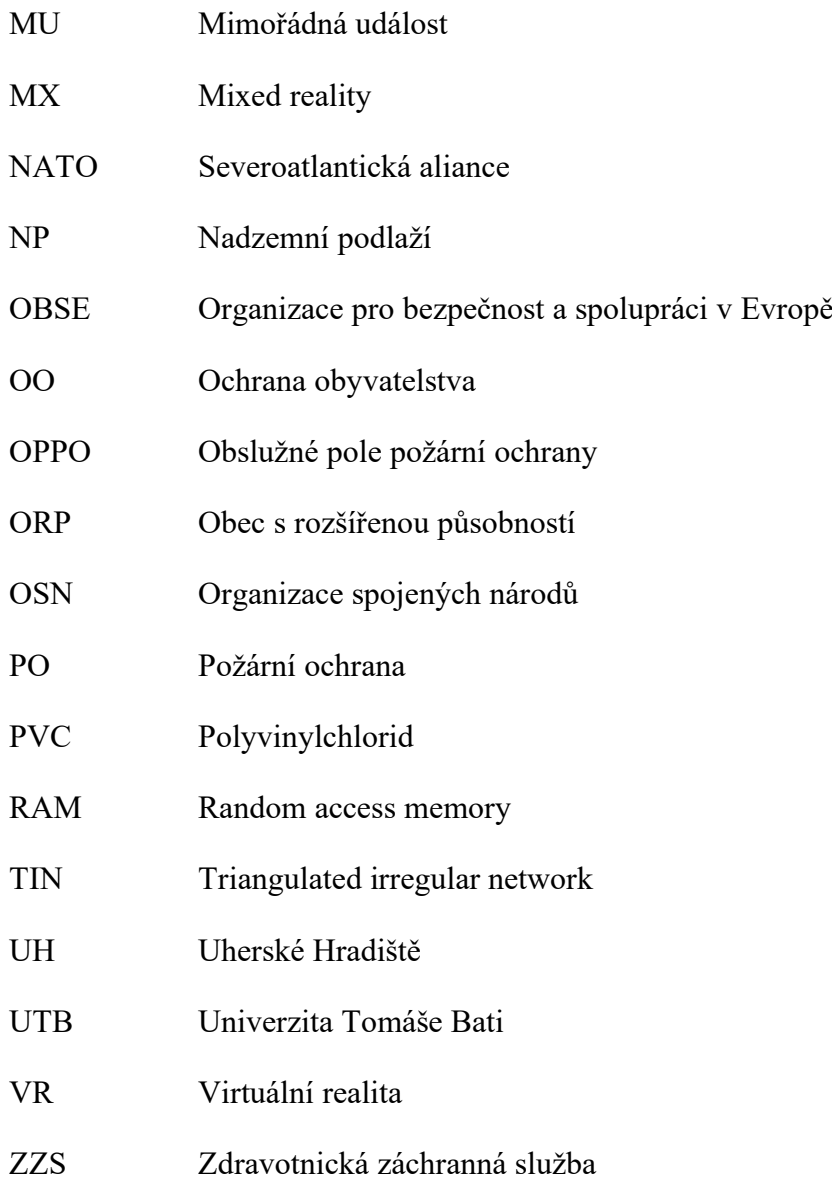

# **SEZNAM OBRÁZKŮ**

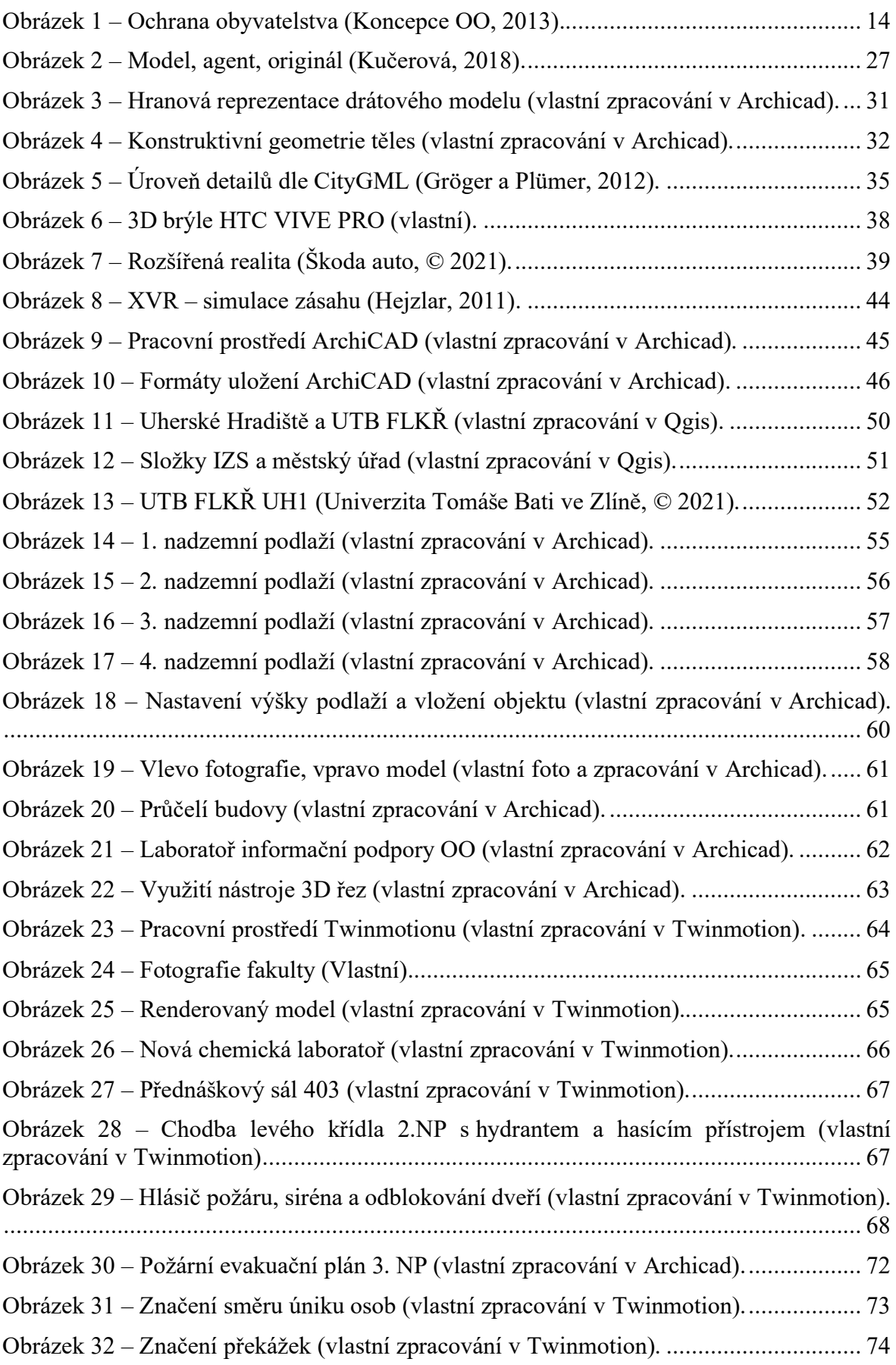

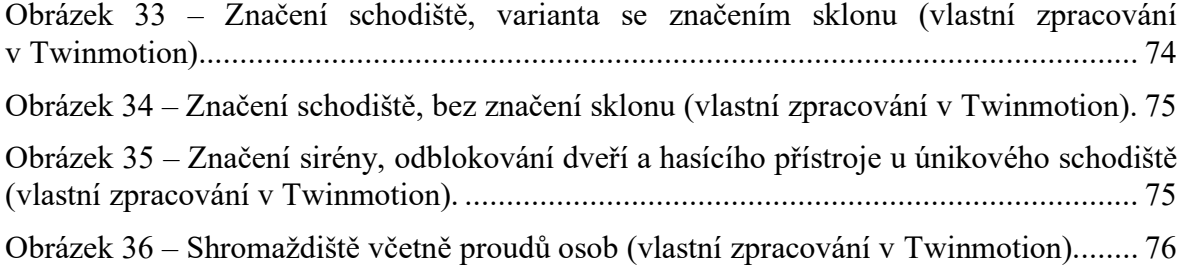

## **SEZNAM PŘÍLOH**

Příloha P I: 3D výstupy Twinmotion Elektronická příloha P II: Video Elektronická příloha P III: Model

# PŘÍLOHA P I: 3D VÝSTUPY TWINMOTION

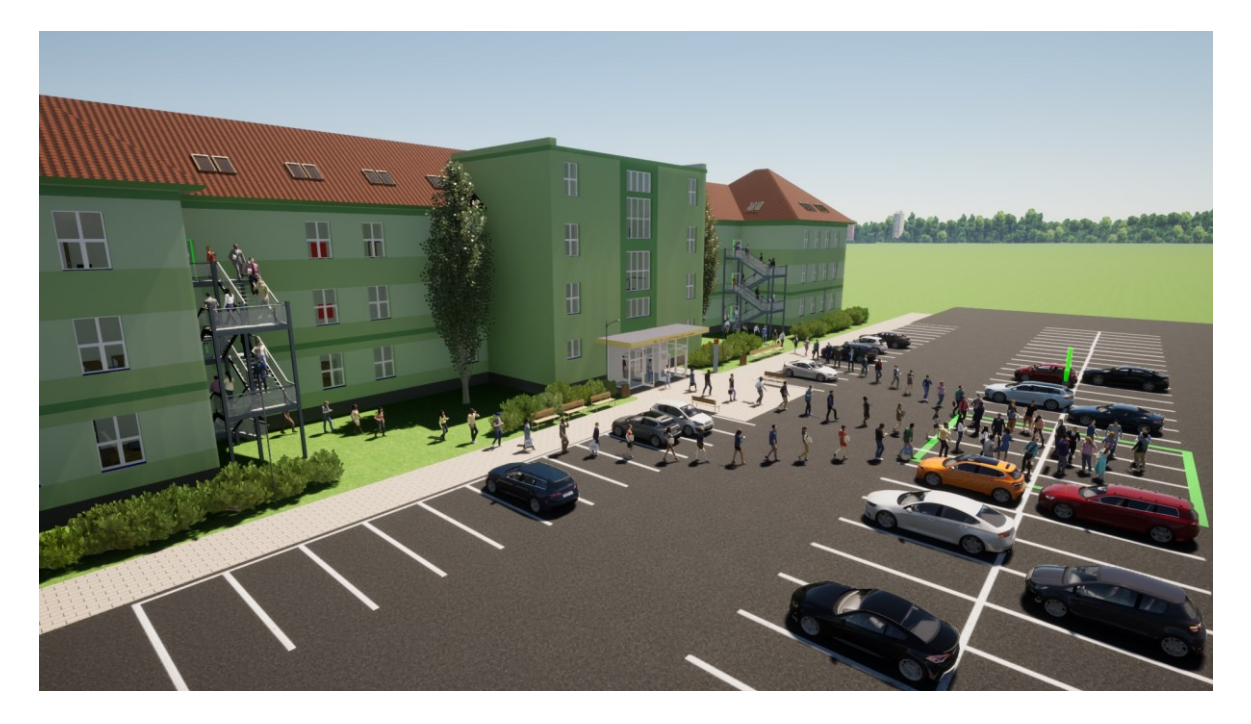

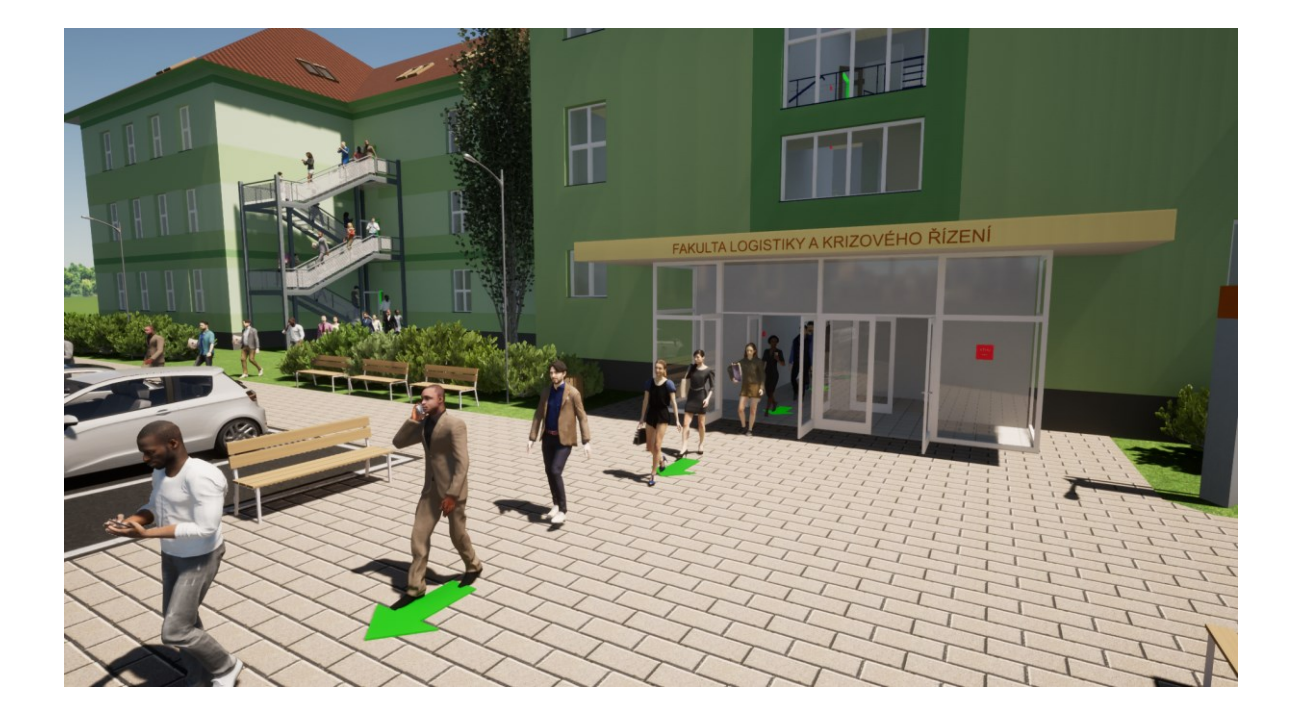

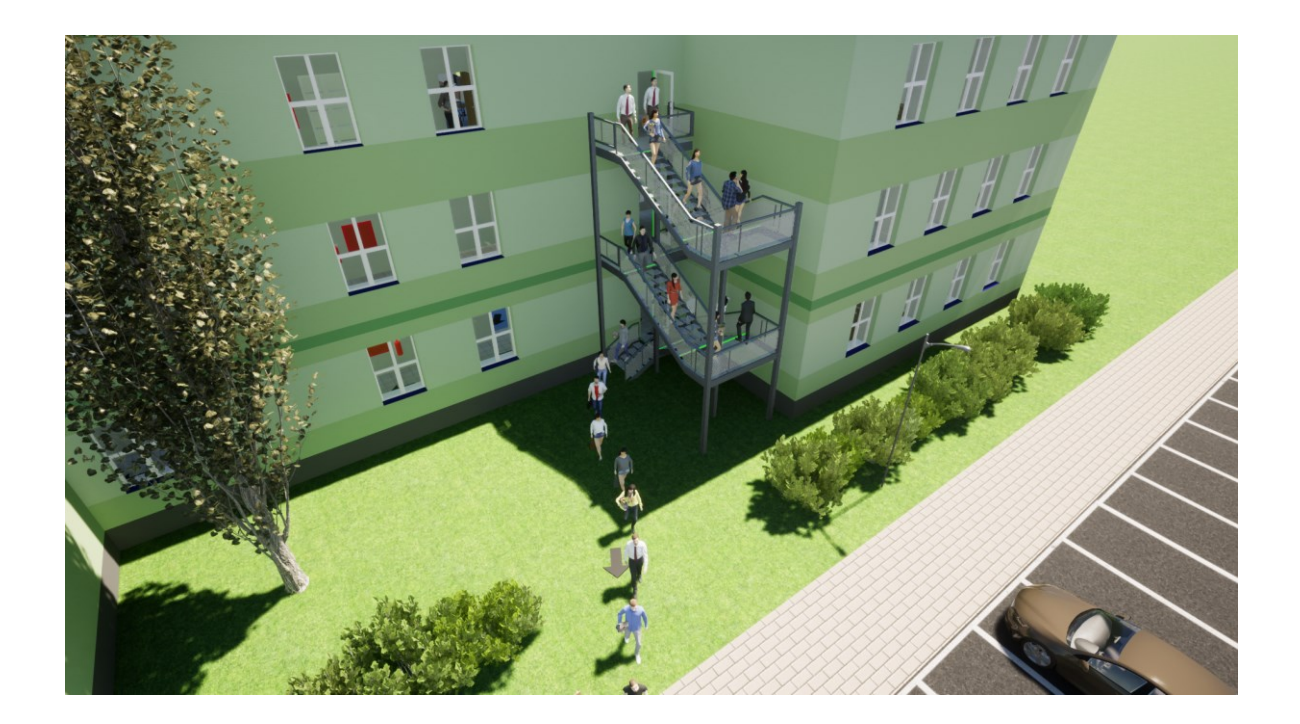

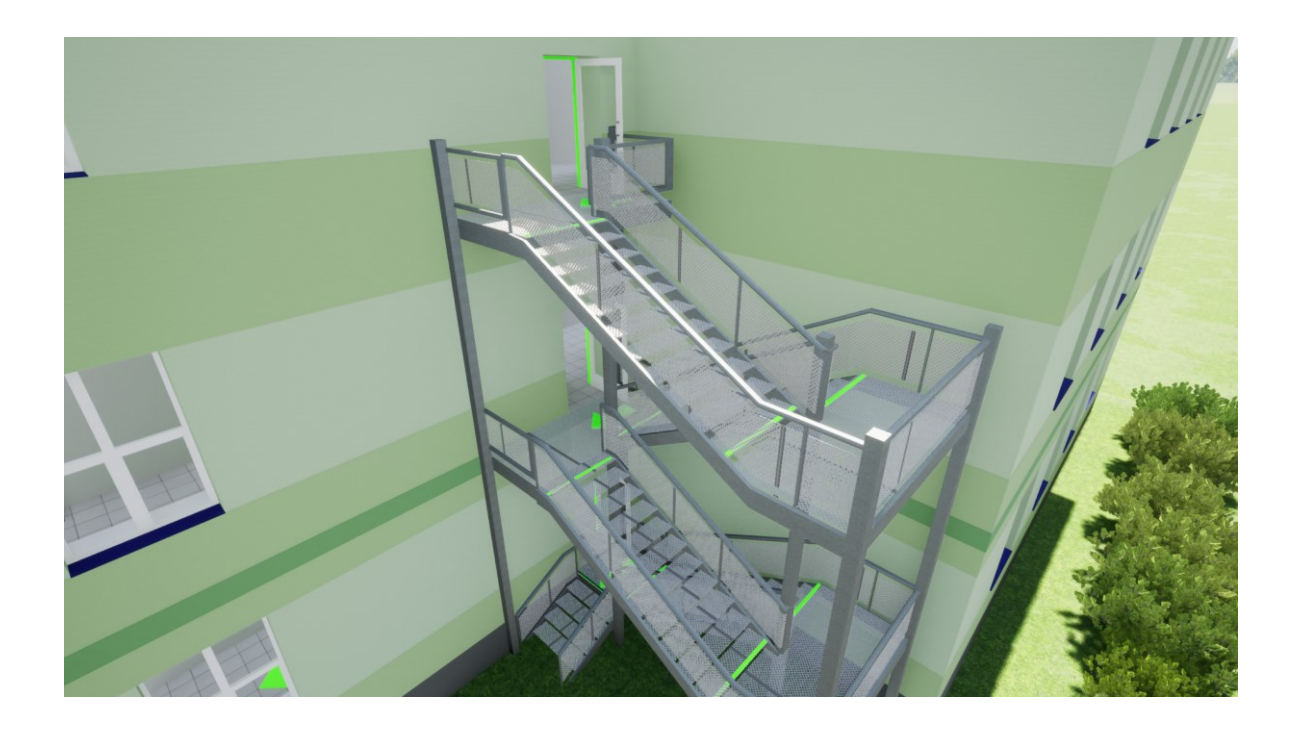

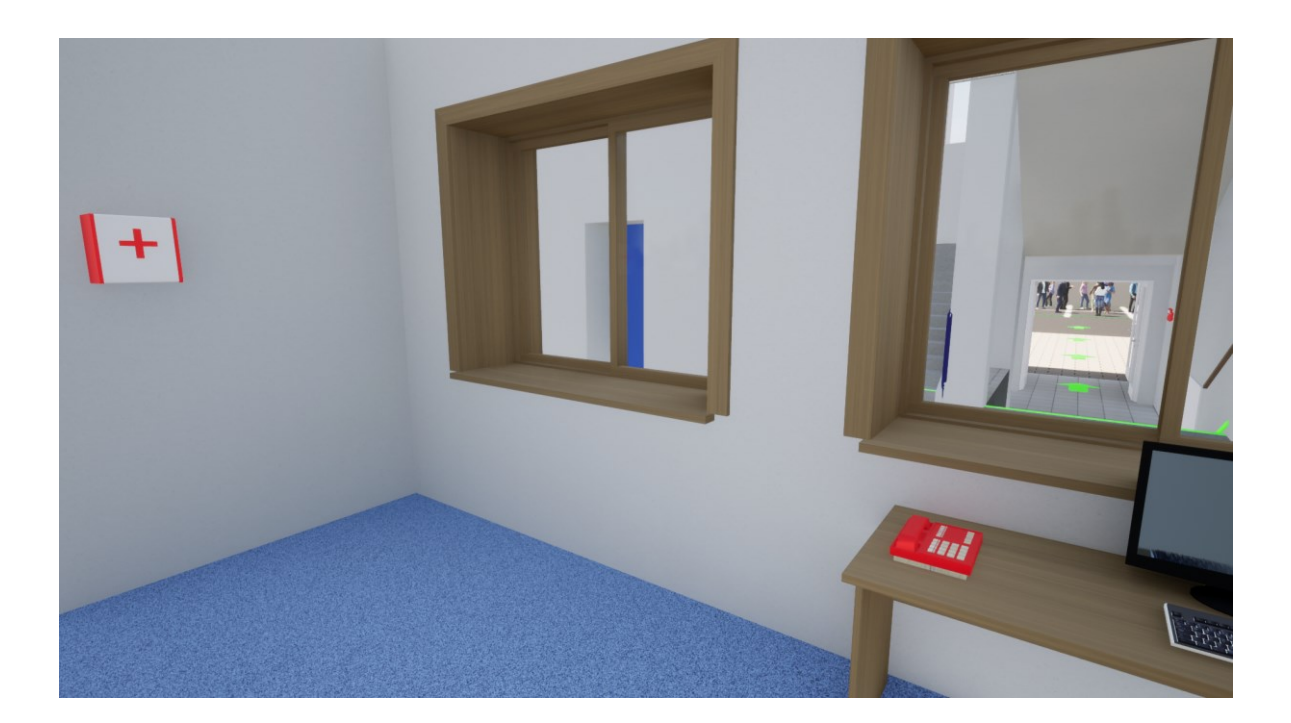

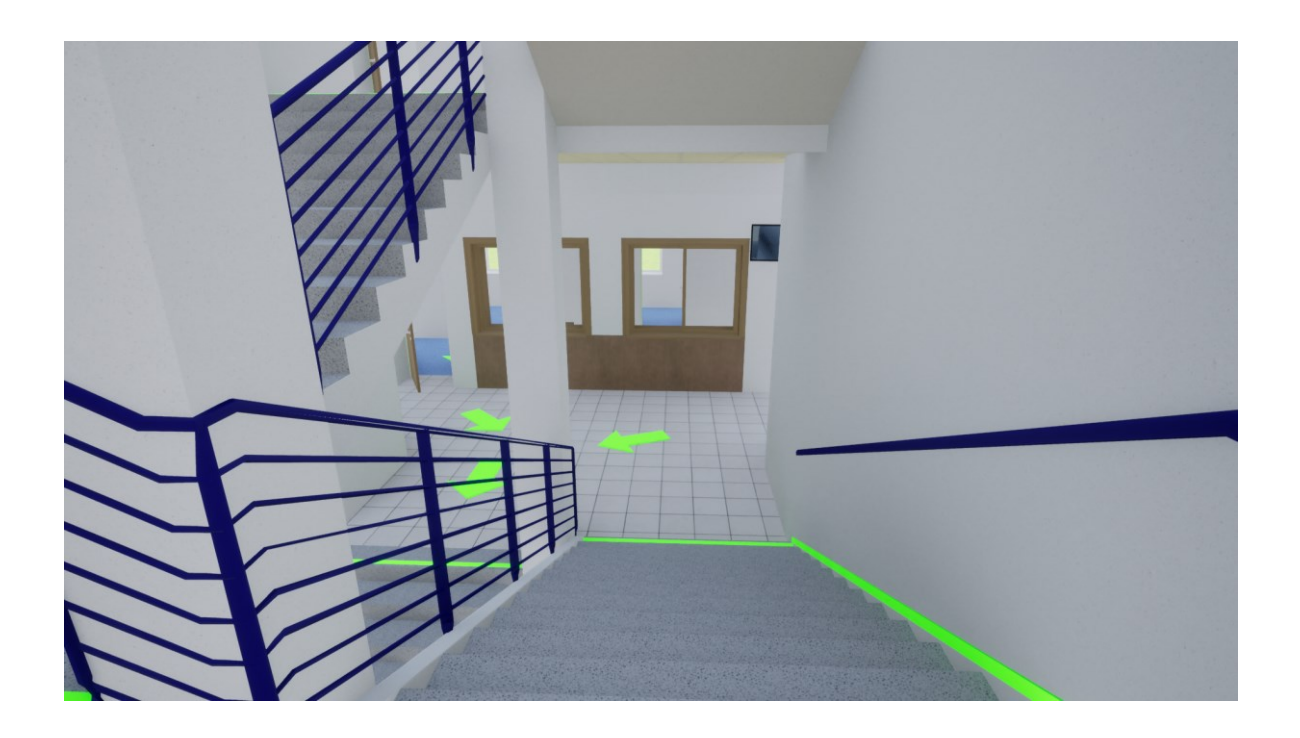

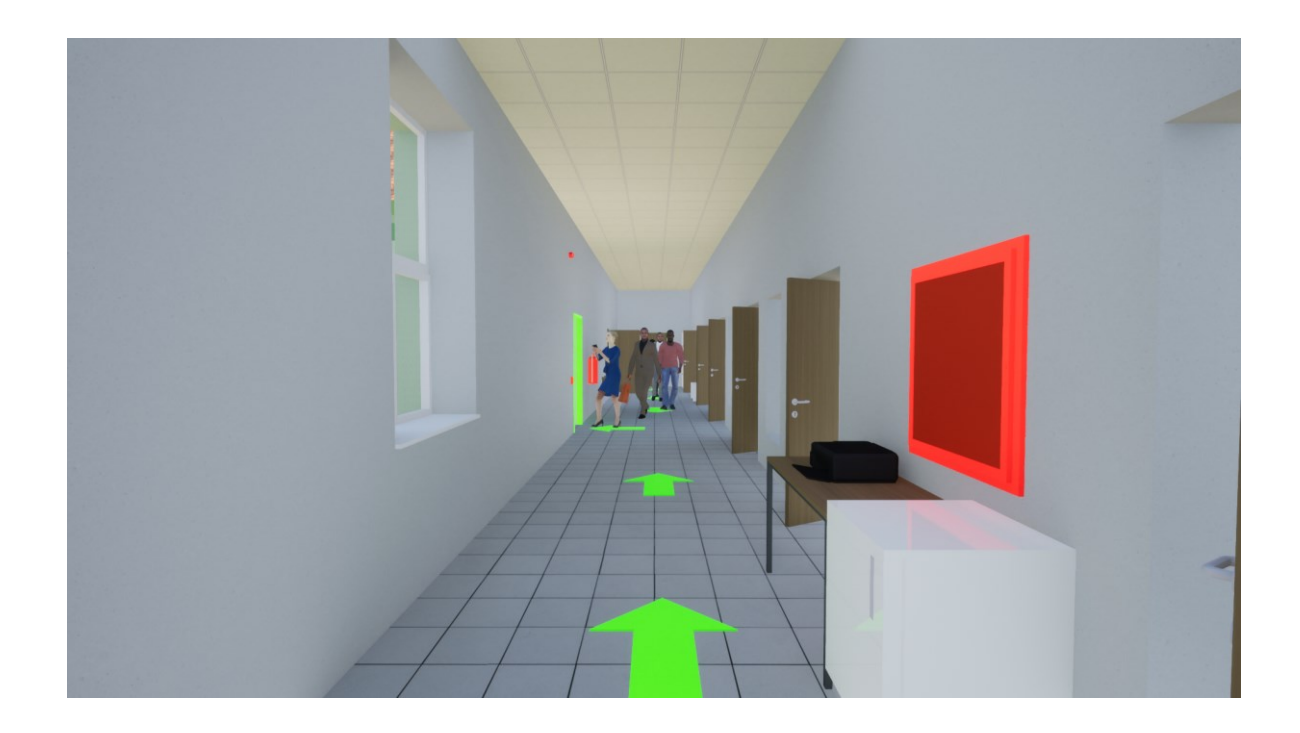

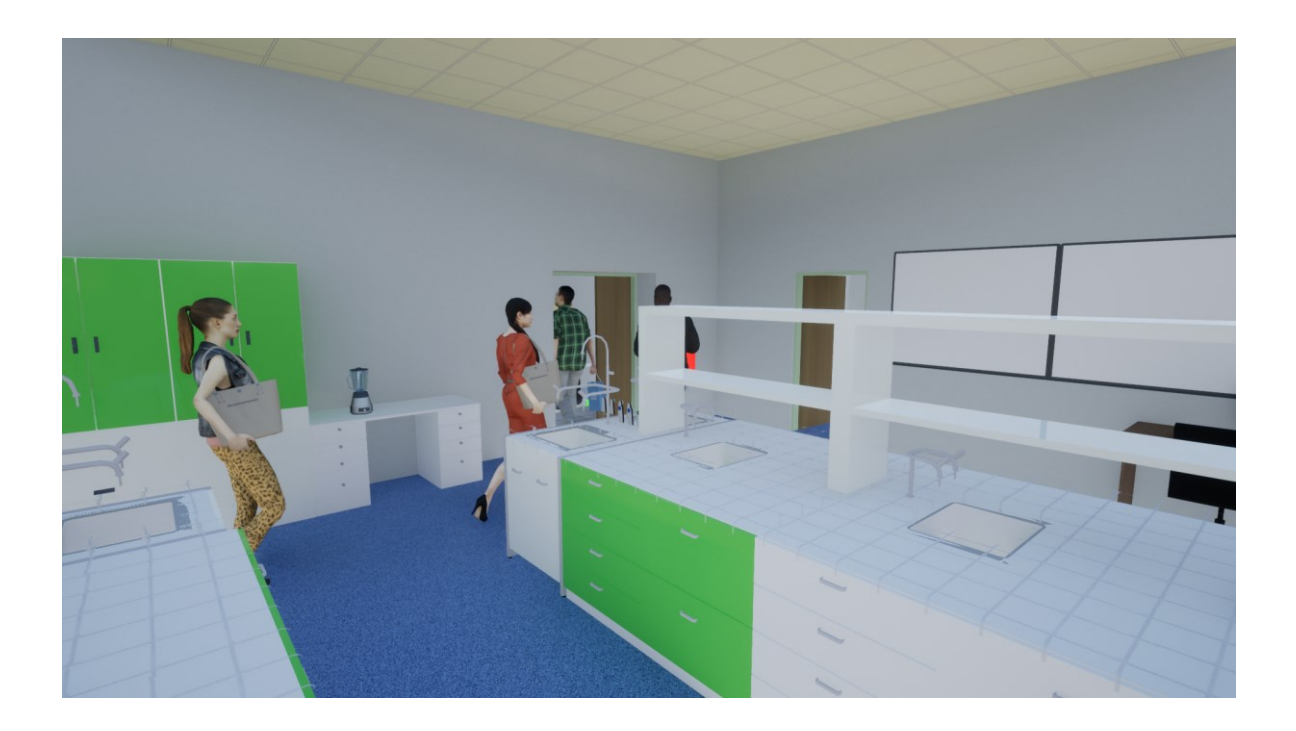